# Istruzioni di funzionamento Liquisys M CLM223/253

Trasmettitore per conducibilità

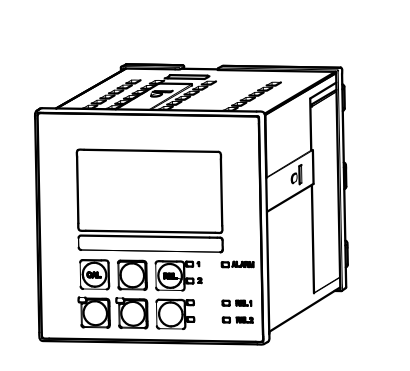

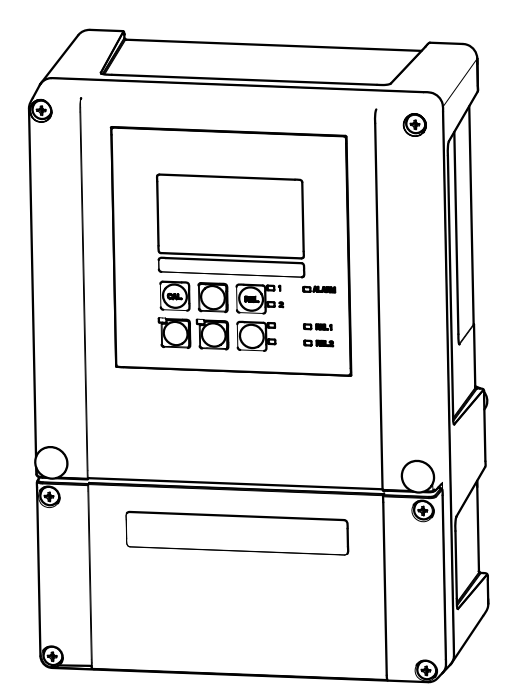

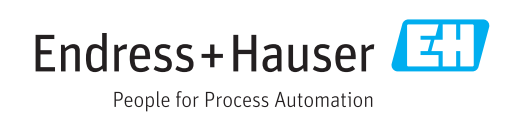

# Indice

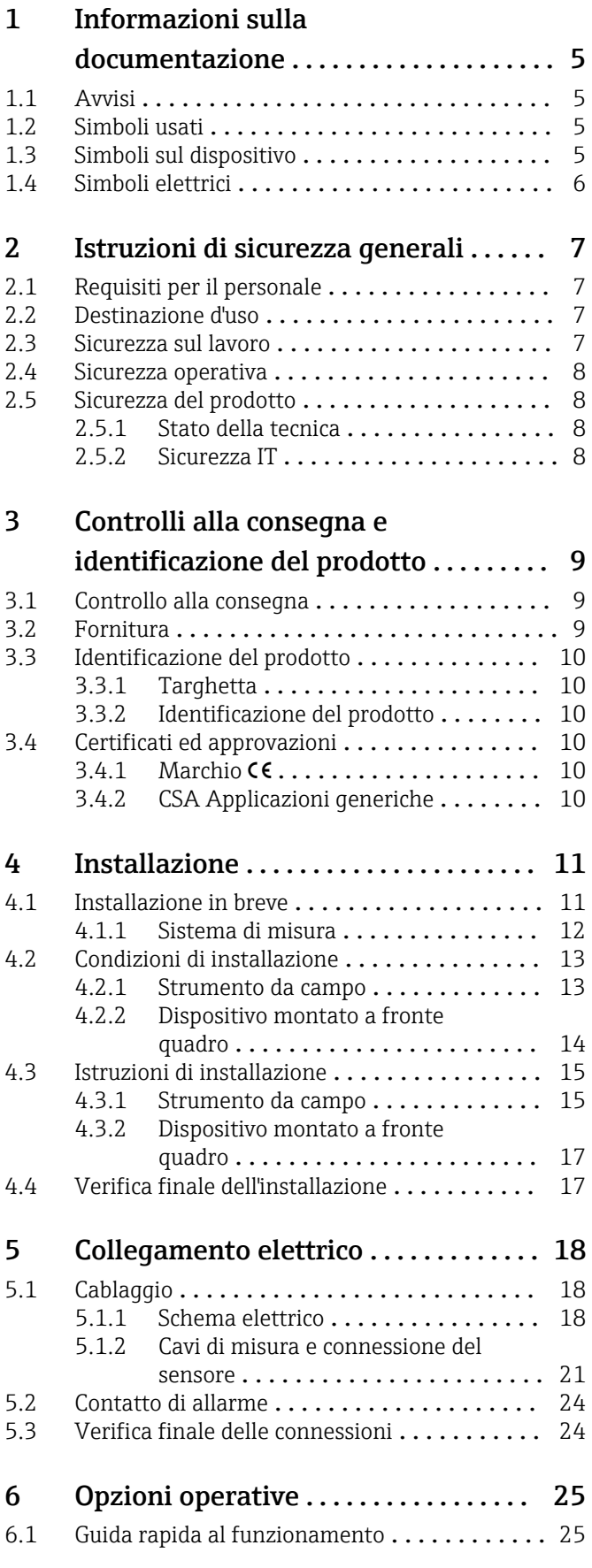

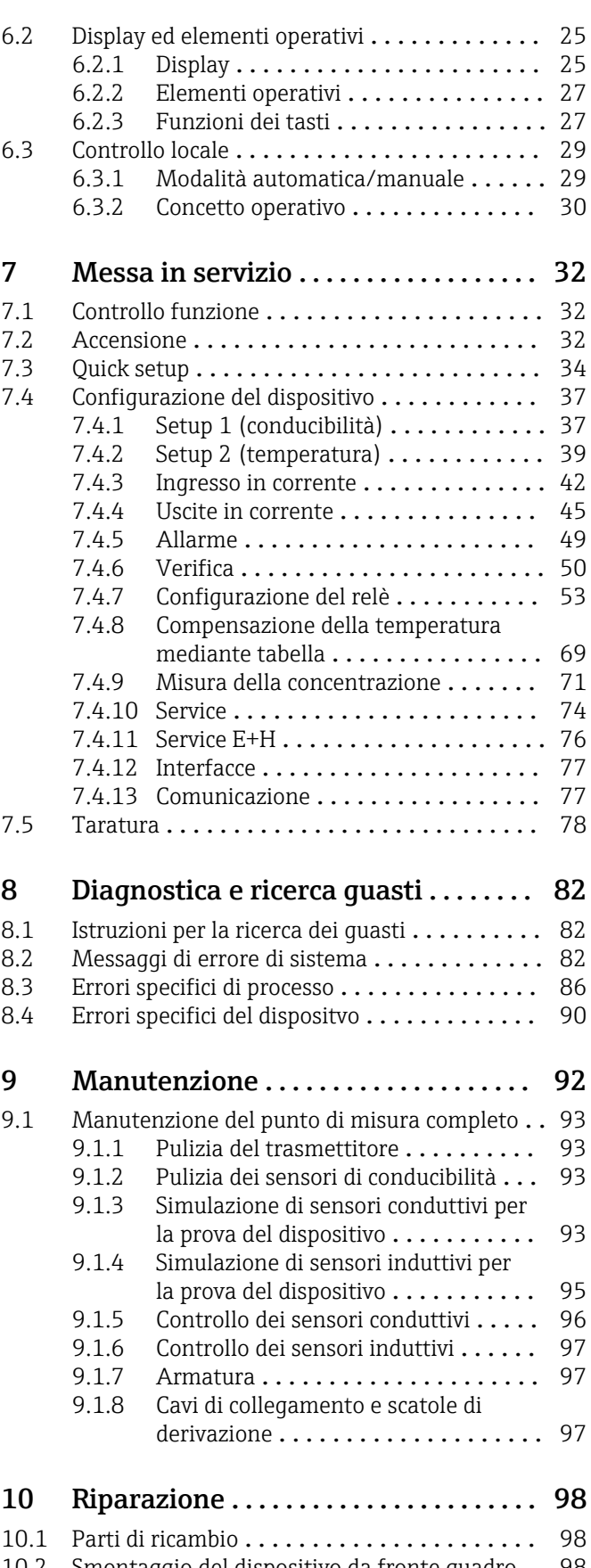

[10.2 Smontaggio del dispositivo da fronte quadro](#page-97-0) . . 98 [10.3 Smontaggio del dispositivo da campo](#page-100-0) ...... 101

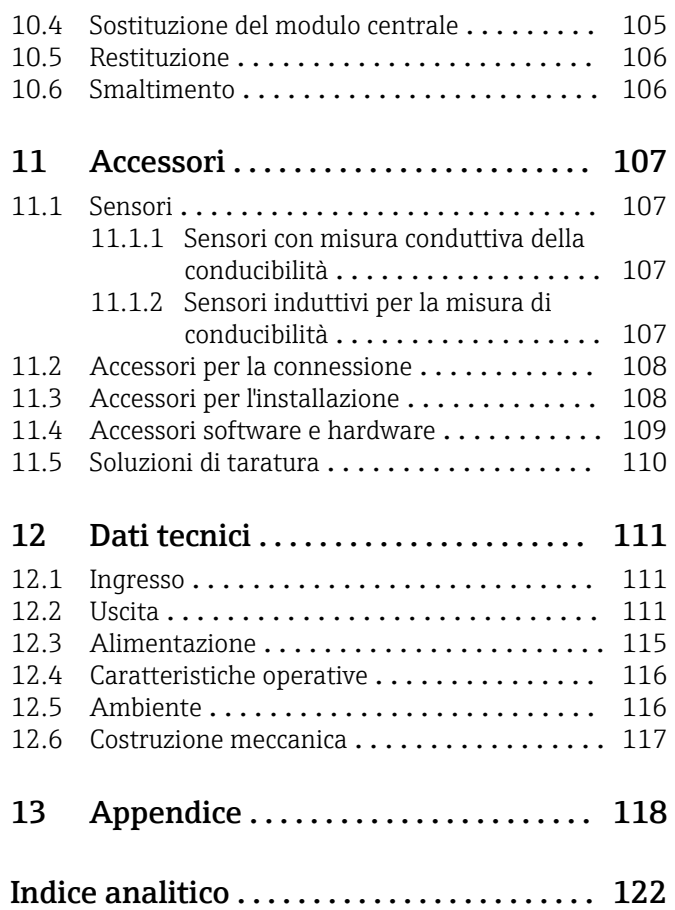

# <span id="page-4-0"></span>1 Informazioni sulla documentazione

# 1.1 Avvisi

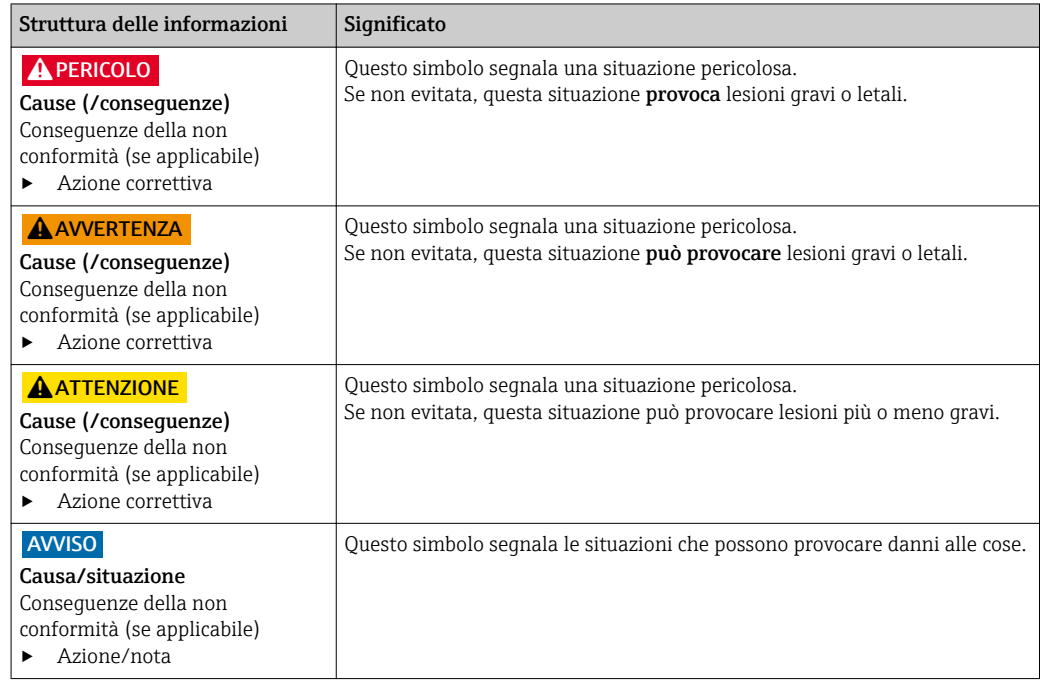

# 1.2 Simboli usati

- Informazioni aggiuntive, suggerimenti  $\mathbf{f}$
- Consentito o consigliato  $\blacktriangledown$
- X Vietato o sconsigliato

# 1.3 Simboli sul dispositivo

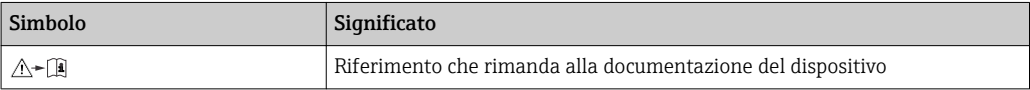

# <span id="page-5-0"></span>1.4 Simboli elettrici

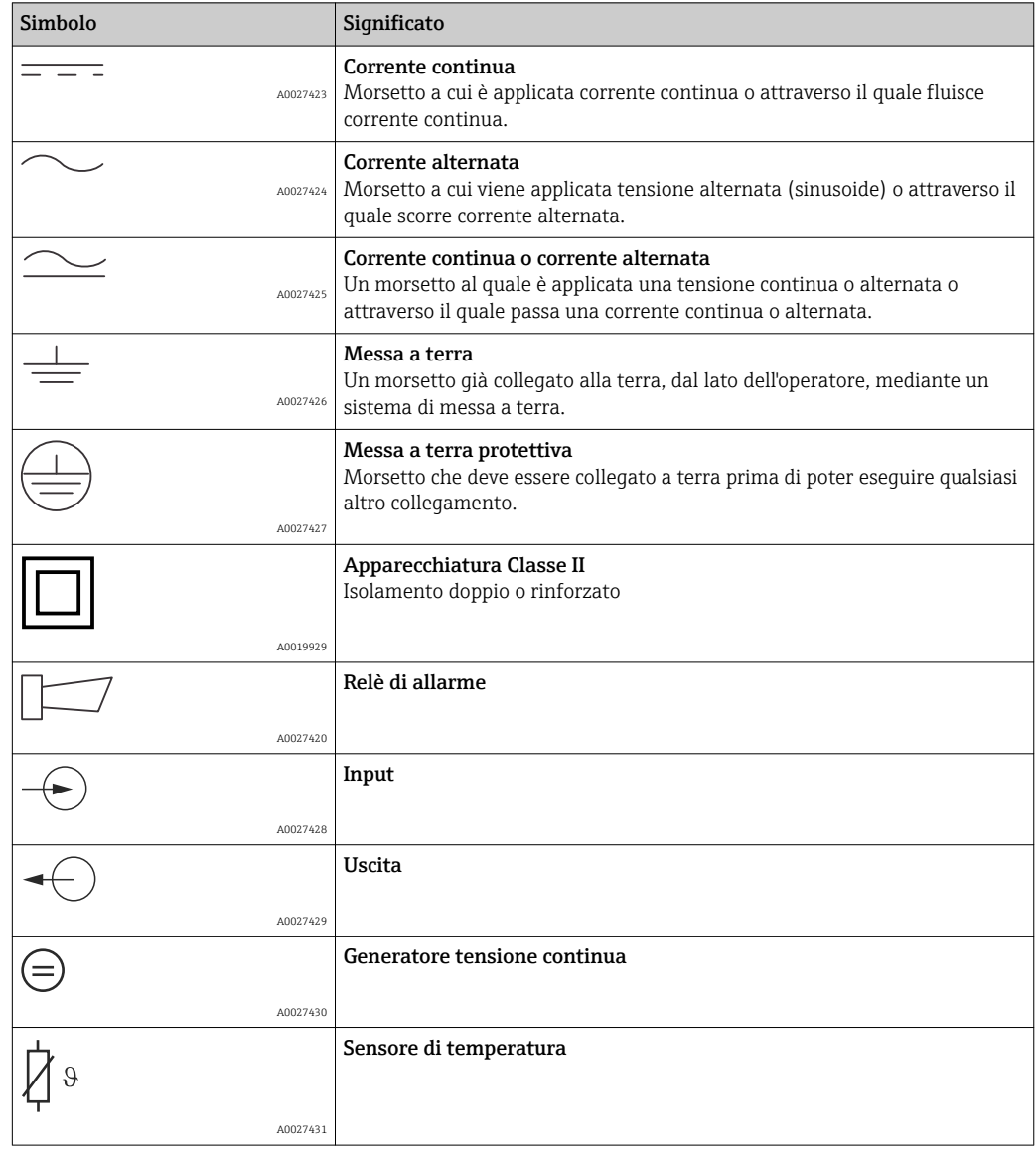

# <span id="page-6-0"></span>2 Istruzioni di sicurezza generali

# 2.1 Requisiti per il personale

- Le operazioni di installazione, messa in servizio, uso e manutenzione del sistema di misura devono essere realizzate solo da personale tecnico appositamente formato.
- Il personale tecnico deve essere autorizzato dal responsabile d'impianto ad eseguire le attività specificate.
- Il collegamento elettrico può essere eseguito solo da un elettricista.
- Il personale tecnico deve aver letto e compreso questo documento e attenersi alle istruzioni contenute.
- I guasti del punto di misura possono essere riparati solo da personale autorizzato e appositamente istruito.

Le riparazioni non descritte nelle presenti istruzioni di funzionamento devono essere I 4 I eseguite esclusivamente e direttamente dal costruttore o dal servizio assistenza.

# 2.2 Destinazione d'uso

Liquisys M è un trasmettitore utilizzato per determinare la conducibilità e la resistività di prodotti liquidi.

Questo trasmettitore è adatto soprattutto per l'impiego nei seguenti settori:

- Acqua ultrapura
- Trattamento acque
- Desalinizzazione dell'acqua di raffreddamento
- Trattamento dell'acqua di condensa
- Impianti di trattamento reflui civili
- Industria chimica
- Industria alimentare
- Industria farmaceutica

L'utilizzo del dispositivo per scopi diversi da quello previsto mette a rischio la sicurezza delle persone e dell'intero sistema di misura; di conseguenza, non è ammesso.

Il costruttore non è responsabile dei danni causati da un uso improprio o per scopi diversi da quelli previsti.

## 2.3 Sicurezza sul lavoro

L'utente è responsabile del rispetto delle condizioni di sicurezza riportate nei seguenti documenti:

- Istruzioni di installazione
- Norme e regolamenti locali

#### Compatibilità elettromagnetica

- Per quanto riguarda la compatibilità elettromagnetica, il prodotto è stato testato secondo le norme europee riguardanti le applicazioni industriali.
- La compatibilità elettromagnetica indicata si applica solo al prodotto collegato conformemente a quanto riportato in queste istruzioni di funzionamento.

# <span id="page-7-0"></span>2.4 Sicurezza operativa

- 1. Prima della messa in servizio dell'intero punto di misura, verificare la correttezza di tutte le connessioni. Verificare che cavi elettrici e raccordi dei tubi non siano danneggiati.
- 2. Non utilizzare prodotti danneggiati e fare in modo che non vengano utilizzati accidentalmente. Etichettare il prodotto danneggiato come difettoso.
- 3. Se i guasti non possono essere riparati: Mettere il dispositivo fuori servizio e fare in modo che non venga utilizzato accidentalmente.

# 2.5 Sicurezza del prodotto

### 2.5.1 Stato della tecnica

Questo prodotto è stato sviluppato in base ai più recenti requisiti di sicurezza, è stato collaudato e ha lasciato la fabbrica in condizioni tali da garantire la sua sicurezza operativa. Sono state osservate tutte le regolamentazioni e le norme europee applicabili.

### 2.5.2 Sicurezza IT

Noi forniamo una garanzia unicamente nel caso in cui il dispositivo sia installato e utilizzato come descritto nelle istruzioni di funzionamento. Il dispositivo è dotato di un meccanismo di sicurezza per proteggerlo da eventuali modifiche accidentali alle sue impostazioni.

Gli operatori stessi sono tenuti ad applicare misure di sicurezza informatica in linea con gli standard di sicurezza dell'operatore progettate per fornire una protezione aggiuntiva per il dispositivo e il trasferimento dei dati del dispositivo.

# <span id="page-8-0"></span>3 Controlli alla consegna e identificazione del prodotto

### 3.1 Controllo alla consegna

1. Verificare che l'imballaggio non sia danneggiato.

 Notificare al fornitore gli eventuali danni dell'imballaggio. Conservare l'imballaggio danneggiato fino a quando la situazione non viene chiarita.

2. Verificare che il contenuto non sia danneggiato.

 Notificare al fornitore gli eventuali danni al contenuto. Conservare i prodotti danneggiati fino a quando il problema non sarà stato risolto.

3. Verificare che la consegna sia completa.

- Confrontare il contenuto con quanto riportato sui documenti di consegna e sull'ordine.
- 4. In caso di stoccaggio o trasporto, imballare il prodotto in modo da proteggerlo da urti e umidità.
	- Gli imballi originali forniscono la protezione ottimale.
		- Le condizioni ambientali devono essere quelle indicate nella sezione "Dati tecnici".

In caso di dubbi, contattare il fornitore o l'ufficio commerciale più vicino.

# 3.2 Fornitura

La fornitura del dispositivo da campo comprende:

- 1 trasmettitore CLM253
- 1 morsetto a vite, a innesto, a 3 pin
- 1 pressacavo Pg 7
- 1 pressacavo Pg 16 ridotto
- 2 pressacavi Pg 13,5
- 1 copia delle Istruzioni di funzionamento
- Per le versioni con comunicazione HART:
- 1 copia delle Istruzioni di funzionamento "Comunicazione da campo con HART" • Per le versioni con interfaccia PROFIBUS:
- 1 copia delle Istruzioni di funzionamento "Comunicazione da campo con PROFIBUS PA/DP"

La fornitura del dispositivo per montaggio a fronte quadro comprende:

- 1 trasmettitore CLM223
- 1 gruppo di morsetti a vite a innesto
- 2 martinetti a vite
- 1 copia delle Istruzioni di funzionamento
- Per le versioni con comunicazione HART:
- 1 copia delle Istruzioni di funzionamento "Comunicazione da campo con HART" • Per le versioni con interfaccia PROFIBUS:
- 1 copia delle Istruzioni di funzionamento "Comunicazione da campo con PROFIBUS PA/DP"

# <span id="page-9-0"></span>3.3 Identificazione del prodotto

#### 3.3.1 Targhetta

Sulla targhetta, sono riportate le seguenti informazioni sul dispositivo:

- Identificazione del costruttore
- Codice d'ordine
- Codice d'ordine esteso
- Numero di serie
- Condizioni ambiente e di processo
- Valori di ingresso e uscita
- Informazioni e avvertenze di sicurezza

Confrontare i dati riportati sulla targhetta con quelli indicati nell'ordine.  $\vert$  -  $\vert$ 

### 3.3.2 Identificazione del prodotto

Il codice d'ordine e il numero di serie del dispositivo sono reperibili:

- Sulla targhetta
- Nei documenti di consegna

#### Trovare informazioni sul prodotto

- 1. Accedere alla pagina del prodotto richiesto sul sito Internet.
- 2. Nell'area di navigazione, sulla destra sotto "Servizi", selezionare "Controllare le caratteristiche del dispositivo".
	- $\rightarrow$  Si apre un'altra finestra.
- 3. Inserire il codice d'ordine riportato sulla targhetta nel campo di ricerca.
	- Si ottengono le informazioni su ogni caratteristica (opzione selezionata) del codice d'ordine.

# 3.4 Certificati ed approvazioni

#### $3.4.1$  Marchio CE

Il prodotto rispetta i requisiti delle norme europee armonizzate. È conforme quindi alle specifiche legali definite nelle direttive EC. Il costruttore conferma che il dispositivo ha superato con successo tutte le prove contrassegnandolo con il marchio CE.

### 3.4.2 CSA Applicazioni generiche

Le seguenti versioni del dispositivo rispettano i requisiti CSA e ANSI/UL per Canada e US:

- $\bullet$  CLM253-\*\*2/3/7\*\*\*
- $\bullet$  CLM223-\*\*2/3/7\*\*\*

# <span id="page-10-0"></span>4 Installazione

# 4.1 Installazione in breve

Procedere come di seguito descritto per eseguire la completa installazione del punto di misura:

- Installare il trasmettitore (v. cap. "Istruzioni di installazione").
- Installare il sensore, se non è ancora stato montato nel punto di misura (v. Informazioni tecniche del sensore).
- Collegare il sensore al trasmettitore come indicato nel cap. "Collegamento elettrico".
- Collegare il trasmettitore come indicato nel cap. "Collegamento elettrico".
- Eseguire la messa in servizio del trasmettitore come descritto nel cap. "Messa in servizio".

#### <span id="page-11-0"></span>4.1.1 Sistema di misura

- Il sistema di misura completo comprende:
- Trasmettitore Liquisys M CLM223 o CLM253
- con o senza sensore di temperatura integrato
- Se richiesto, cavo di misura: CYK71 o CPK9 (misura conduttiva) o CLK5 (misura induttiva)

In opzione:

- Armatura ad immersione, ad es. CLA111
- Cavo di estensione, scatola di derivazione VBM
- Tettuccio di protezione dalle intemperie CYY101 per custodia da campo

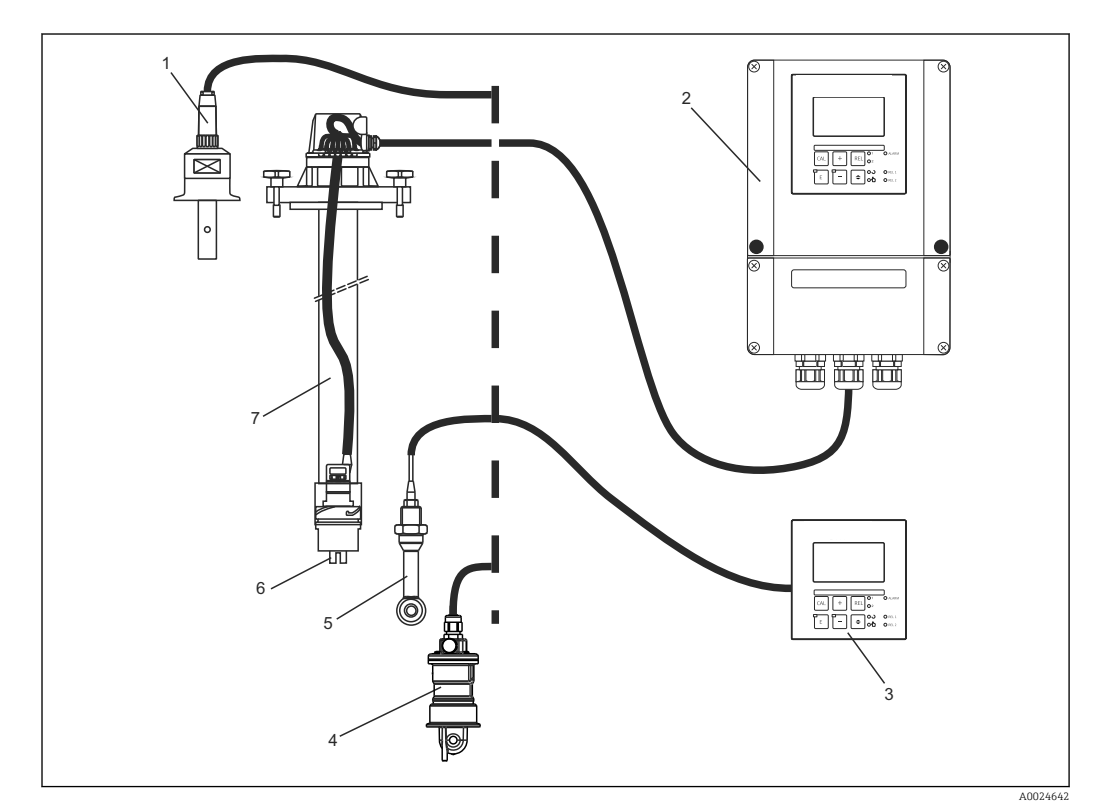

#### *1 Sistemi di misura completi*

- *1 Sensore conduttivo CLS15*
- *2 Liquisys M CLM253*
- *3 Liquisys M CLM223*
- *4 Sensore induttivo CLS54*
- *5 Sensore induttivo CLS50*
- *6 Sensore conduttivo CLS21 7 Armatura di immersione CLA111*

# <span id="page-12-0"></span>4.2 Condizioni di installazione

### 4.2.1 Strumento da campo

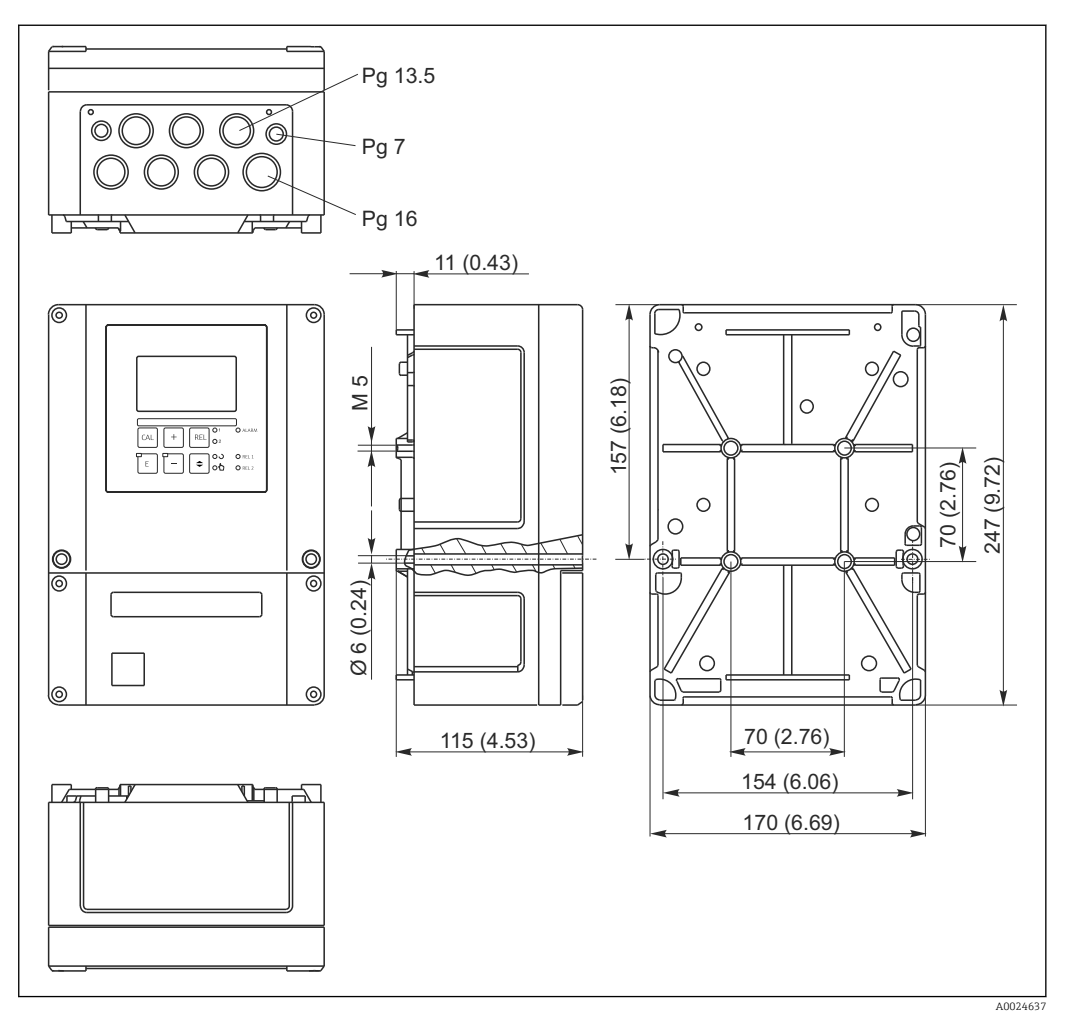

 *2 Dispositivo da campo, dimensioni in mm (inch)*

Nella perforatura dell'ingresso cavo (connessione della tensione di alimentazione) è  $|1 \cdot |$ presente un foro. Serve per bilanciare la pressione durante la spedizione aerea. Evitare che l'umidità penetri nella custodia prima del cablaggio. Terminata l'installazione del cavo, la custodia risulta completamente ermetica.

<span id="page-13-0"></span>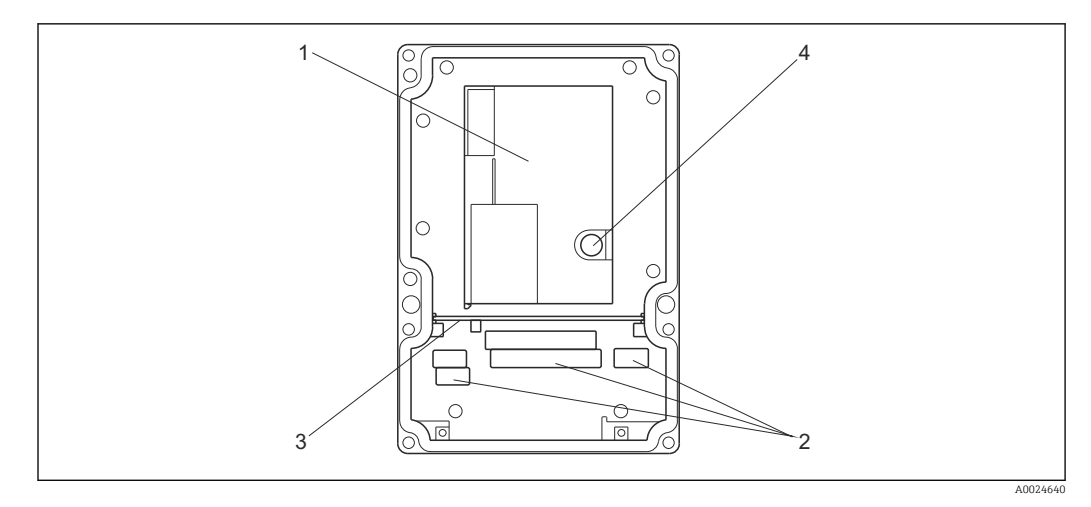

#### *3 Interno della custodia da campo*

- *1 Scatola dell'elettronica asportabile*
- *2 Morsetti*
- *3 Parete di separazione*
- *4 Fusibile*

### 4.2.2 Dispositivo montato a fronte quadro

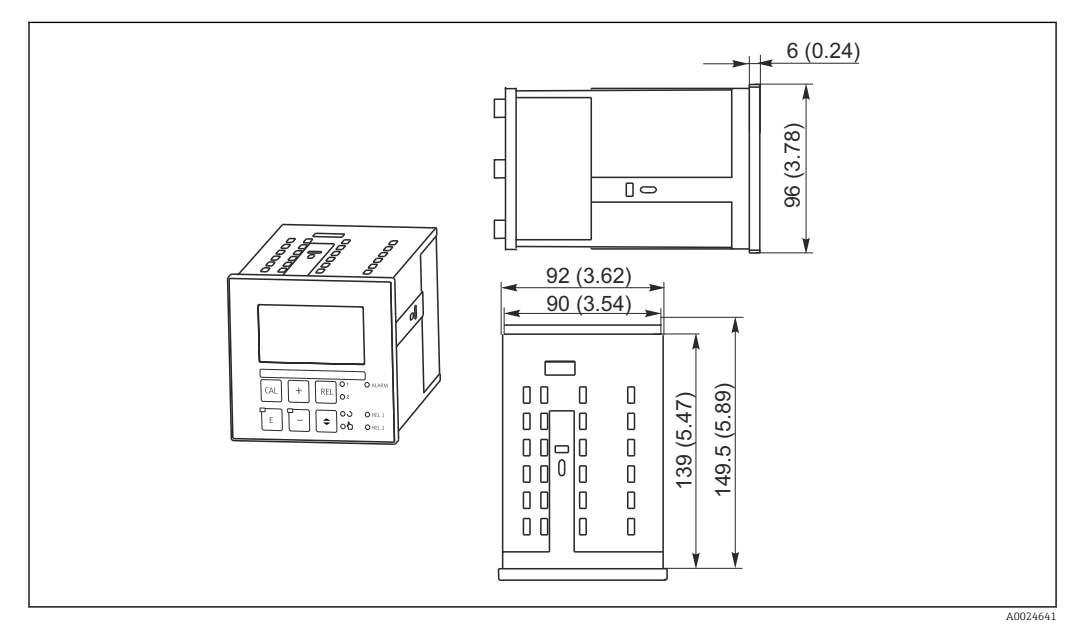

 *4 Dispositivo montato a fronte quadro, dimensioni in mm (inch)*

# <span id="page-14-0"></span>4.3 Istruzioni di installazione

#### 4.3.1 Strumento da campo

La custodia da campo può essere fissata in diversi modi:

- Montaggio a parete con viti di fissaggio
- Montaggio su palina cilindrica
- Montaggio su palina quadrata

#### **AVVISO**

#### Conseguenze delle condizioni climatiche (pioggia, neve, irraggiamento solare diretto, ecc.)

Da problemi di funzionamento a danni irreparabili al trasmettitore

‣ In caso di installazione all'esterno, utilizzare sempre il tettuccio di protezione dalle intemperie (accessorio).

#### Trasmettitore per montaggio a parete

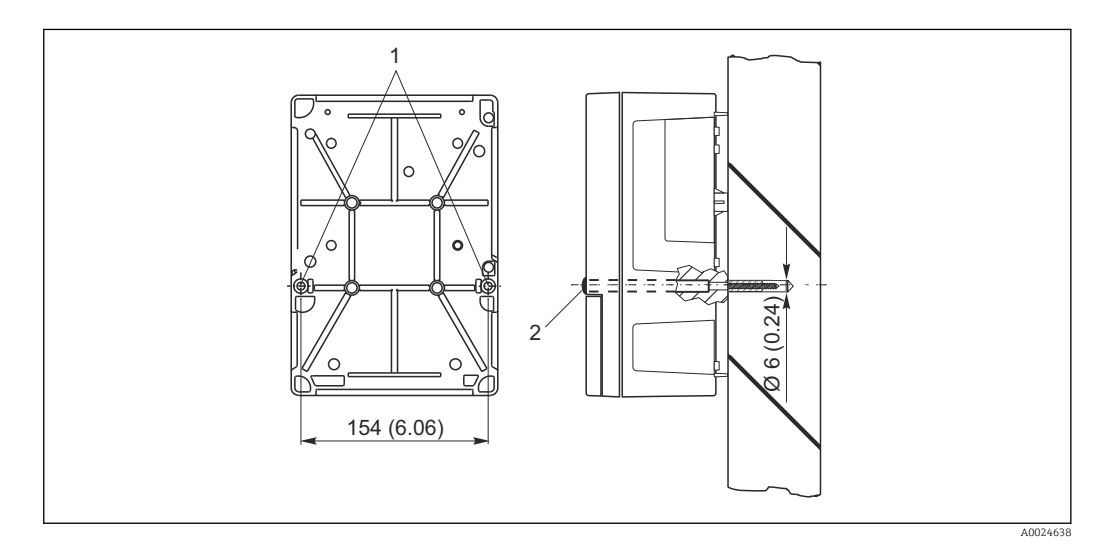

- *5 Montaggio a parete del dispositivo da campo*
- *1 Fori di fissaggio*
- *2 Coperchi in plastica*

Per installare il trasmettitore a parete, attenersi alla seguente procedura:

- **Esequire i fori come indicato**  $\rightarrow \blacksquare$  **5.**
- Inserire due viti di fissaggio dal lato anteriore attraverso i fori eseguiti (1).
- Montare il trasmettitore a parete come illustrato.
- Coprire i fori con coperchi in plastica (2).

#### Montaggio su palina

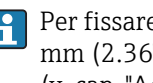

Per fissare il dispositivo da campo su paline o tubi orizzontali e verticali (max. Ø 60 mm (2.36")), è richiesto uno specifico kit di montaggio. È disponibile come accessorio (v. cap. "Accessori").

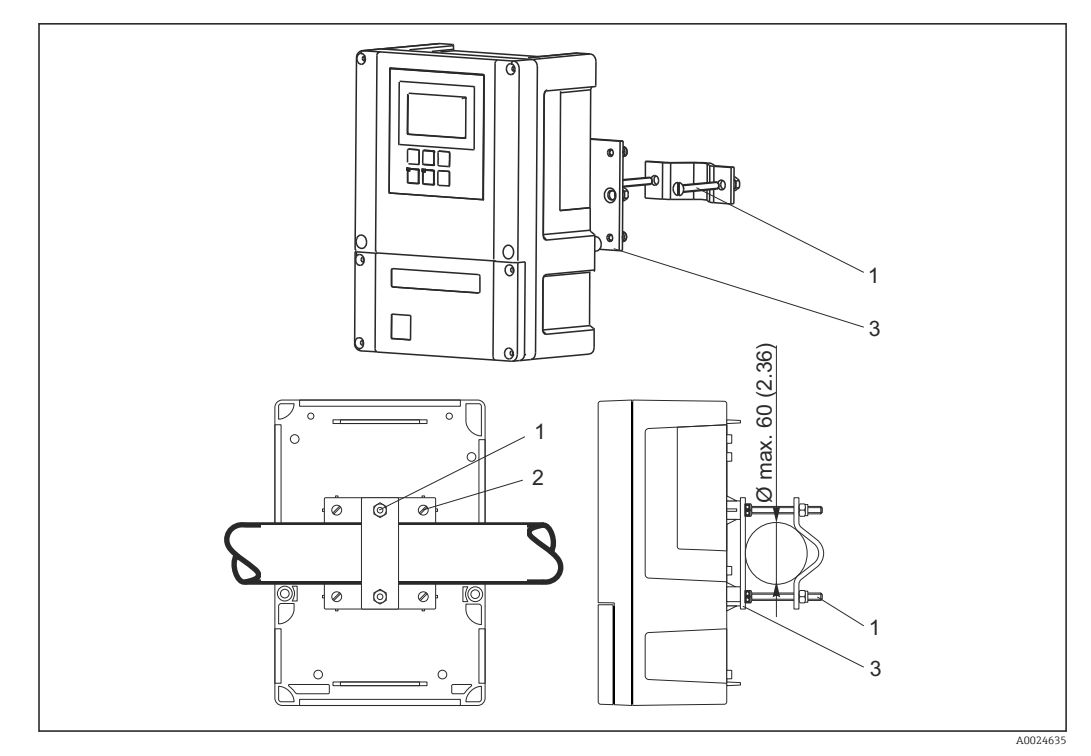

 *6 Dispositivo da campo su tubazioni verticali od orizzontali*

- *1 Viti di sicurezza*
- *2 Viti di fissaggio*
- *3 Piastra di fissaggio*

Per montare il trasmettitore su palina, precedere come di seguito descritto:

- 1. Inserire le due viti di fissaggio (1) del kit di montaggio attraverso le aperture sulla piastra di fissaggio (3).
- 2. Avvitare la piastra sul trasmettitore mediante le quattro viti di fissaggio (2).
- 3. Fissare la staffa con il dispositivo da campo alla palina o al tubo mediante l'anello di tenuta.

Il dispositivo da campo può essere assicurato anche alla staffa Flexdip CYH112 insieme al tettuccio di protezione dalle intemperie. Le parti sono disponibili fra gli accessori, v. cap. "Accessori".

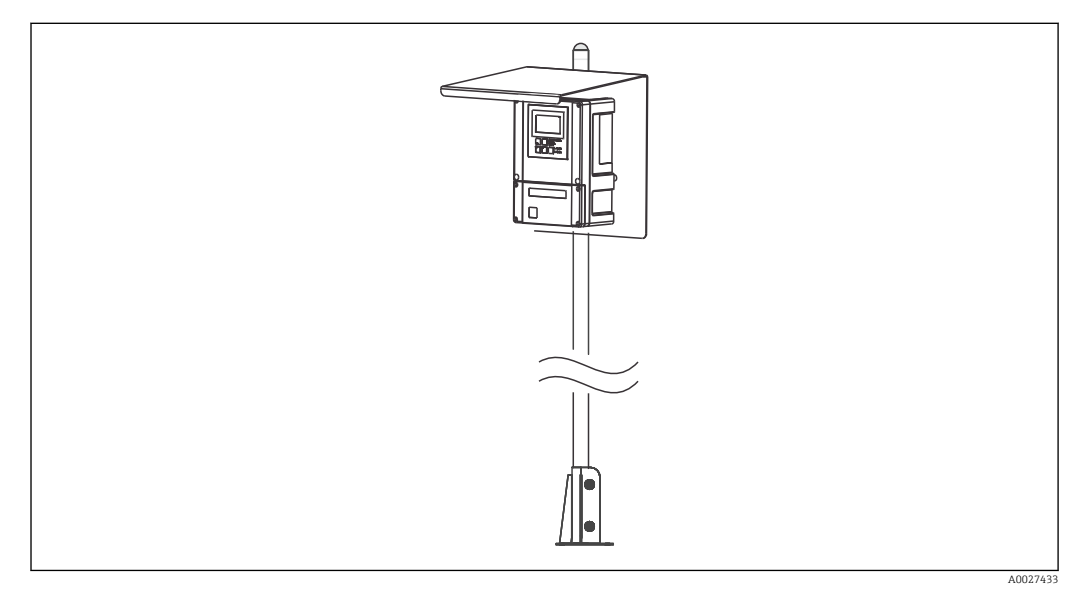

 *7 Dispositivo da campo su staffa Flexdip CYH112 con tettuccio di protezione dalle intemperie*

#### <span id="page-16-0"></span>4.3.2 Dispositivo montato a fronte quadro

Il dispositivo per montaggio a fronte quadro deve essere fissato con i martinetti a vite forniti  $\rightarrow \Box$  8

La profondità di installazione richiesta è di 165 mm (6.50") ca.

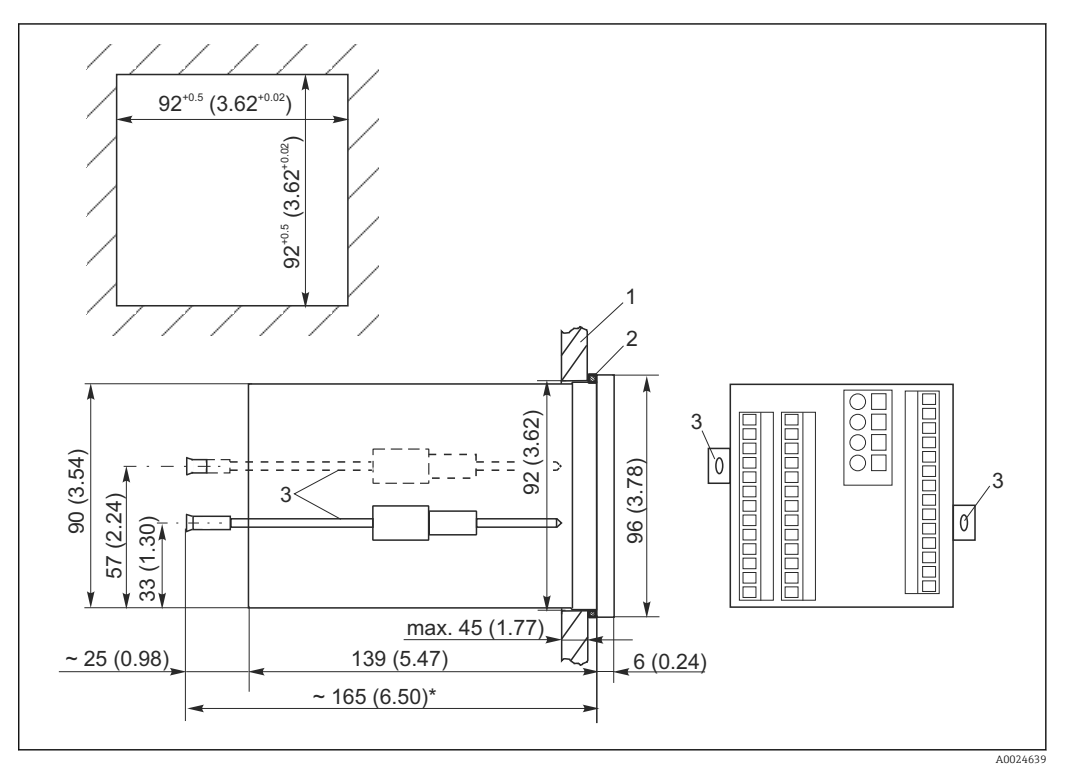

 *8 Dimensioni in mm (inch)*

- *1 Piastra di montaggio*
- *2 Guarnizione*
- *3 Martinetti a vite*
- *\* Profondità di installazione richiesta*

## 4.4 Verifica finale dell'installazione

- Terminata l'installazione, controllare che il trasmettitore non sia stato danneggiato.
- Controllare che il trasmettitore sia protetto dall'umidità e dalla luce solare diretta (ad es. tramite installazione del tettuccio di protezione dalle intemperie).

# <span id="page-17-0"></span>5 Collegamento elettrico

#### **A**AVVERTENZA

#### Dispositivo in tensione

Uno scorretto collegamento può provocare lesioni, anche letali.

- ‣ Il collegamento elettrico può essere eseguito solo da un elettricista.
- ‣ L'elettricista deve aver letto e compreso questo documento e attenersi alle istruzioni contenute.
- ‣ Prima di iniziare i lavori di collegamento, verificare che nessun cavo sia in tensione.

# 5.1 Cablaggio

#### **A** AVVERTENZA

#### Rischio di scosse elettriche!

‣ Nel punto di ingresso, l'alimentazione deve essere isolata dai cavi che portano tensioni pericolose mediante un isolamento doppio o rinforzato nel caso di dispositivi con alimentazione a 24 V.

#### **AVVISO**

#### Il dispositivo non è dotato di interruttore di alimentazione

- ‣ L'operatore deve prevedere un interruttore di protezione in prossimità del dispositivo.
- ‣ L'interruttore di protezione deve essere un commutatore o un interruttore di alimentazione e deve essere etichettato come interruttore di protezione del dispositivo.

### 5.1.1 Schema elettrico

Lo schema elettrico indica le connessioni di un dispositivo dotato di tutte le opzioni. La connessione dei sensori con i vari cavi di misura è descritta in dettaglio nel cap. "Cavi di misura e connessione del sensore".

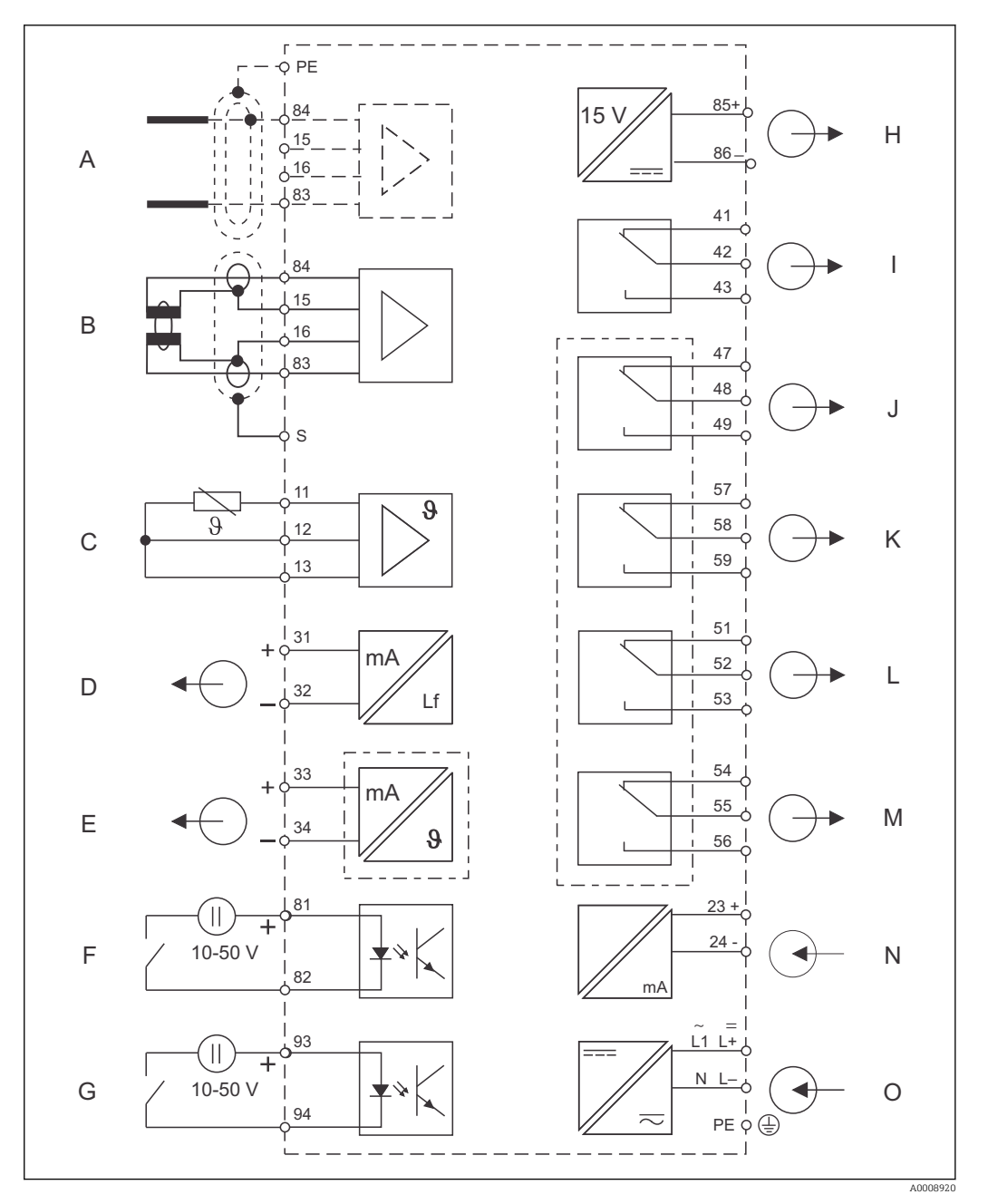

 *9 Collegamento elettrico del trasmettitore*

- 
- 
- 
- 
- 
- 
- *G Ingresso binario 2 (Chemoclean) O collegamento dell'alimentazione*
- *H Uscita in tensione ausiliaria*
- *A Sensore (conduttivo) I Allarme (posizione contatto in assenza di corrente)*
- *B Sensore (induttivo) J Relè 1 (posizione contatto in assenza di corrente)*
- *C Sensore di temperatura K Relè 2 (posizione contatto in assenza di corrente)*
- *D Segnale in uscita 1, conducibilità L Relè 3 (posizione contatto in assenza di corrente)*
- *E Segnale in uscita 2, variabile definita dall'utente M Relè 4 (posizione contatto in assenza di corrente)*
- *F Ingresso binario 1 (hold) N Ingresso in corrente 4...20 mA*
	-

Considerare quanto segue:

- Il trasmettitore è approvato in classe di protezione II e, generalmente, funziona senza una connessione di messa a terra.
- Per garantire la stabilità della misura e la sicurezza funzionale, la schermatura esterna del cavo del sensore deve essere collegata alla messa a terra:
	- Sensori induttivi: morsetto "S"
	- Sensori conduttivi: guida di connessione PE
	- Si trova sul telaio del coperchio nel caso di dispositivi per montaggio a fronte quadro e nel vano connessioni nel caso di dispositivi da campo. Collegare alla messa a terra questa guida di connessione PE o collegare il morsetto di terra direttamente in loco, se possibile.
- I circuiti "E" e "H" non sono isolati galvanicamente tra loro.

#### Connessione del trasmettitore da campo

Guidare i cavi di misura attraverso i pressacavi PG nella custodia. Collegare i cavi di misura in base all'assegnazione dei morsetti.

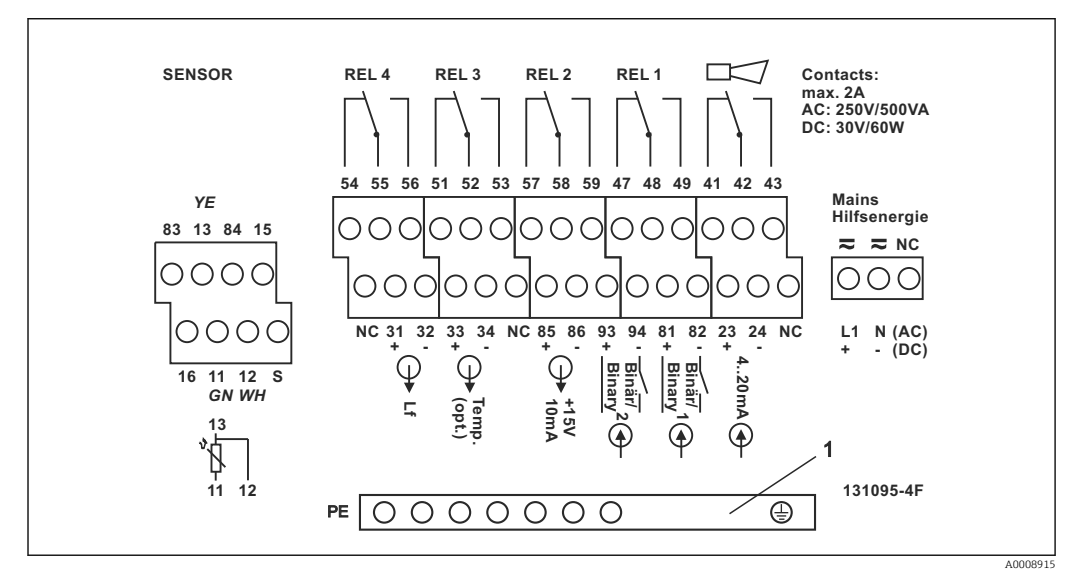

 *10 Etichetta per il vano connessioni del dispositivo da campo*

*1 Guida di connessione PE per la versione CD/CS (sensori conduttivi)*

#### Connessione del dispositivo montato a fronte quadro

<span id="page-20-0"></span>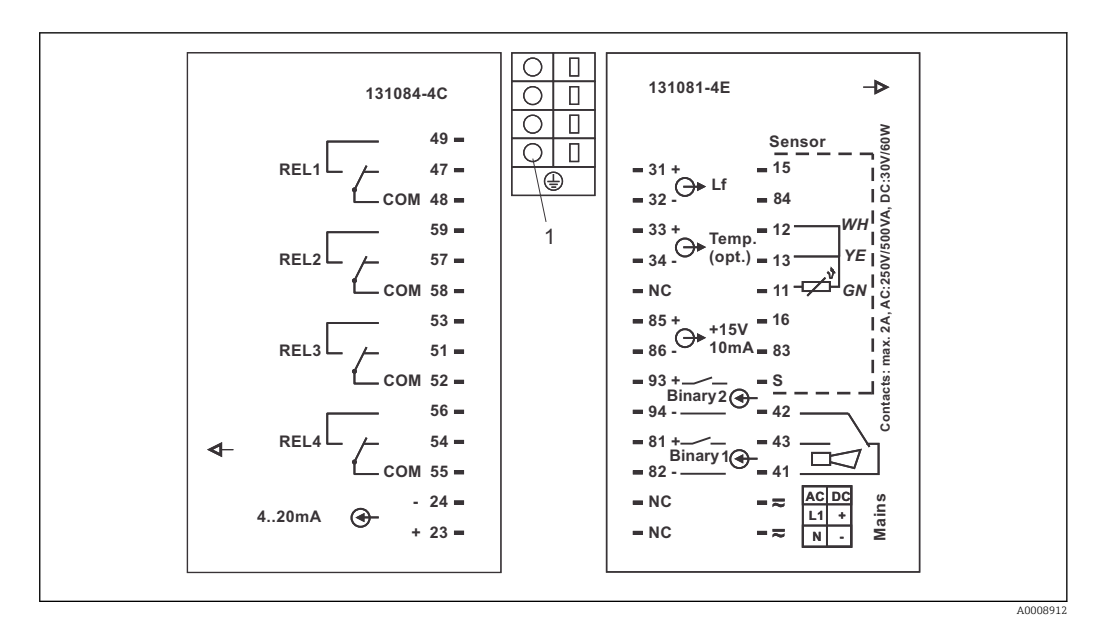

- *11 Etichetta di connessione del dispositivo montato a fronte quadro*
- *1 Morsetto di terra*

#### 5.1.2 Cavi di misura e connessione del sensore

Per collegare i sensori di conducibilità al trasmettitore, sono richiesti speciali cavi di misura schermati. Si possono utilizzare i seguenti cavi multi-anima già intestati:

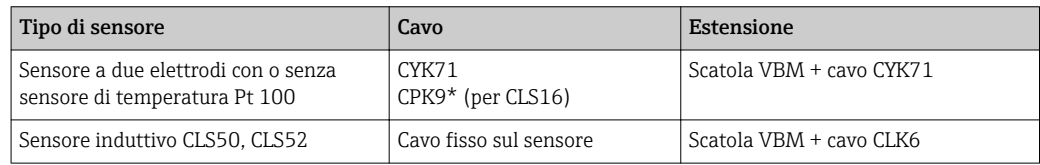

\* Versione per le alte temperature senza PML

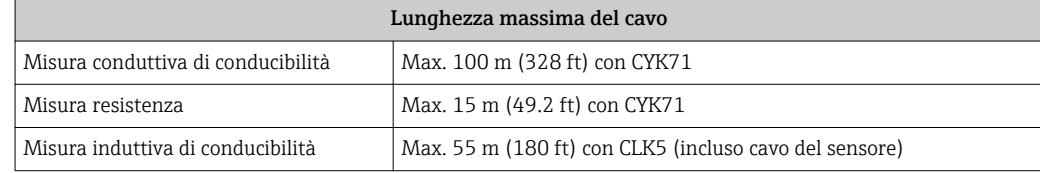

Struttura e intestazione dei cavi di misura

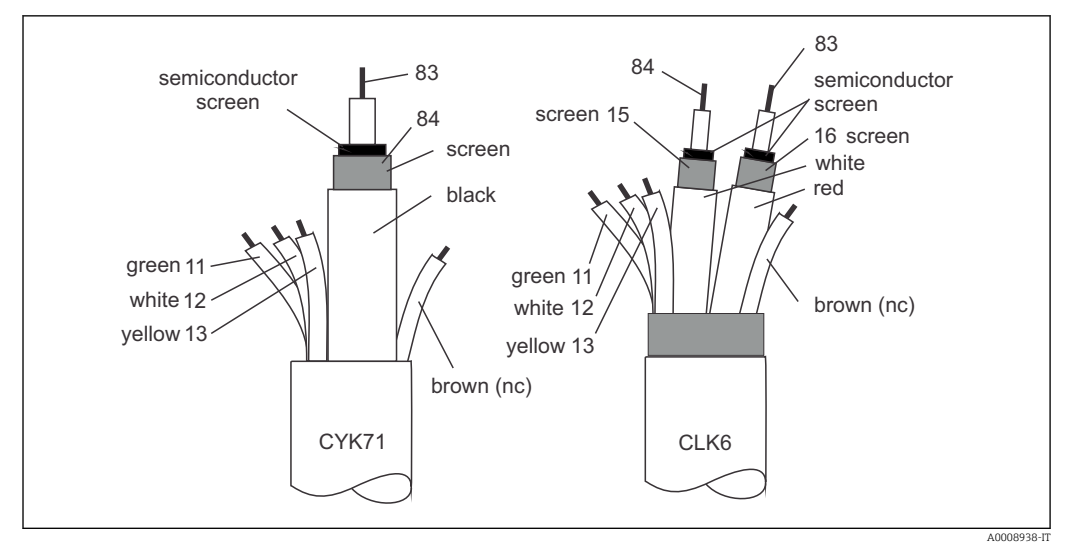

 *12 Struttura dei cavi di misura speciali*

*A Strato semiconduttore*

*sc Schermatura*

Per maggiori informazioni su cavi e scatole di derivazione, consultare il cap.  $\vert \cdot \vert$ "Accessori".

#### Connessione del cavo di misura del dispositivo da campo

Per collegare il sensore di conducibilità al dispositivo da campo procedere come segue:

- 1. Aprire il coperchio della custodia per accedere alla morsettiera nel vano connessioni.
- 2. Eseguire il foro per un pressacavo, montare il pressacavo e inserirvi il cavo.
- 3. Collegare il cavo in base all'assegnazione dei morsetti (v. etichetta nel vano connessioni).
- 4. Serrare il pressacavo.

Connessione del cavo di misura del dispositivo montato a fronte quadro

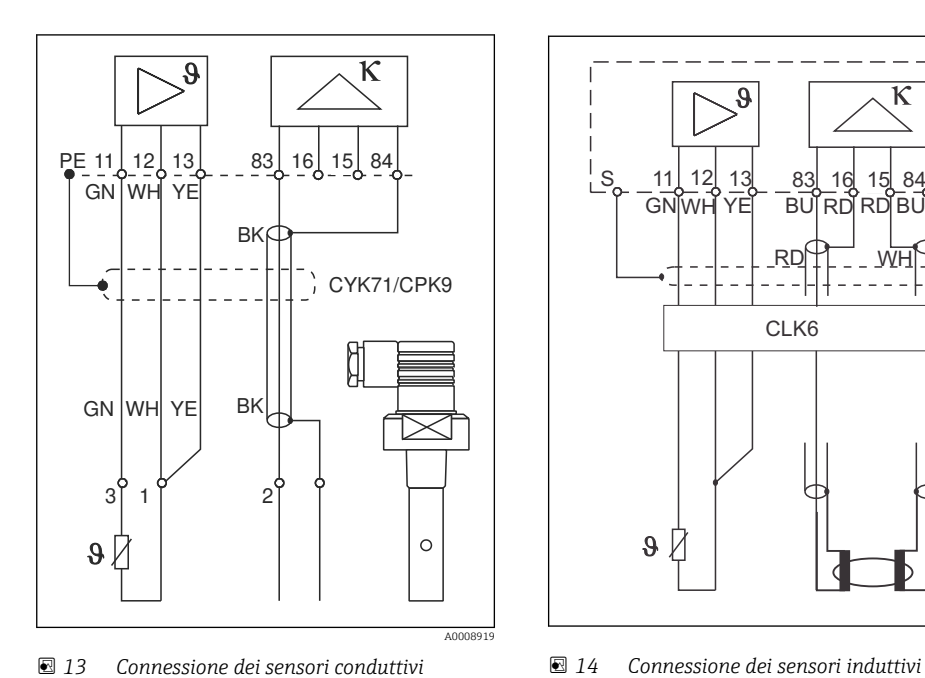

Per collegare un sensore di conducibilità, connettere il cavo di misura in base all'assegnazione dei morsetti sul lato posteriore del dispositivo (v. etichetta delle connessioni).

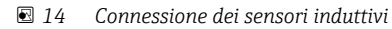

CLK6

 $R$ D $\uparrow$   $\uparrow$   $\downarrow$   $\downarrow$ 

**BU RD RD BI** 

К

13

ρ

 $GW$ 

 $\boldsymbol{\vartheta}$ 

A0008918

# <span id="page-23-0"></span>5.2 Contatto di allarme

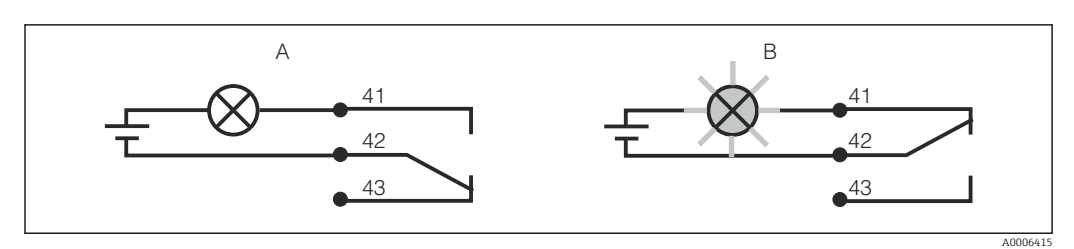

 *15 Commutazione di sicurezza consigliata per il contatto di allarme*

- *A Stato operativo normale*
- *B Condizione di allarme*

#### Stato operativo normale Condizione di allarme

Dispositivo in funzione e nessun messaggio di errore (LED di allarme spento):

- Relè eccitato
- Contatto 42/43 chiuso

Messaggio di errore presente (LED di allarme rosso) o dispositivo guasto o non in tensione (LED di allarme spento):

- Relè diseccitato
- Contatto 41/42 chiuso

# 5.3 Verifica finale delle connessioni

Terminato il collegamento elettrico, eseguire i seguenti controlli:

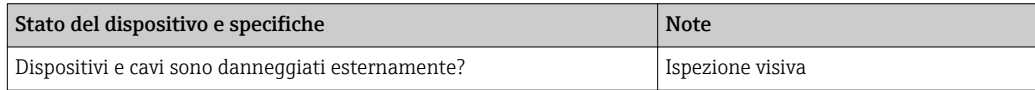

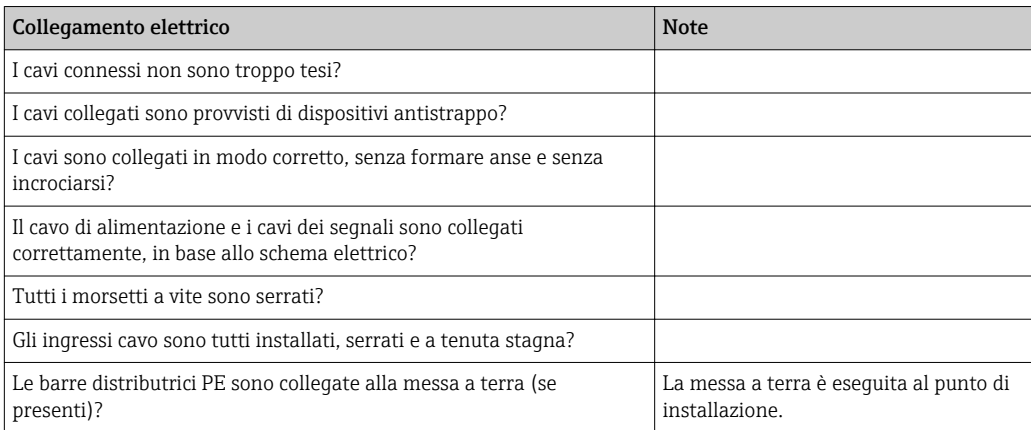

# <span id="page-24-0"></span>6 Opzioni operative

# 6.1 Guida rapida al funzionamento

Il trasmettitore presenta diverse modalità di funzionamento:

- Funzionamento on-site, mediante la tastiera da campo
- Mediante interfaccia HART (in opzione, con la relativa versione dell'ordine) con: – Terminale portatile HART
	- PC con modem HART e pacchetto software FieldCare
- Mediante PROFIBUS PA/DP (in opzione, con la relativa versione dell'ordine) con PC dotato di relativa interfaccia e pacchetto software FieldCare o mediante un controllore logico programmabile (PLC).

Per il funzionamento mediante HART o PROFIBUS PA/DP, consultare i relativi capitoli nelle Istruzioni di funzionamento aggiuntive:

- PROFIBUS PA/DP, comunicazione da campo per Liquisys M CXM223/253, BA00209C/07/EN
- HART, comunicazione da campo per Liquisys M CXM223/253, BA00208C/07/EN

Il capitolo successivo descrive solo il funzionamento mediante tasti.

# 6.2 Display ed elementi operativi

#### 6.2.1 Display

#### Indicatori a LED

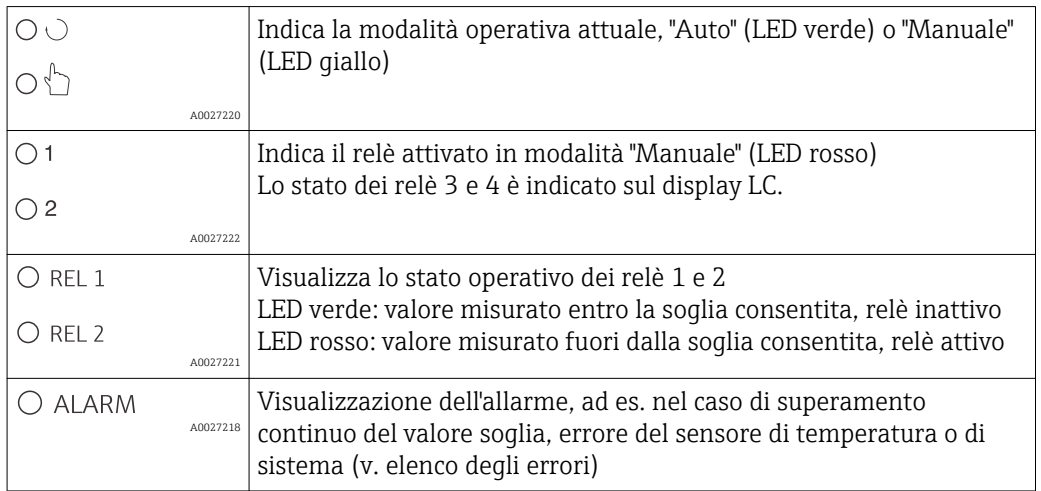

#### Display LC

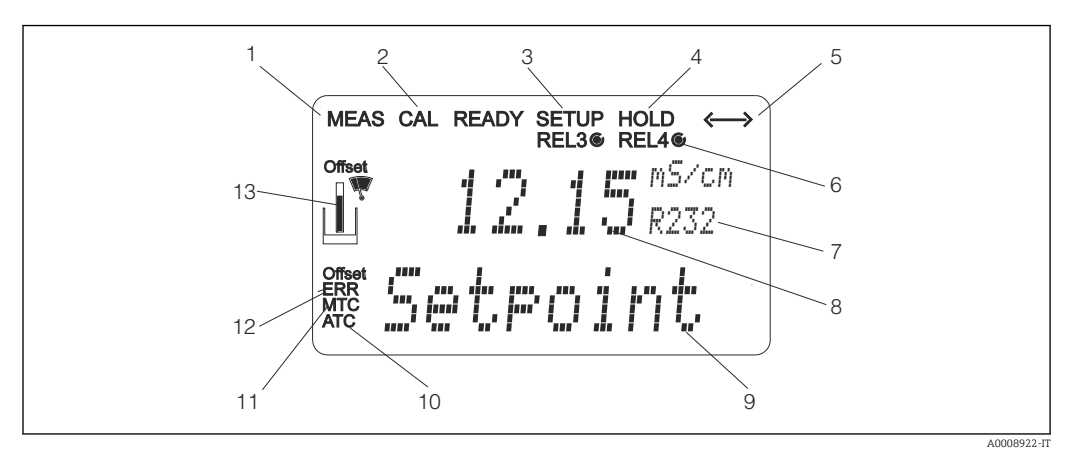

#### *16 Display LC del trasmettitore*

- *Indicatore della modalità di misura (normale funzionamento)*
- *Indicatore della modalità di taratura*
- *Indicatore della modalità di "Setup" (configurazione)*
- *Indicatore della modalità di "Hold" (le uscite in corrente conservano l'ultimo valore)*
- *Indicatore di ricezione messaggio su dispositivi dotati di comunicazione*
- *Indicatore dello stato operativo dei relè 3*/4: *inattivo*, *attivo*
- *Codice operativo*
- *In modalità di misura: variabile misurata; in modalità di configurazione: variabile configurata*
- *In modalità di misura: valore di misura secondario; in modalità di configurazione/taratura: ad es. valore impostato*
- *Indicatore per compensazione della temperatura automatica*
- *Indicatore per compensazione della temperatura manuale*
- *"Errore": visualizzazione dell'errore*
- *Simbolo del sensore (v. cap. "Taratura")*

#### <span id="page-26-0"></span>6.2.2 Elementi operativi

Il display indica valore misurato attuale e temperatura simultaneamente; offre quindi i dati di processo principali in un colpo d'occhio. Un testo di istruzioni nel menu di configurazione supporta gli utenti nella configurazione dei parametri del dispositivo.

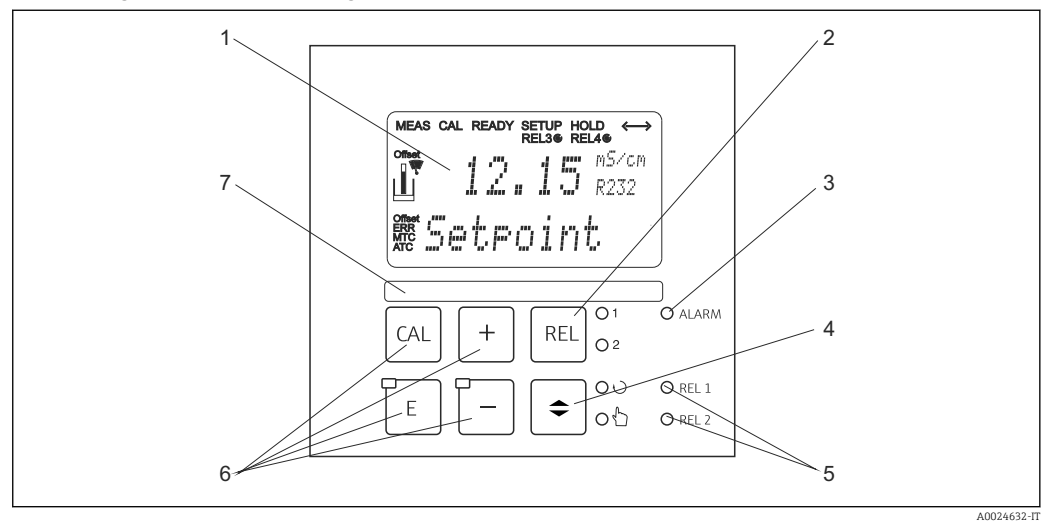

 *17 Elementi operativi*

- *1 LCD per visualizzare valori misurati e dati di configurazione*
- *2 Tasto per commutare i relè in modalità manuale e visualizzare il contatto attivo*
- *3 LED per funzione di allarme*
- *4 Interruttore di commutazione per modalità automatica/manuale*
- *5 LED per relè del contatto di soglia (stato di commutazione)*
- *6 Tasti operativi principali per taratura e configurazione del dispositivo*
- *7 Campo per informazioni dell'utente*

#### 6.2.3 Funzioni dei tasti

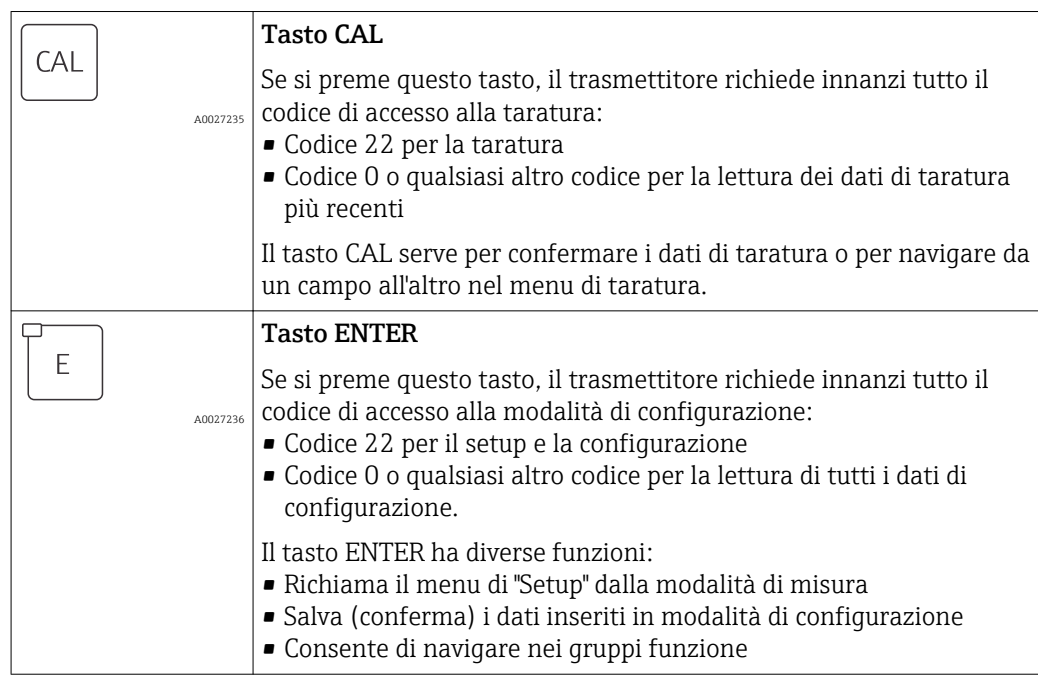

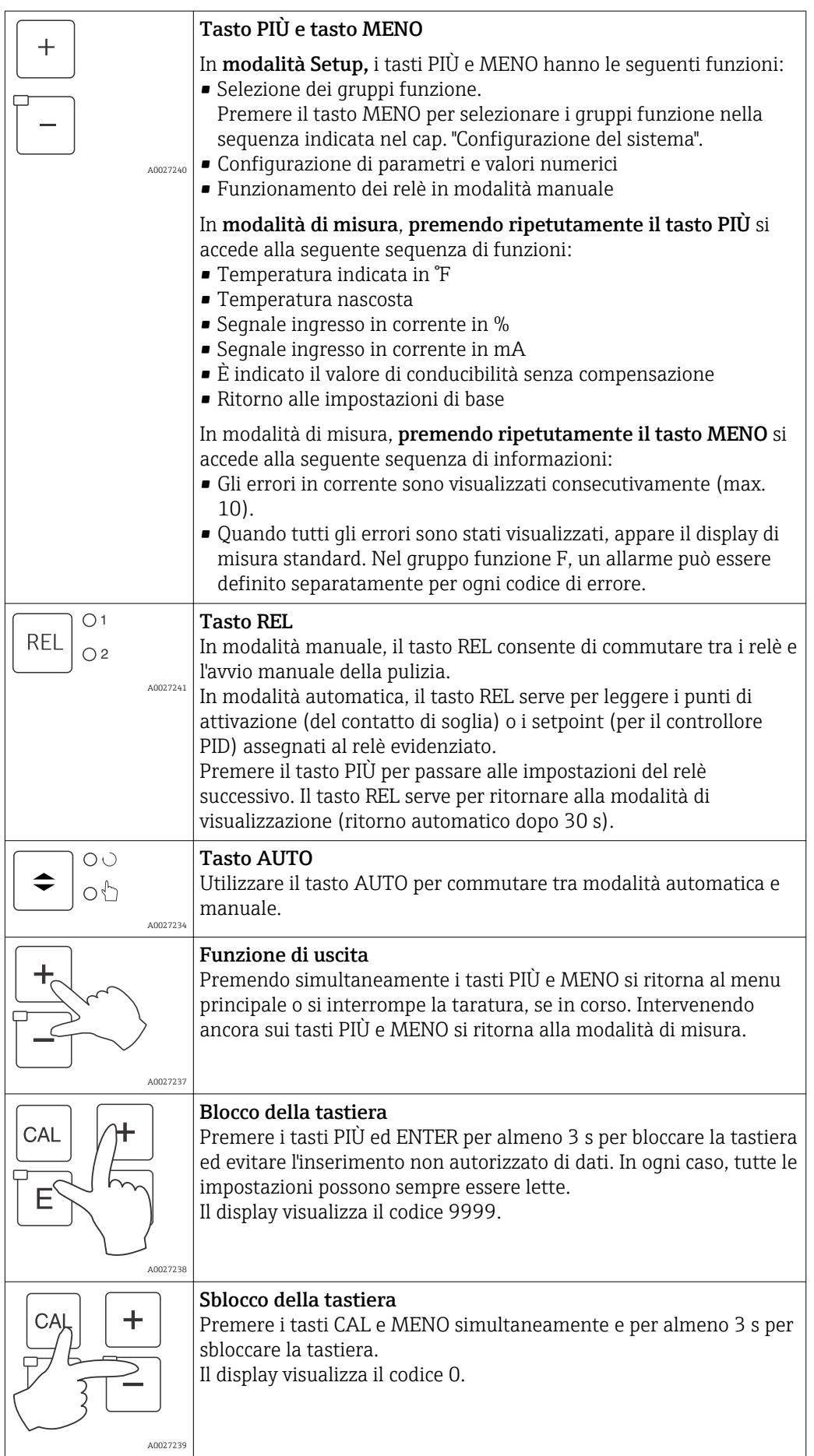

# <span id="page-28-0"></span>6.3 Controllo locale

#### 6.3.1 Modalità automatica/manuale

Normalmente, il trasmettitore funziona in modalità automatica. In questo caso, i relè sono controllati dal trasmettitore. In modalità manuale, l'utente può attivare i relè o avviare la funzione di pulizia.

Impostazione della modalità operativa:

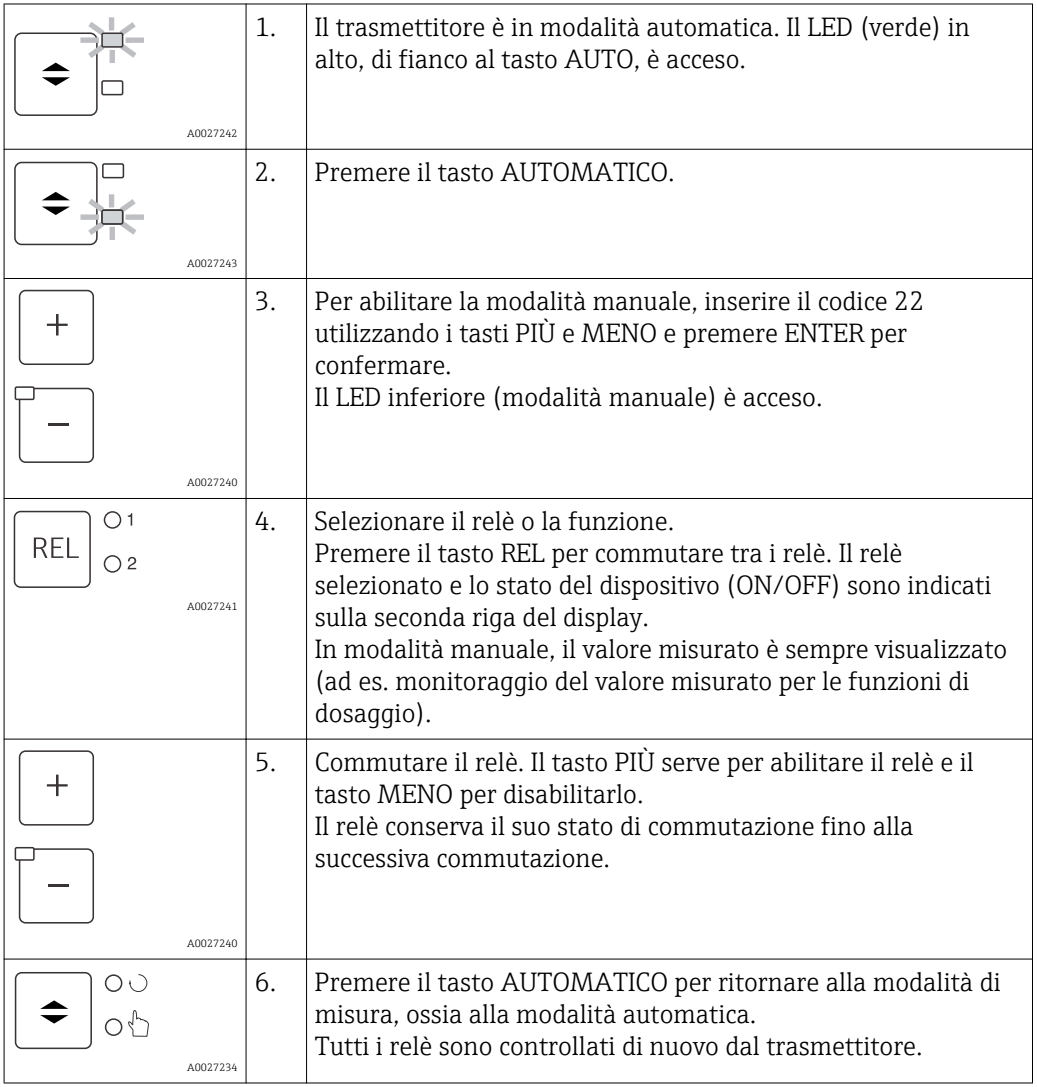

• La modalità operativa rimane attiva anche dopo una caduta di alimentazione. Tuttavia, i relè assumono uno stato quiescente.

- La modalità manuale ha la precedenza su qualsiasi funzione automatica.
- Il blocco hardware non è consentito in modalità manuale.
- Le impostazioni manuali sono valide, finché non vengono di nuovo ripristinate.
- Durante il funzionamento manuale è segnalato il codice di errore E102.

### <span id="page-29-0"></span>6.3.2 Concetto operativo

#### Modalità operative

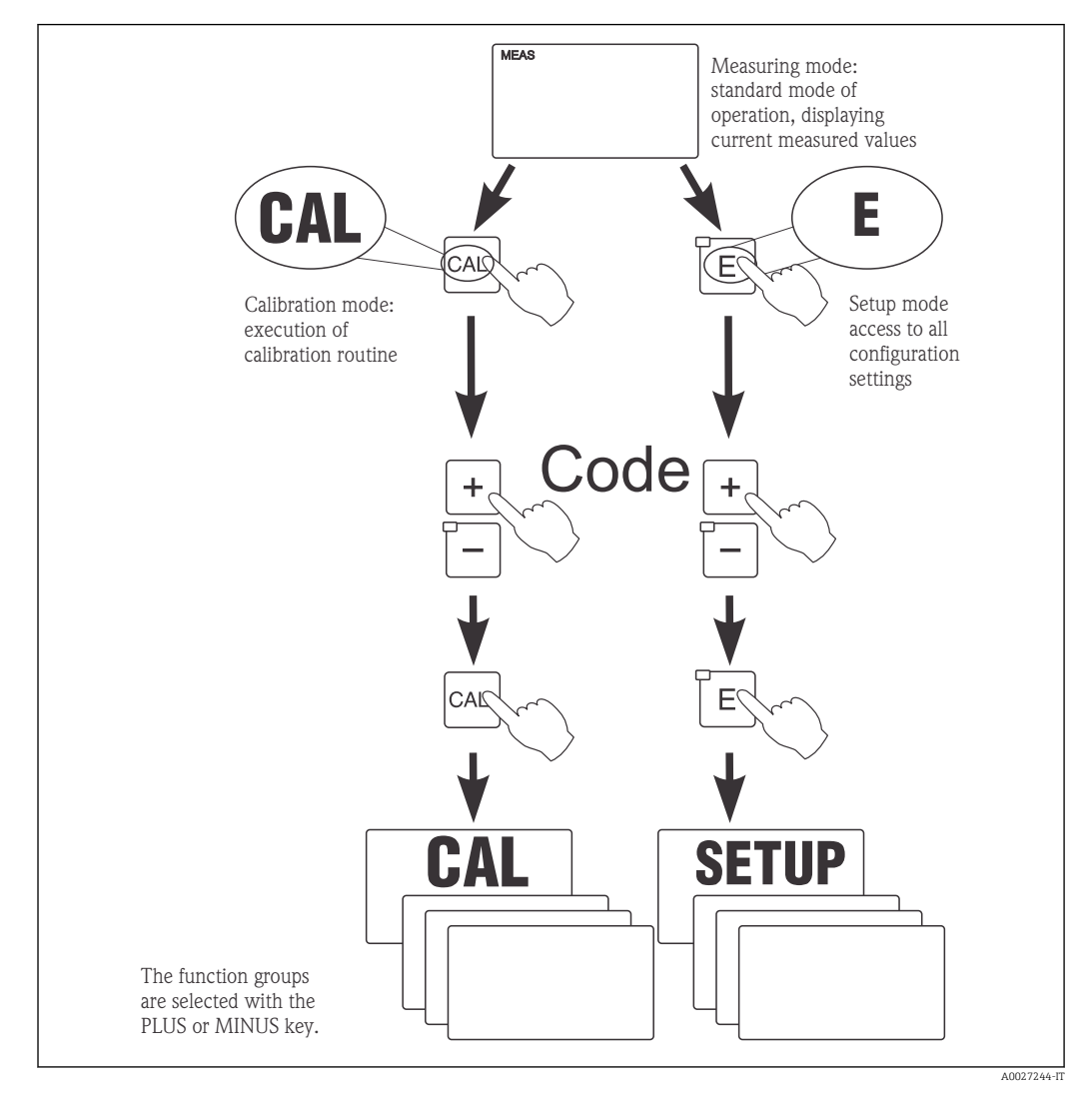

 *18 Descrizione delle modalità operative consentite*

Se in modalità "Setup" non si interviene sui tasti per 15 min. circa, il trasmettitore ritorna automaticamente alla modalità di misura. Tutti gli hold attivi (hold durante la configurazione) sono annullati.

#### Codici di accesso

Tutti i codici di accesso al trasmettitore sono fissi e non possono quindi essere modificati. Il dispositivo riconosce diversi codici di accesso.

- Tasto CAL + codice 22: accesso al menu di taratura e di offset
- Tasto ENTER + codice 22: accesso ai menu dei parametri, che consentono di personalizzare la configurazione
- Tasti PIÙ + ENTER simultaneamente (min. 3 s): blocco della tastiera
- Tasti CAL + meno simultaneamente (min. 3 s): sblocco della tastiera
- Tasto CAL o ENTER + qualsiasi codice: accesso alla modalità di lettura, ossia le impostazioni possono essere lette ma non modificate. In modalità di lettura, il dispositivo continua a misurare. Lo stato "Hold" non viene attivato. L'uscita in corrente e i controllori rimangono attivi.

#### Struttura del menu

Le funzioni di configurazione e taratura sono organizzate in gruppi funzione.

- In modalità di configurazione, il gruppo di funzione può essere selezionato con i tasti PIÙ e MENO.
- All'interno del gruppo funzione, il tasto ENTER consente di navigare tra le varie funzioni.
- All'interno della funzione, i tasti PIÙ e MENO servono per selezionare le opzioni richieste o per modificare le impostazioni. Al termine, confermare con il tasto ENTER e continuare.
- Premere simultaneamente i tasti PIÙ e MENO (funzione di uscita) per terminare la programmazione (ritorno al menu principale).
- Premere di nuovo i tasti PIÙ e MENO simultaneamente per commutare alla modalità di misura.

Se non si conferma l'impostazione modificata premendo ENTER, rimane valida H l'impostazione precedente.

La struttura del menu è illustrata nell'Appendice di queste Istruzioni di funzionamento.

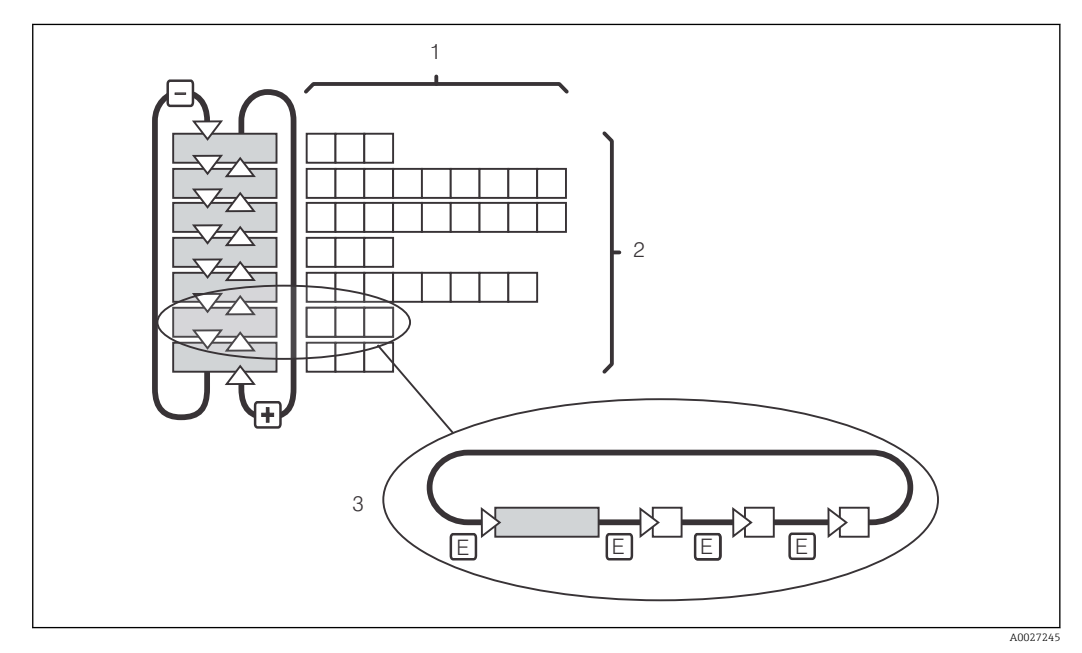

#### *19 Struttura del menu*

- *1 Funzioni (selezione dei parametri, inserimento di numeri)*
- *2 Gruppi funzione; scorrere in avanti e in dietro con i tasti PIÙ e MENO*
- *3 Commutazione da una funzione all'altra con il tasto ENTER*

#### Funzione di hold: "congela" le uscite

Sia in modalità di configurazione, sia durante la taratura, l'uscita in corrente può essere "congelata" (impostazione di fabbrica), ossia genera costantemente l'ultimo valore di corrente valido. Il display visualizza "HOLD". Se la variabile di attuazione del controllore (controllo continuo 4...20 mA) è trasmessa mediante l'uscita in corrente 2, durante il periodo di hold è impostata su 0/4 mA.

- Le impostazioni di hold sono reperibili nel gruppo funzione "Service".
- Durante il periodo di hold, tutti i contatti assumo uno stato quiescente.
- Una funzione di hold attiva ha la priorità su tutte le altre funzioni automatiche.
- La componente I del controllore si azzera a ogni hold.
- Tutti i ritardi di allarme sono azzerati.
- Questa funzione può essere anche attivata dall'esterno, mediante l'ingresso di hold (v. Schema elettrico; ingresso binario 1).
- Un hold manuale (campo S3) rimane attivo anche dopo una caduta di alimentazione.

# <span id="page-31-0"></span>7 Messa in servizio

# 7.1 Controllo funzione

#### **A** AVVERTENZA

#### Collegamento scorretto, tensione di alimentazione scorretta

Rischi per la sicurezza del personale e anomalie di funzionamento del dispositivo

- ‣ Controllare che tutti i collegamenti siano stati eseguiti correttamente, conformemente allo schema elettrico.
- ‣ Verificare che la tensione di alimentazione corrisponda a quella indicata sulla targhetta.

# 7.2 Accensione

Prima di attivare il trasmettitore, approfondire le relative istruzioni di funzionamento. In particolare, consultare i capitoli "Istruzioni di sicurezza generali" e "Opzioni operative". Dopo l'accensione, il dispositivo esegue un'autodiagnosi e, quindi, si porta in modalità di misura.

Al termine, procedere con la taratura del sensore seguendo le istruzioni del cap. "Taratura".

Durante la prima messa in servizio, il sensore deve essere tarato in modo che il I÷ sistema possa fornire dei dati di misura precisi.

Eseguire, quindi, la prima configurazione seguendo le istruzioni del cap. "Configurazione rapida". I valori impostati dall'utente vengono conservati anche in caso di interruzione dell'alimentazione elettrica.

Nel trasmettitore sono disponibili i seguenti gruppi funzione (i gruppi che sono abilitati solo con il pacchetto Plus hanno il codice uguale a quello riportato nella descrizione della funzione):

#### Modalità di setup

- $\blacksquare$  SETUP 1 (A)
- $\blacksquare$  SETUP 2 (B)
- INGRESSO IN CORRENTE (Z)
- USCITA IN CORRENTE (O)
- ALLARME (F)
- CONTROLLO (P)
- RELÈ (R)
- COMPENSAZIONE DELLA TEMPERATURA (T)
- MISURA CONCENTRAZIONE (K)
- SERVICE (S)
- $\blacksquare$  SERVICE E+H (E)
- INTERFACCIA (I)

#### Modalità di taratura

TARATURA (C)

La spiegazione dettagliata dei gruppi funzione disponibili nel trasmettitore è riportata nel cap. "Configurazione del dispositivo".

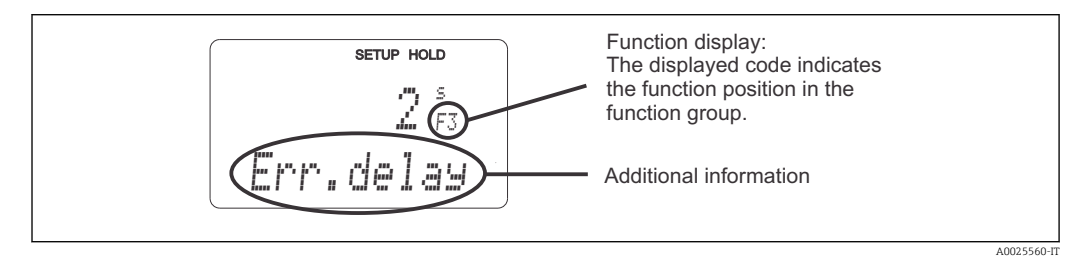

 *20 Informazioni per l'utente indicate sul display*

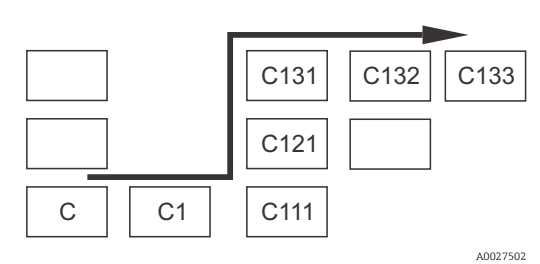

Per il campo corrispondente di ogni funzione è visualizzato un codice che semplifica la ricerca e la selezione di gruppi funzione e funzioni → 20 La struttura del codice è descritta in →  $\blacksquare$  21. I gruppi funzione sono indicati con lettere nella prima colonna (v. nomi dei gruppi funzione). Le funzioni dei singoli gruppi sono visualizzate in ordine crescente per riga e per colonna.

 *21 Codice operativo*

#### Impostazioni di fabbrica

La prima volta che si accende il dispositivo, le funzioni si attivano tutte in base alle impostazioni di fabbrica. La sottostante tabella presenta una panoramica delle principali impostazioni.

Tutte le altre impostazioni di fabbrica sono indicate nella descrizione dei singoli gruppi funzione, nel cap. "Configurazione del sistema" (l'impostazione di fabbrica è evidenziata in grassetto).

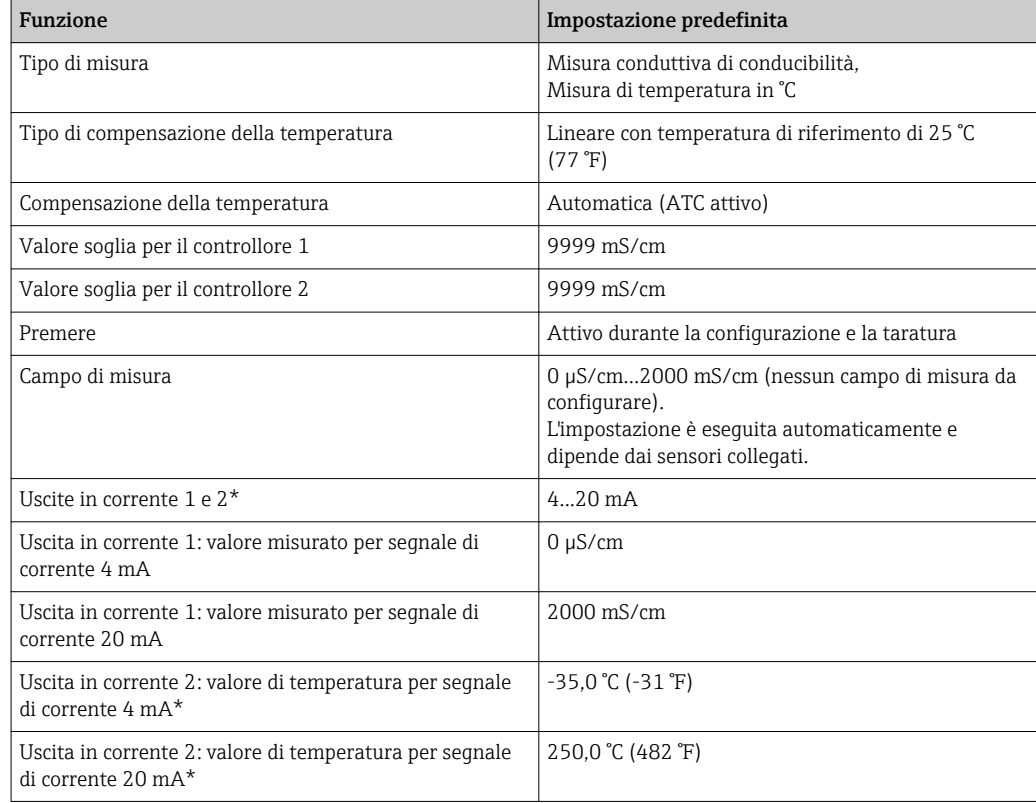

\* con l'appropriata versione

# <span id="page-33-0"></span>7.3 Quick setup

Dopo l'attivazione, devono essere configurate le funzioni più importanti del trasmettitore, necessarie per eseguire misure corrette. Il seguente capitolo è un esempio della procedura.

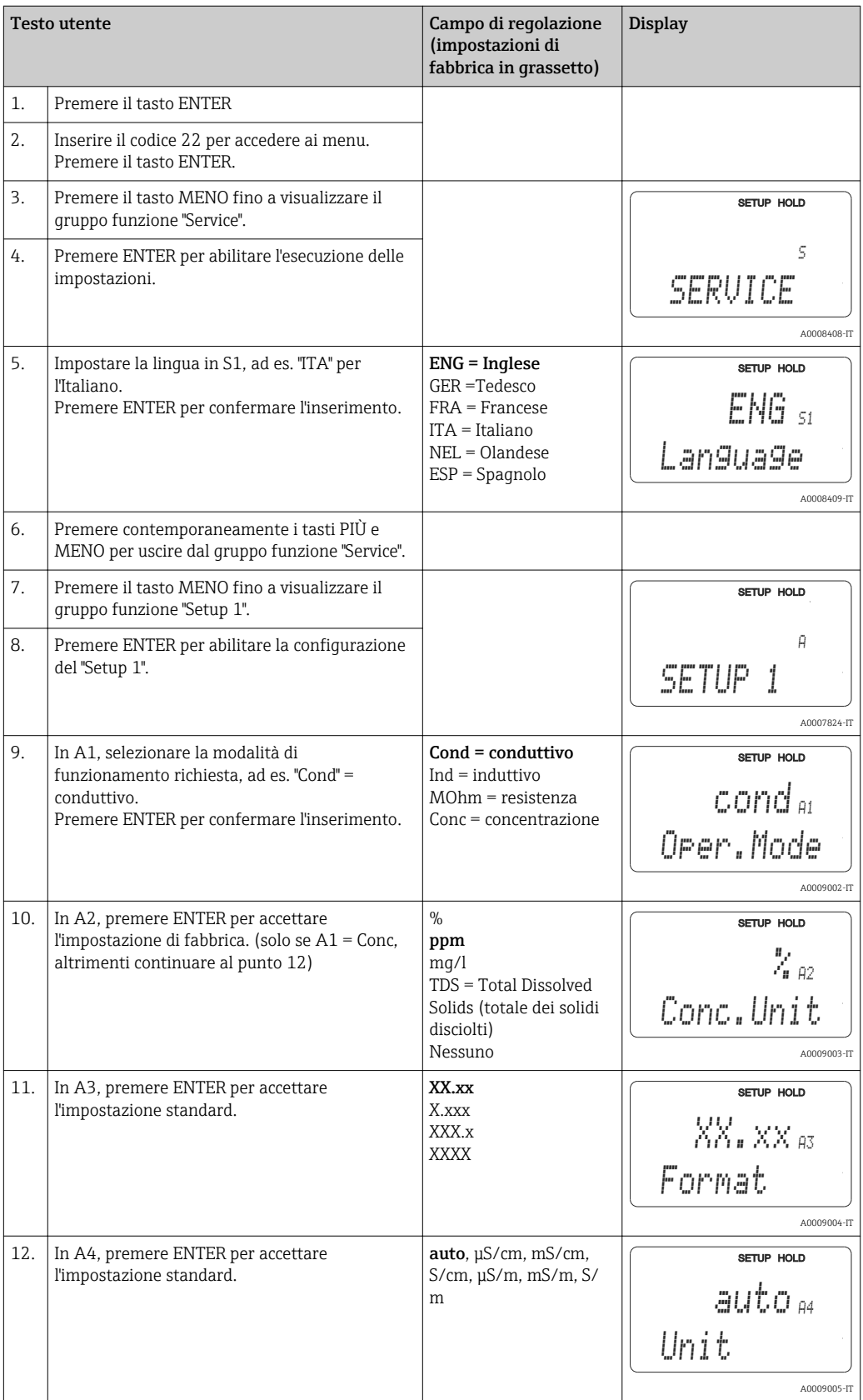

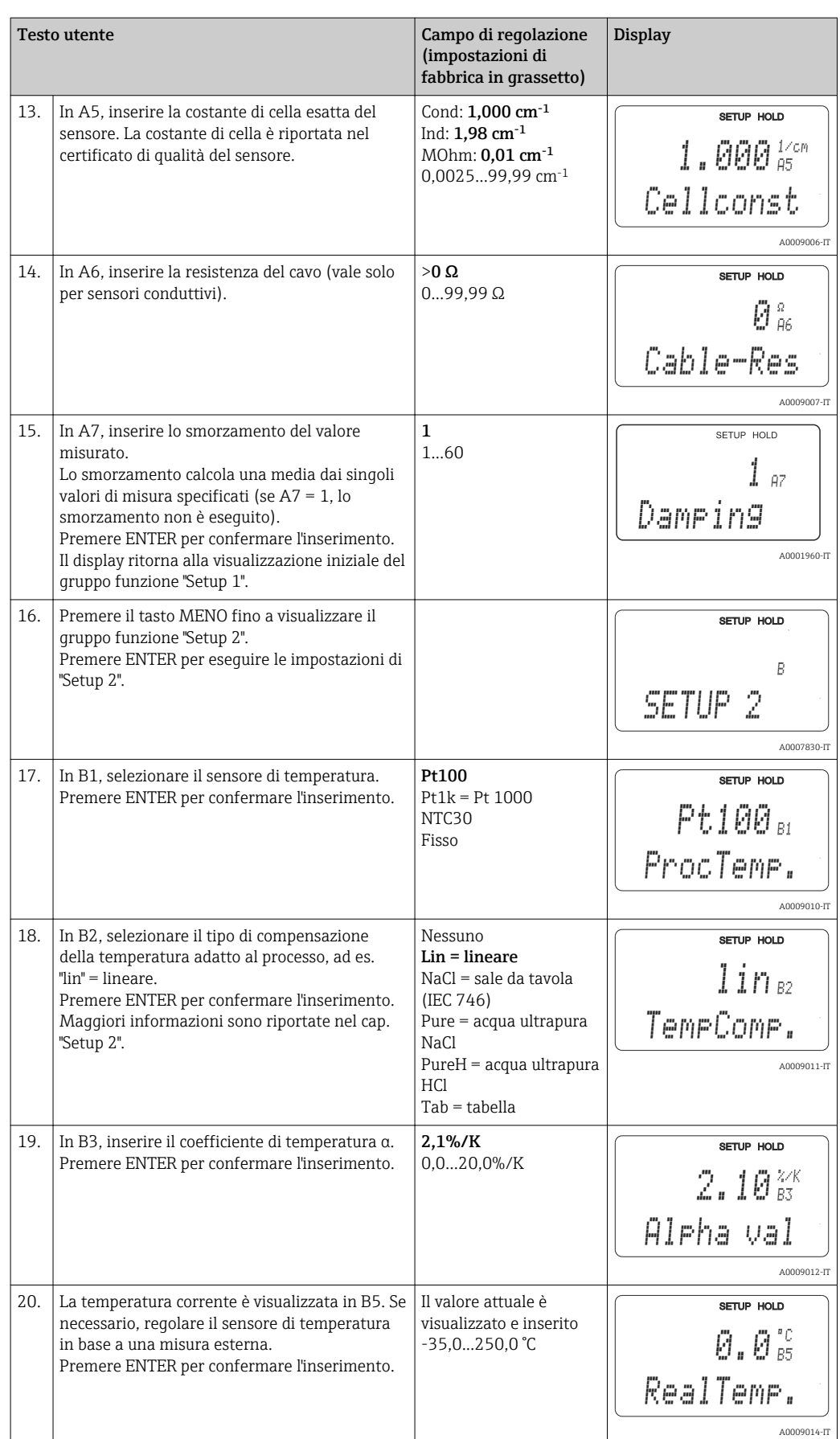

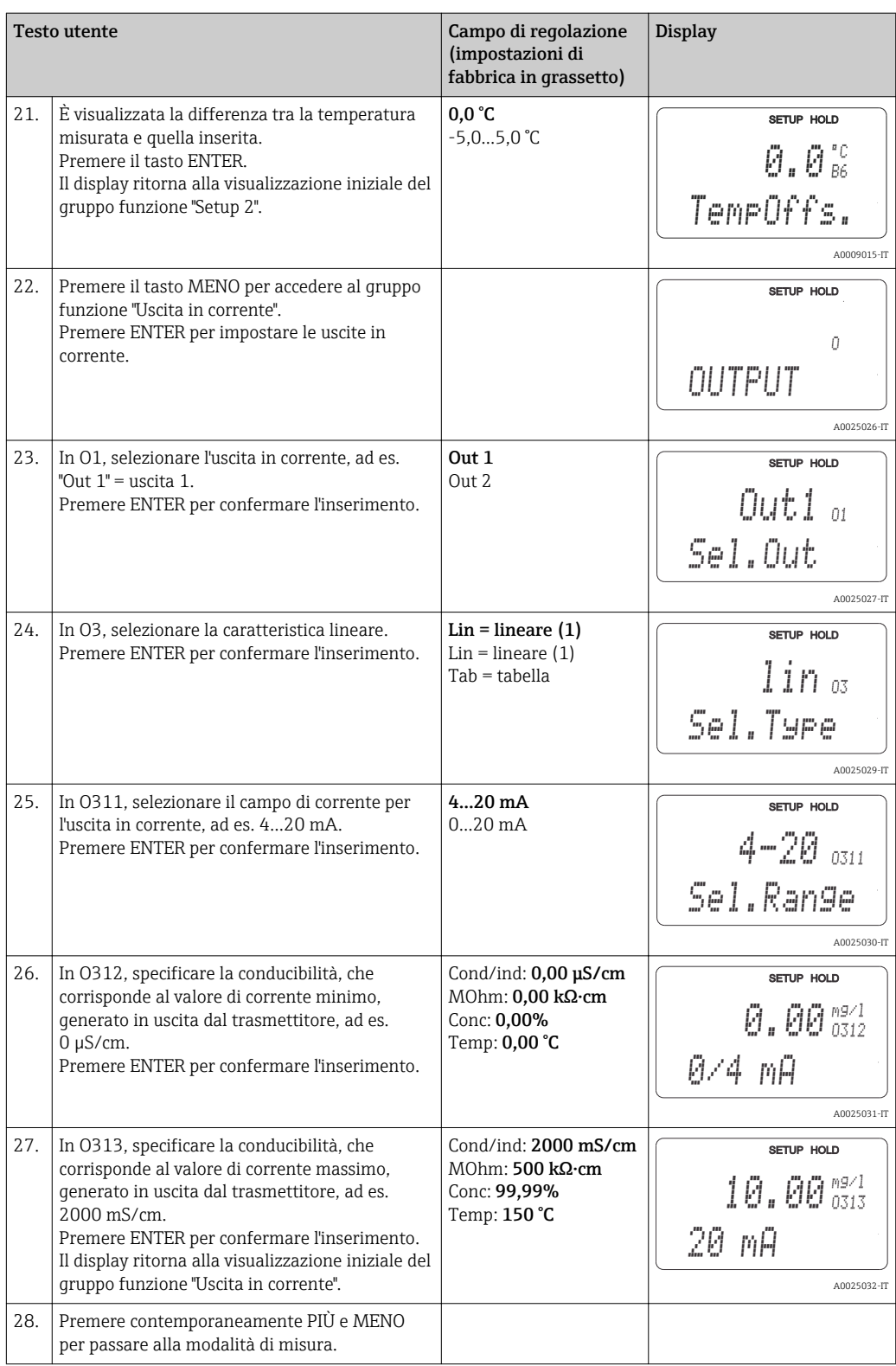

Eseguire una taratura in aria prima di installare il sensore induttivo. Per informazioni dettagliate consultare il cap. "Taratura".
# 7.4 Configurazione del dispositivo

# 7.4.1 Setup 1 (conducibilità)

L'utente può modificare le impostazioni per la modalità di misura e per il sensore nel gruppo funzione SETUP 1.

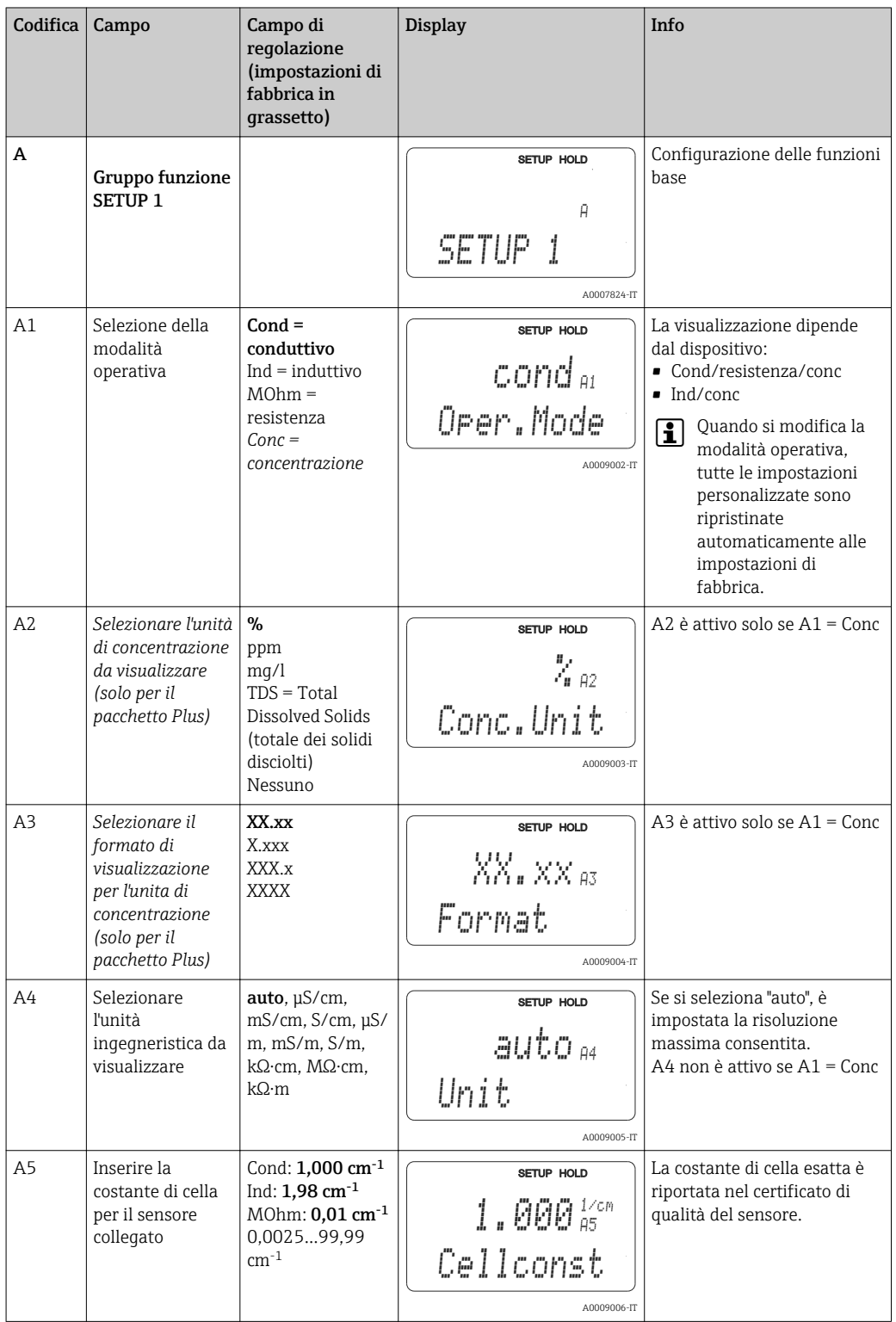

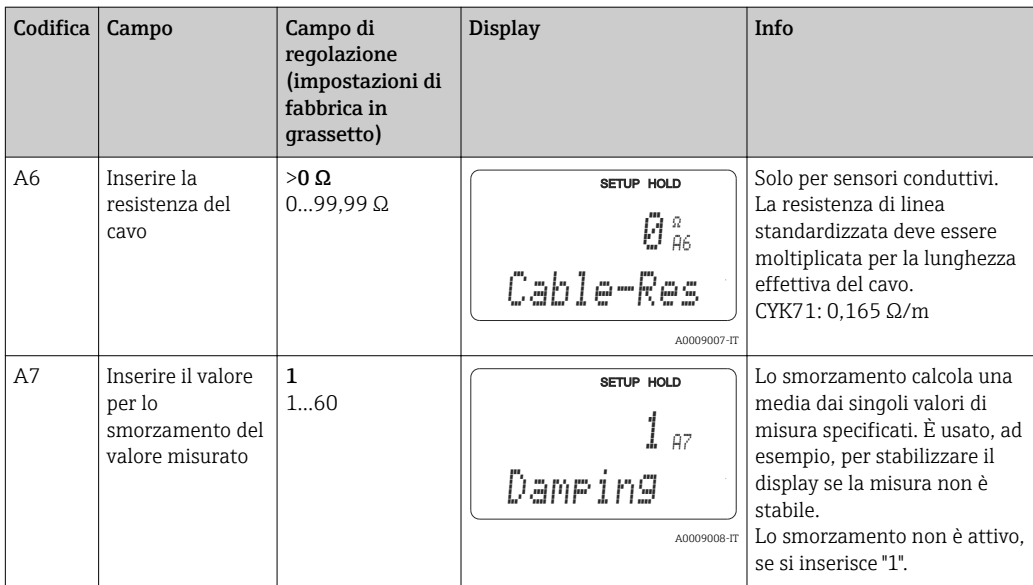

A0009163

# 7.4.2 Setup 2 (temperatura)

Il coefficiente di temperatura α indica le variazioni di conducibilità per ogni grado di variazione della temperatura:

 $\kappa(T) = \kappa(T_0) \cdot (1 + \alpha \cdot (T - T_0))$ 

dove

κ(T) = conducibilità alla temperatura di processo T

 $\kappa(T_0)$  = conducibilità alla temperatura di riferimento T<sub>0</sub>

Il coefficiente di temperatura dipende sia dalla composizione chimica della soluzione sia dalla temperatura stessa.

Il trasmettitore offre quattro diversi tipi di compensazione per determinare il livello di dipendenza:

- Compensazione lineare della temperatura
- Compensazione di NaCl
- Compensazione di acqua ultrapura con NaCl (compensazione neutra)
- Compensazione di acqua ultrapura con HCl (compensazione acida)
- Compensazione della temperatura mediante tabella

Compensazione lineare della temperatura

La differenza tra due punti di temperatura è considerata costante, ossia α = cost. Il valore α può essere modificato per la compensazione lineare. La temperatura di riferimento può essere modificata nel campo B7. L'impostazione predefinita è 25 °C.

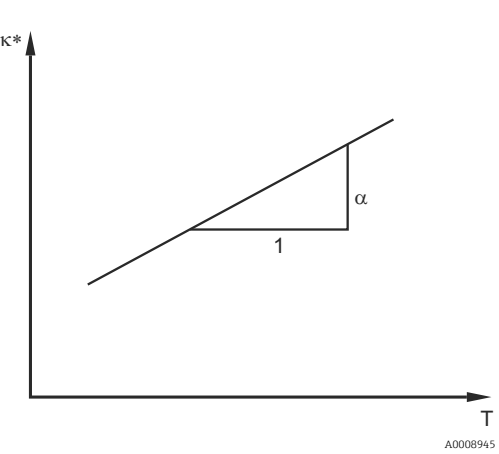

 *22 Compensazione lineare della temperatura*

*\* Conducibilità senza compensazione*

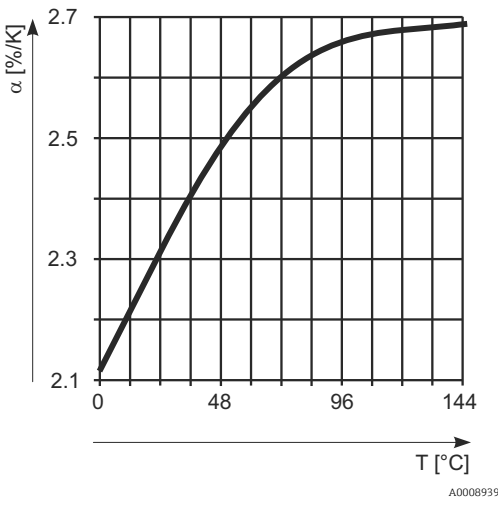

 *23 Compensazione di NaCl*

Compensazione di NaClUna curva fissa e non lineare, che specifica la relazione tra coefficiente di temperatura e temperatura, è memorizzata nel dispositivo per la compensazione di NaCl (secondo IEC 60746). Questa curva è valida per basse concentrazioni, fino a ca. 5% di NaCl.

#### Compensazione di acqua ultrapura (per sensori conduttivi)

Nel trasmettitore sono salvati degli algoritmi per acqua pura e ultrapura, che considerano l'autodissociazione dell'acqua ultrapura e la relativa forte dipendenza dalla temperatura. Sono utilizzati per livelli di conducibilità di 100 µS/cm ca.

Sono disponibili due tipi di compensazione:

- Compensazione di acqua ultrapura con NaCl: ottimizzata per contaminazioni a pH neutro.
- Compensazione di acqua ultrapura con HCl: è ottimizzata per misurare la conducibilità acida a valle di uno scambiatore cationico. Indicata anche per l'ammoniaca (NH3) e la soda caustica (NaOH).
- I tipi di compensazione di acqua ultrapura si riferiscono sempre alla temperatura di l - I riferimento di 25 °C (77 °F).
	- La conducibilità più bassa indicata è 0,055 µS/cm, che è il valore soglia teorico dell'acqua ultrapura a 25 °C (77 °F).

### Compensazione della temperatura mediante tabella

Per i dispositivi con pacchetto Plus, si può inserire una tabella con i coefficienti di temperatura α in funzione della temperatura. Sono richiesti i seguenti dati di conducibilità del fluido misurato per utilizzare la funzione della tabella alfa ed eseguire la compensazione della temperatura:

Coppie di valori che comprendono la temperatura T e la conducibilità κ con:

- $\bullet$  K(T0) per la temperatura di riferimento T<sub>0</sub>
- (T) per le temperature che si presentano nel processo

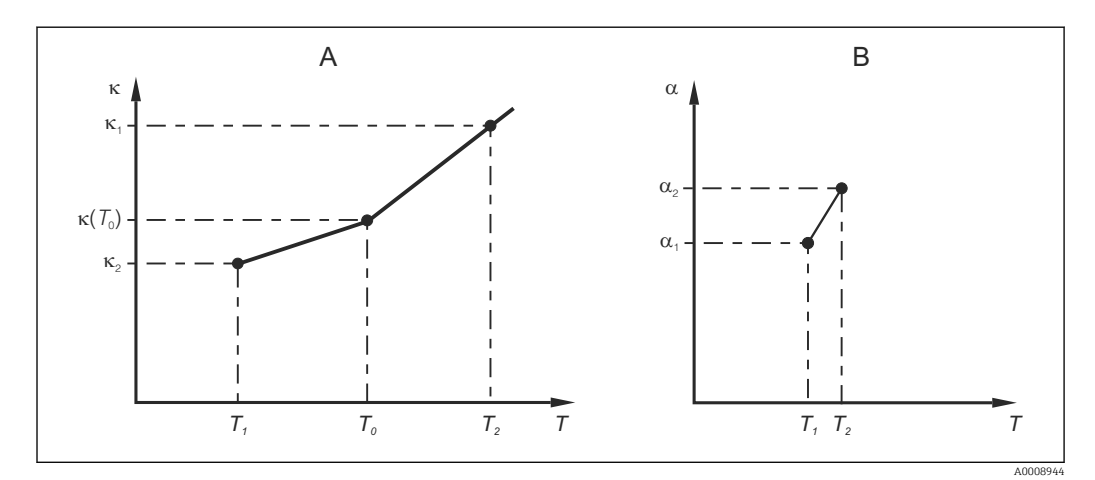

 *24 Determinazione del coefficiente di temperatura*

*A Dati richiesti*

*B Valori α calcolati*

Utilizzare la seguente formula per calcolare i valori α per le temperature importanti per il processo:

$$
\alpha = \frac{100\%}{\kappa(T_{\scriptscriptstyle 0})} \cdot \frac{\kappa(T) \cdot \kappa(T_{\scriptscriptstyle 0})}{T-T_{\scriptscriptstyle 0}} \, ; \, T \neq T_{\scriptscriptstyle 0}
$$

Inserire le coppie di valori α-T così ottenuti nei campi T4 e T5 del gruppo funzione TABELLA ALFA.

Questo gruppo di funzione consente di modificare le impostazioni per la misura di temperatura.

A0009162

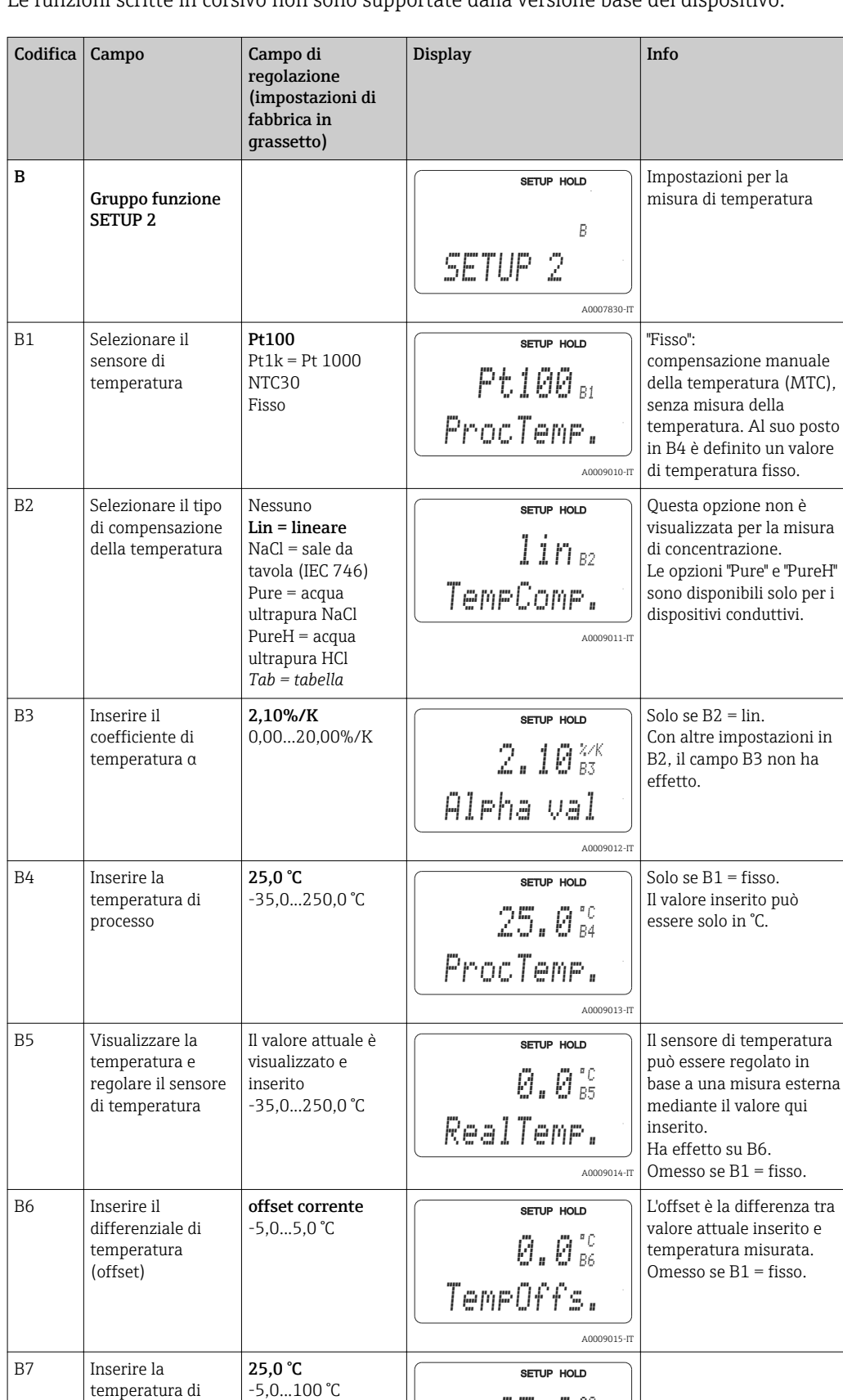

Le funzioni scritte in corsivo non sono supportate dalla versione base del dispositivo.

riferimento

B7  $25$  , 0  $^{\circ\circ}_{\rm 87}$ 

A0009016-IT

ref temp.

# 7.4.3 Ingresso in corrente

Per il gruppo funzione "Ingresso in corrente" è richiesta una scheda a relè con un ingresso in corrente, che non è disponibile nella versione base. Questo gruppo funzione consente di monitorare i parametri di processo e di utilizzarli per il controllo remoto. A questo scopo, collegare l'uscita in corrente di una variabile misurata esternamente (ad es. da un misuratore di portata) all'ingresso 4...20 mA del trasmettitore. Sono applicate le seguenti assegnazioni:

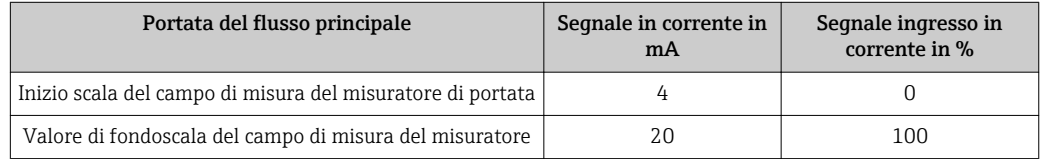

### Monitoraggio nel flusso principale

Questa funzione è adatta soprattutto se la portata del campione, che attraversa l'armatura a deflusso con scarico a perdere, è indipendente dalla portata del flusso principale.

Consente di segnalare una condizione di allarme nel flusso principale (portata ridotta o completamente assente) e di disattivare il dosaggio, anche se il flusso è mantenuto grazie al tipo di installazione.

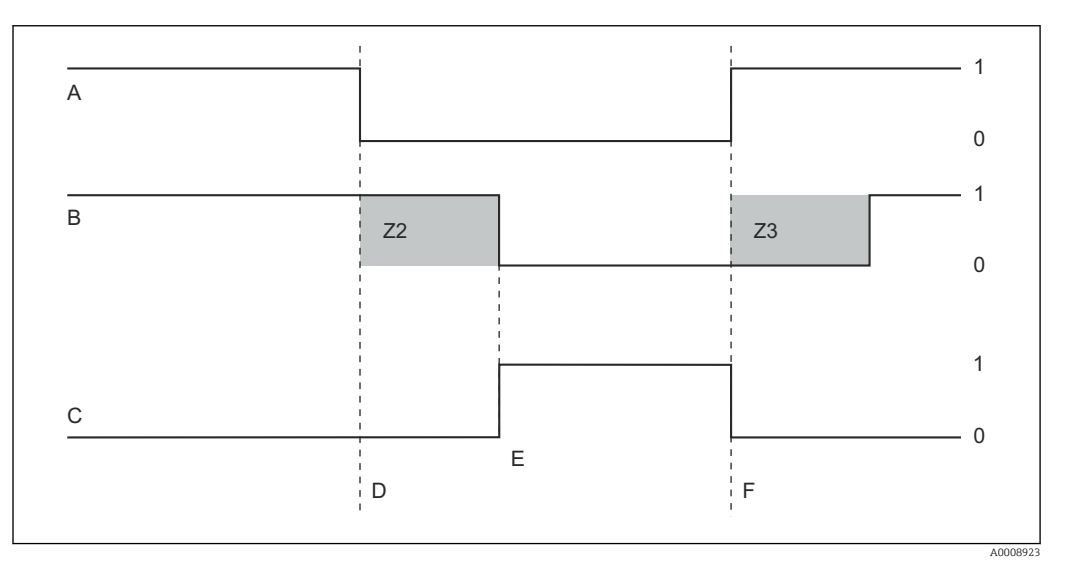

 *25 Segnalazione di allarme e disattivazione del dosaggio in base al flusso principale*

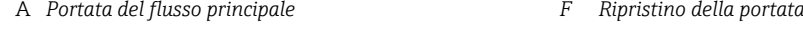

- *B Contatti relè del controllore PID Z2 Ritardo per la disattivazione del controllore, v. campo Z2*
- *C Relè di allarme Z3 Ritardo per l'attivazione del controllore, v. campo Z3*
- *D Portata inferiore alla soglia di disattivazione Z 4 o errore di portata*
- *E Allarme di portata 1 On*
- 
- -
- *0 Off*
- 

### Controllo remoto al controllore PID

Misurando la portata del fluido, oltre al contenuto di ossigeno, si può ottimizzare il controllo sui sistemi di controllo con tempi di risposta molto brevi. In questo caso, applicare questo valore di portata (4...20 mA) come controllo remoto al controllore PID.

Il controllo feedforward è una funzione moltiplicativa, come illustrato nella figura sottostante (l'esempio si basa sull'impostazione di fabbrica):

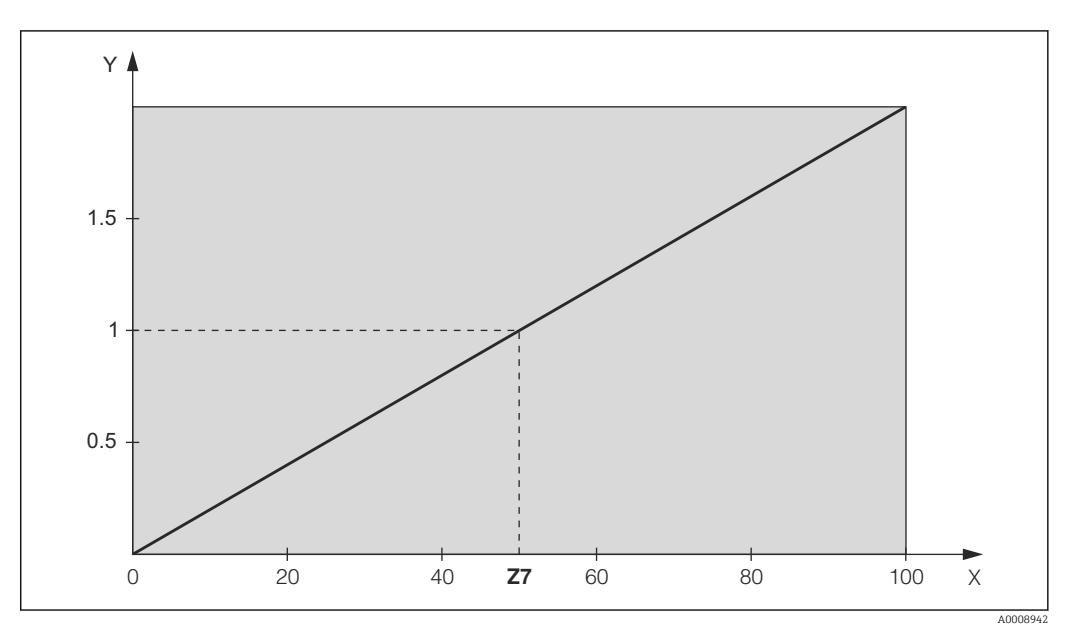

 *26 Moltiplicazione controllo feedforward*

*Y Guadagno Kinfl X Segnale dell'ingresso in corrente in [%]*

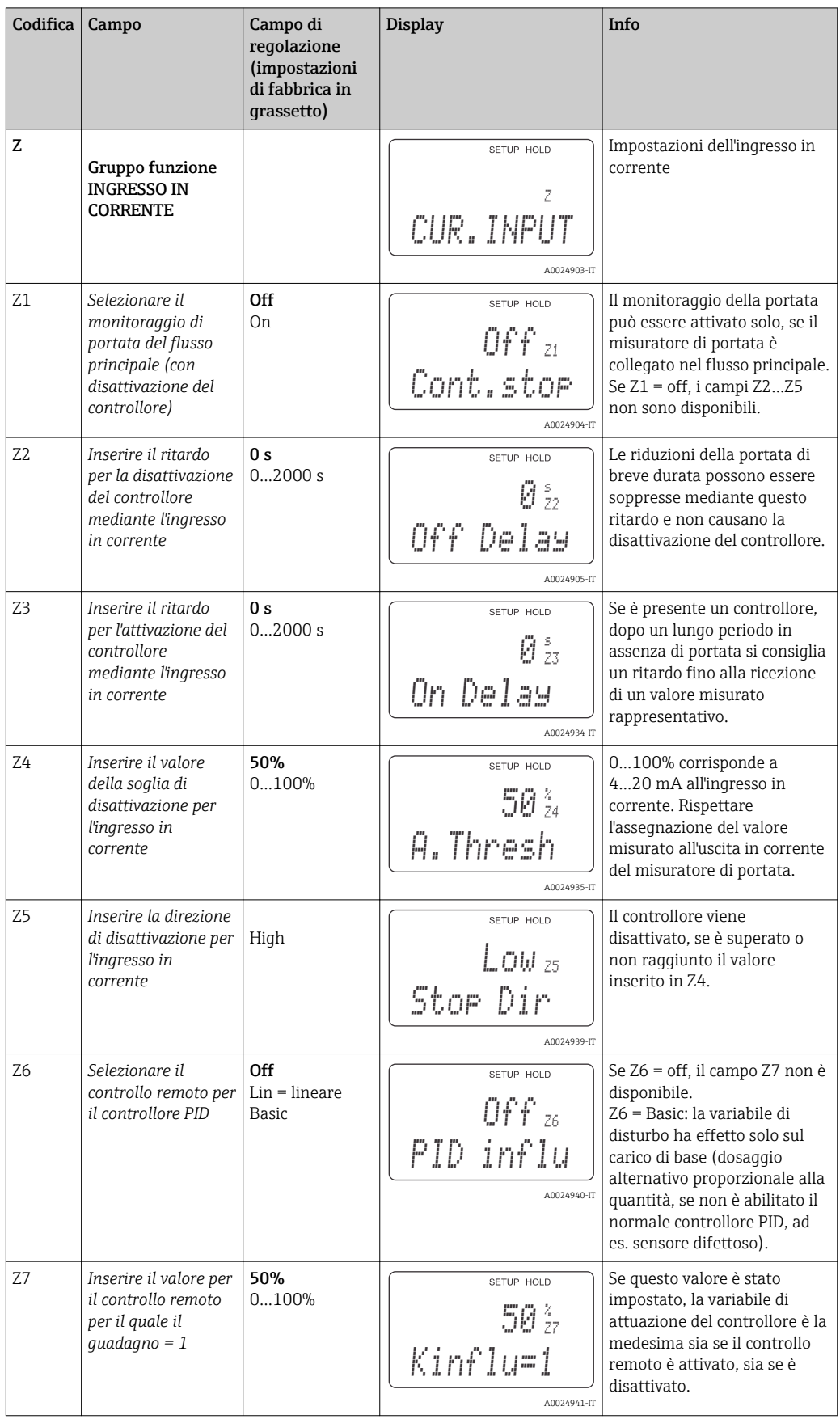

# 7.4.4 Uscite in corrente

Il gruppo funzione "Uscita in corrente" serve per configurare le singole uscite. Si può inserire una caratteristica lineare dell'uscita in corrente (O3 (1)) o definita dall'operatore, se si utilizza il pacchetto Plus (O3 (3)). Eccezione: se per l'uscita in corrente 2 è stato impostato un "controllore continuo", per questa uscita non può essere definita una caratteristica specifica dell'operatore.

Inoltre, è possibile simulare un valore dell'uscita in corrente (O3 (2)) per controllare le uscite in corrente.

Se è presente una seconda uscita in corrente, la variabile di attuazione del controllore può essere trasmessa mediante l'uscita in corrente in base al campo R237/O2.

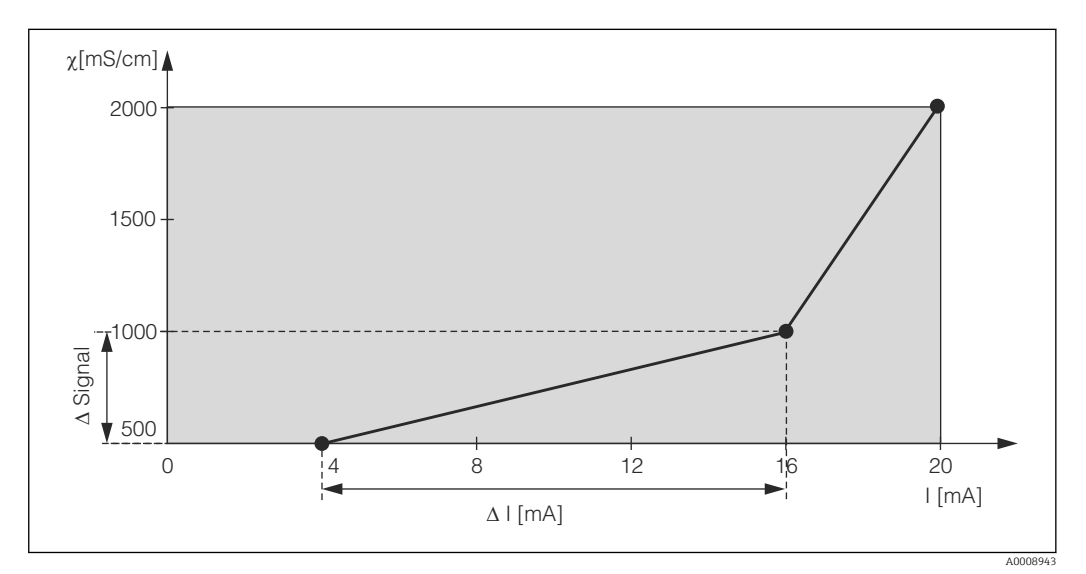

 *27 Caratteristica dell'uscita in corrente definita dall'operatore (esempio)*

La caratteristica dell'uscita in corrente deve aumentare o diminuire in modo molto monotono.

La differenza in mA tra due coppie di valori in tabella deve esser superiore a:

- Conducibilità: 0,5% del campo di misura
- Temperatura: 0,25 °C

I valori della curva caratteristica del campione  $\rightarrow \blacksquare$  27 sono inseriti nella sequente tabella. La differenza in mA è calcolata da Δ segnale/Δ mA.

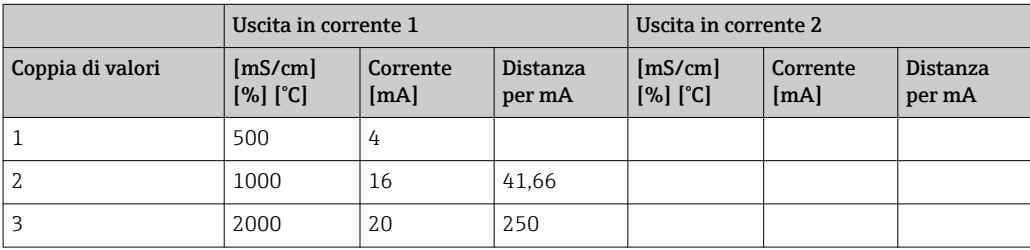

Inserire innanzi tutto la configurazione richiesta per l'uscita in corrente nella seguente tabella. Calcolare la differenza del segnale risultante per mA tale che rispetti la pendenza minima richiesta. Inserire quindi i valori nel trasmettitore.

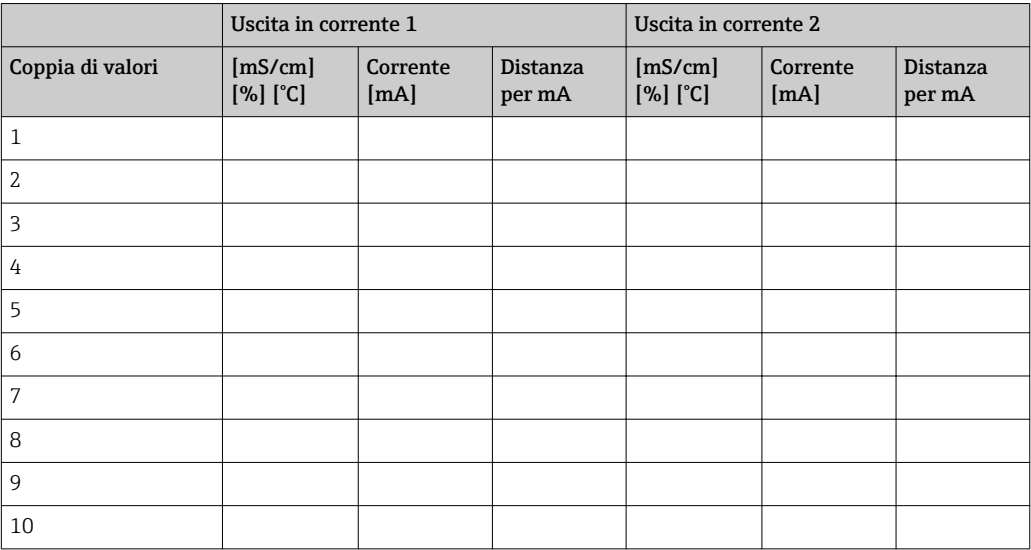

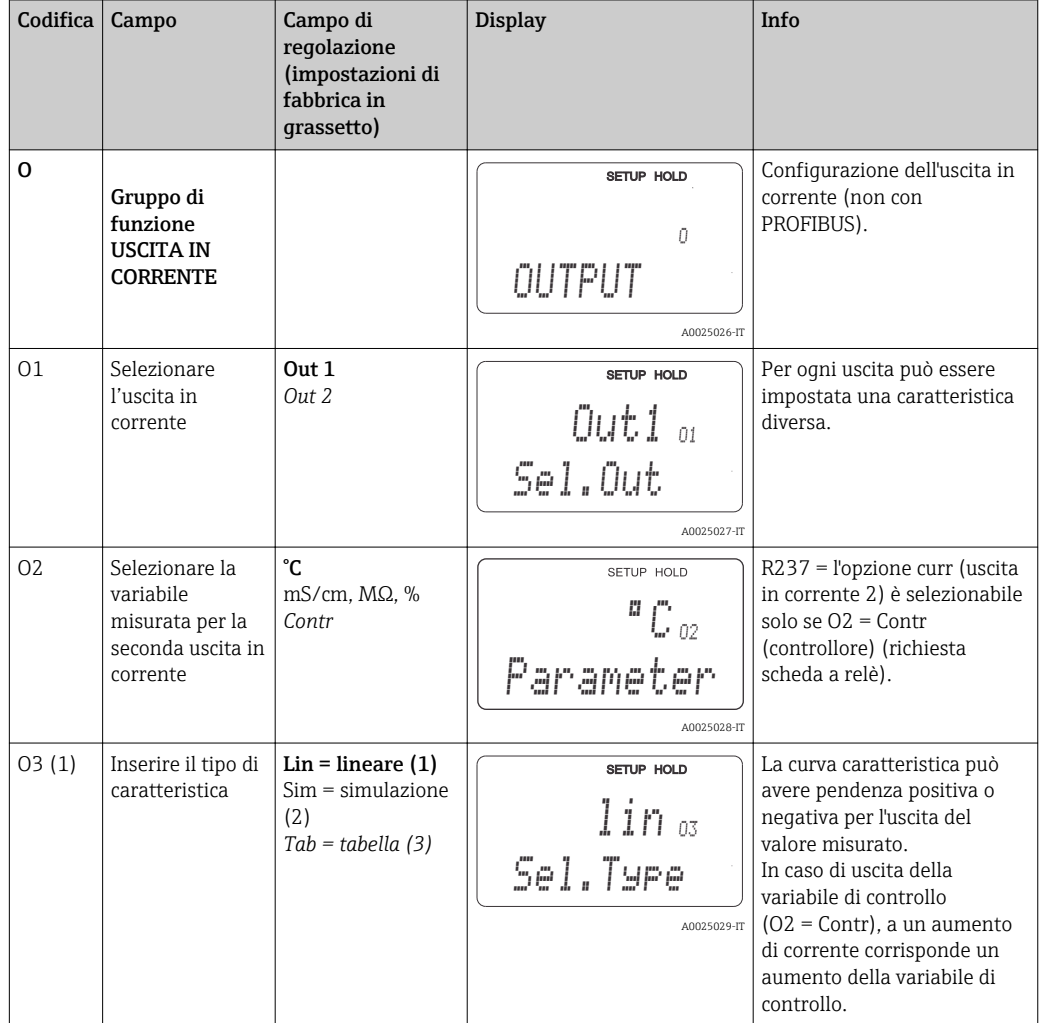

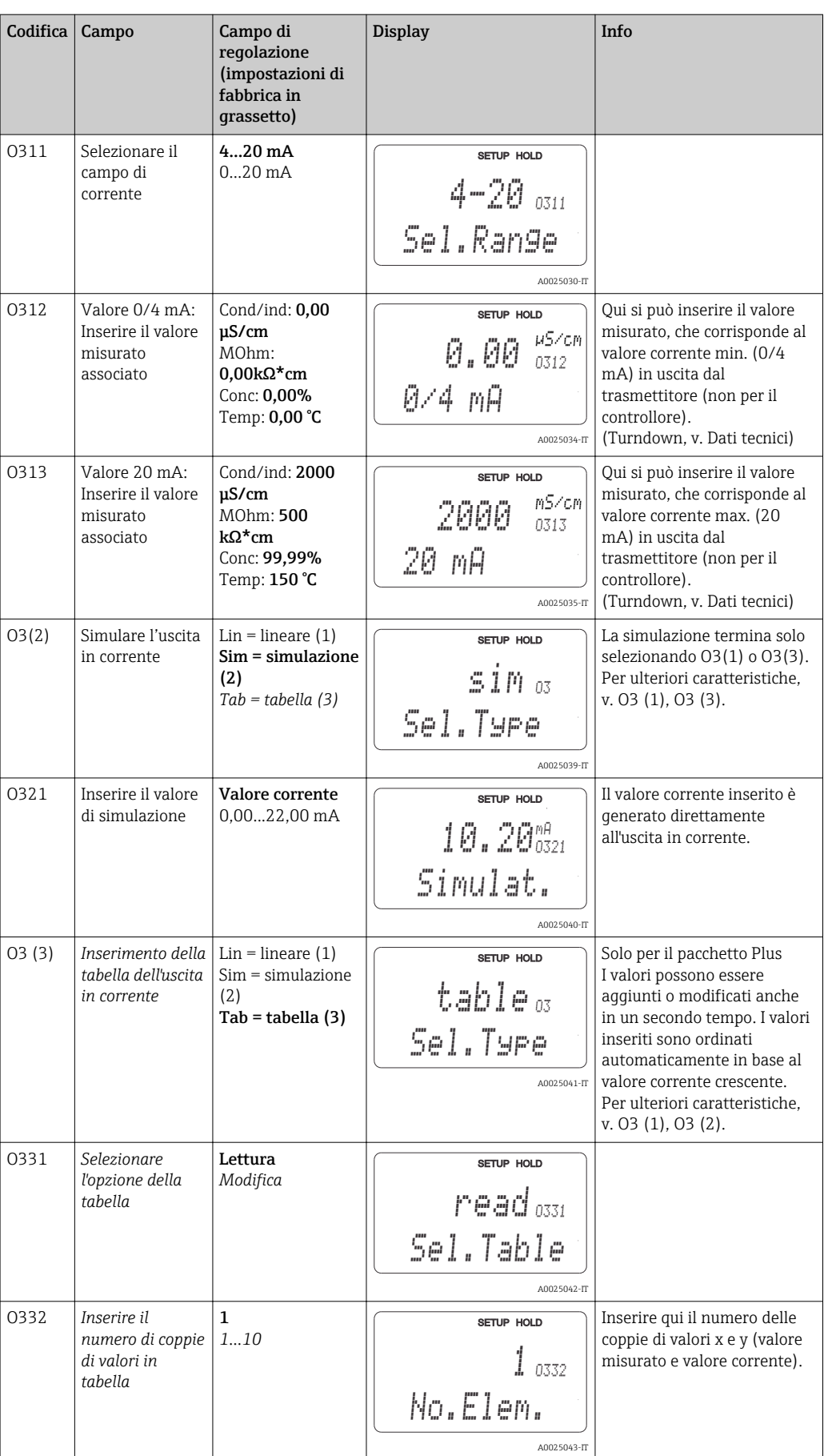

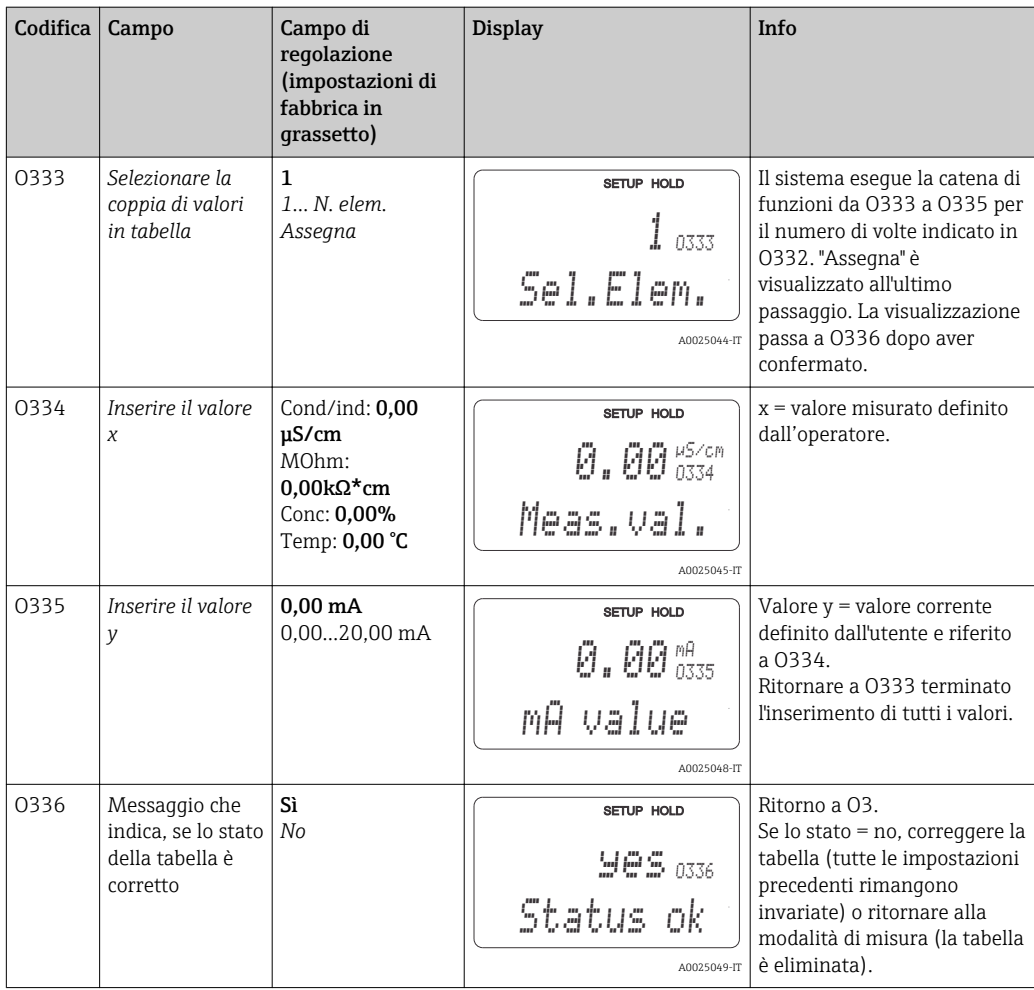

# 7.4.5 Allarme

Il gruppo funzione "Allarme" serve per definire diversi allarmi e per configurare i contatti di uscita.

Ogni singolo errore può essere definito per essere effettivo o meno (al contatto o come corrente d'errore).

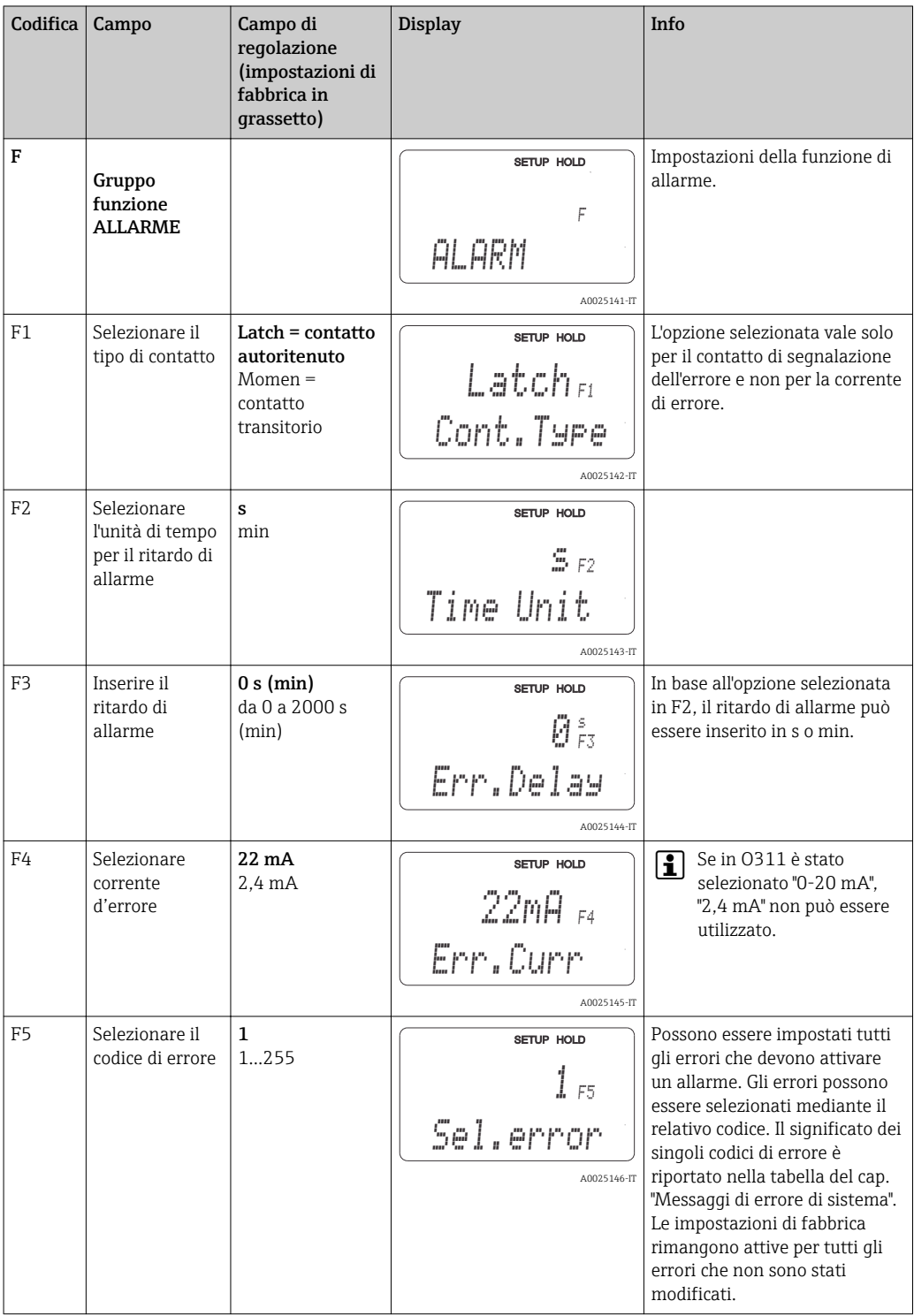

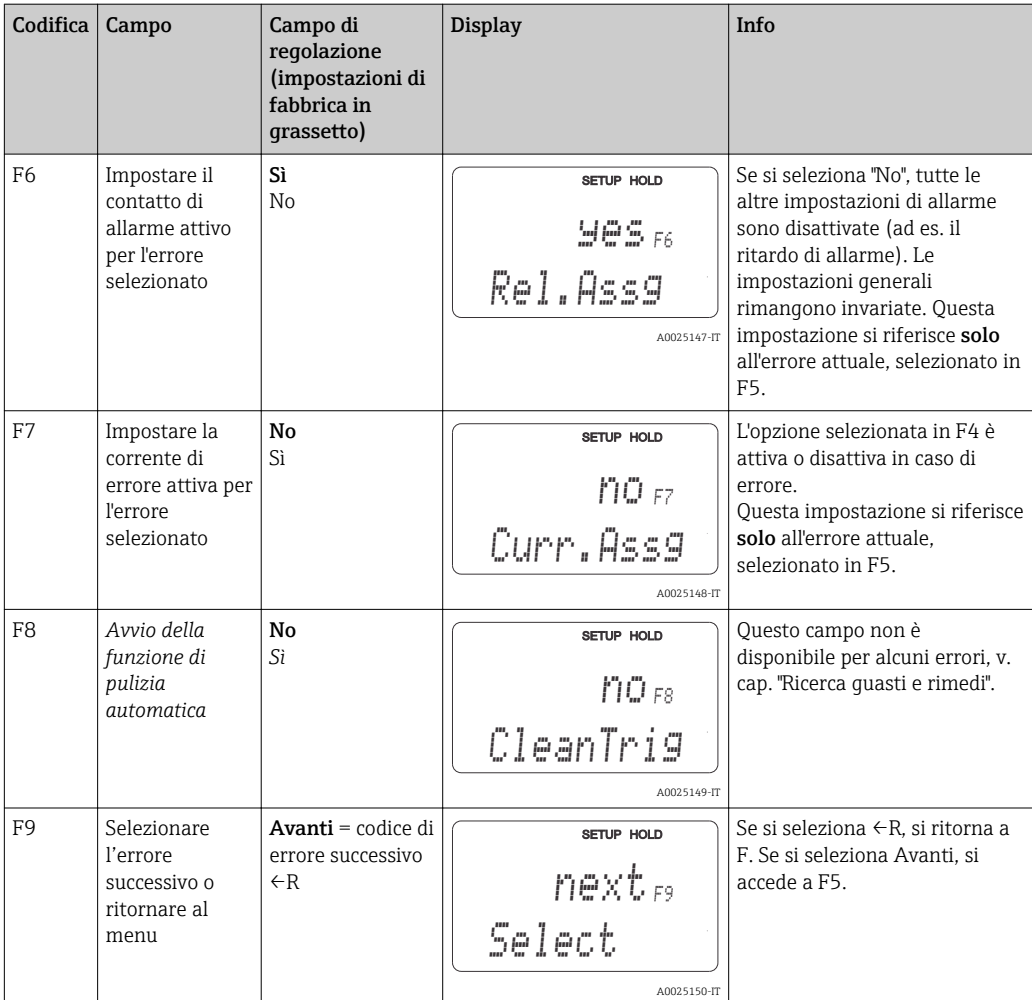

# 7.4.6 Verifica

Il gruppo funzione CONTROLLO è abilitato solo per i trasmettitori dotati del pacchetto Plus.

Il gruppo funzione CONTROLLO serve per selezionare le diverse funzioni di monitoraggio.

#### Rilevamento polarizzazione (campo P1)

Nel caso di sensori conduttivi, gli effetti della polarizzazione nello strato limite, tra sensore e fluido, restringono il campo di misura. Il trasmettitore può rilevare gli effetti della polarizzazione utilizzando un processo di analisi smart del segnale. È visualizzato il messaggio di errore E071.

#### Monitoraggio della soglia di allarme (campi P1...P5)

Questa funzione serve per monitorare le soglie superiori e inferiori consentite per il valore misurato e di attivare un allarme (messaggi di errore E154, E155).

#### Allarme PCS (Process Check System), (campi P6...P9)

AC (Alternation Check; monitoraggio dell'attività del sensore): la funzione AC (campo P6) è utilizzata per controllare le deviazioni dei segnali di misura. Se il segnale di misura rimane costante per un'ora, si attiva un allarme (E152). Questo comportamento del sensore può essere causato da contaminazione, circuito del cavo interrotto o problemi simili.

CC (Controller Check): l'attività del controllore può essere monitorata con la funzione CC. Questa funzione è adatta soprattutto per processi discontinui e contatti di soglia che operano in modo unilaterale. I tempi di monitoraggio regolabili liberamente consentono di rilevare e segnalare eventuali anomalie di funzionamento del controllore (E156, E157).

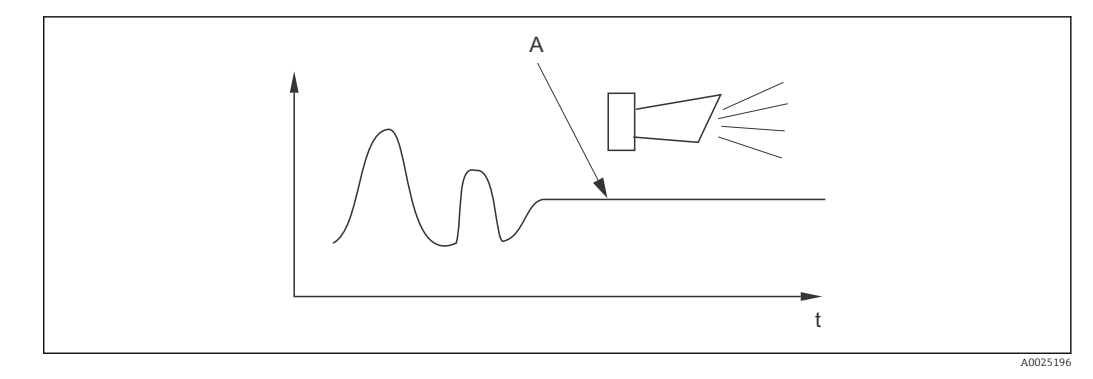

 *28 Allarme PCS (controllo durante il funzionamento)*

 $\mathbf{1}$ 

*A Segnale di misura costante = l'allarme si attiva allo scadere del tempo di allarme PCS*

Qualsiasi allarme PCS in attesa è annullato automaticamente non appena di modifica il segnale del sensore.

Il gruppo funzione "Controllo" serve per monitorare le soglie superiori e inferiori del valore misurato e per attivare un allarme.

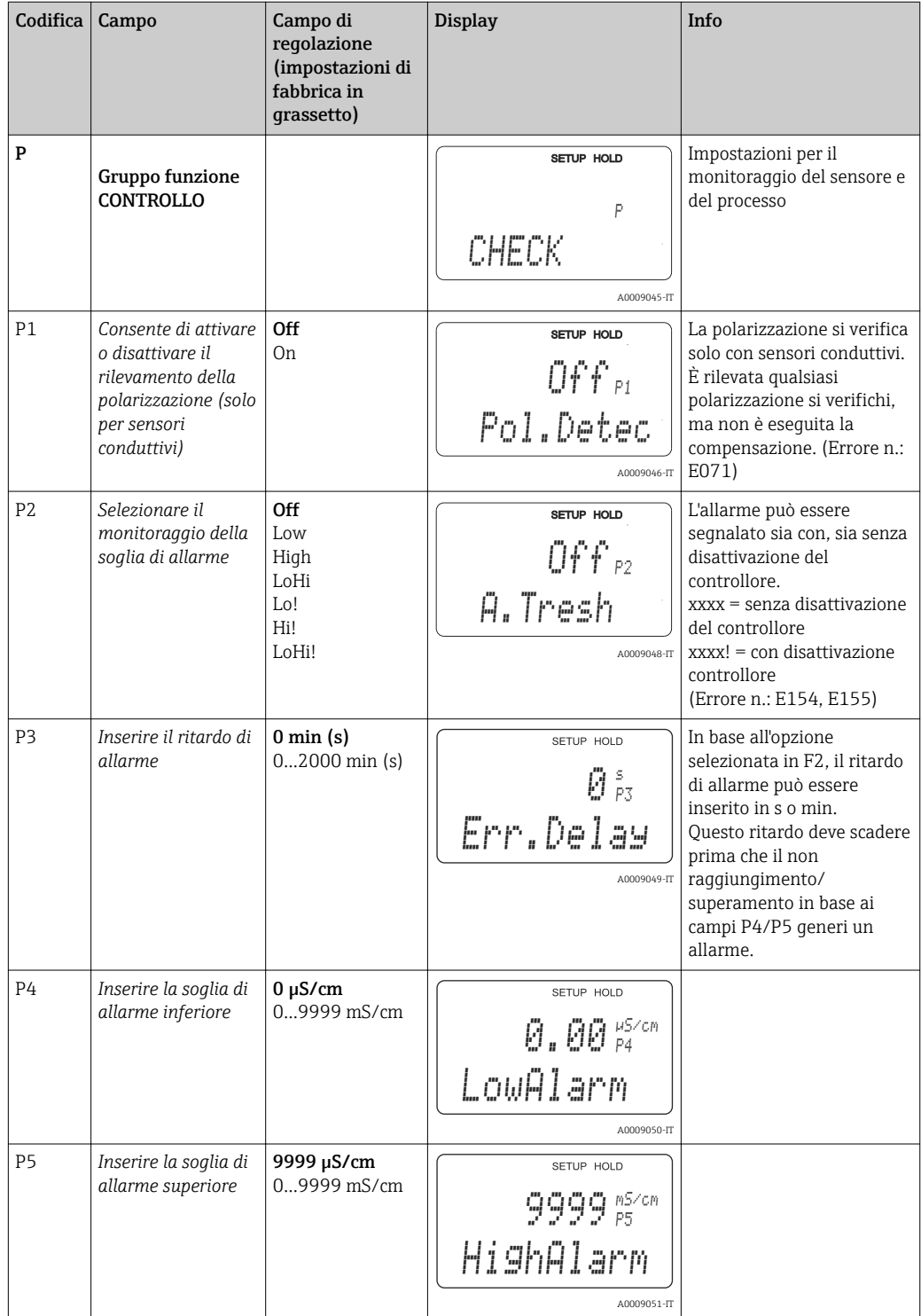

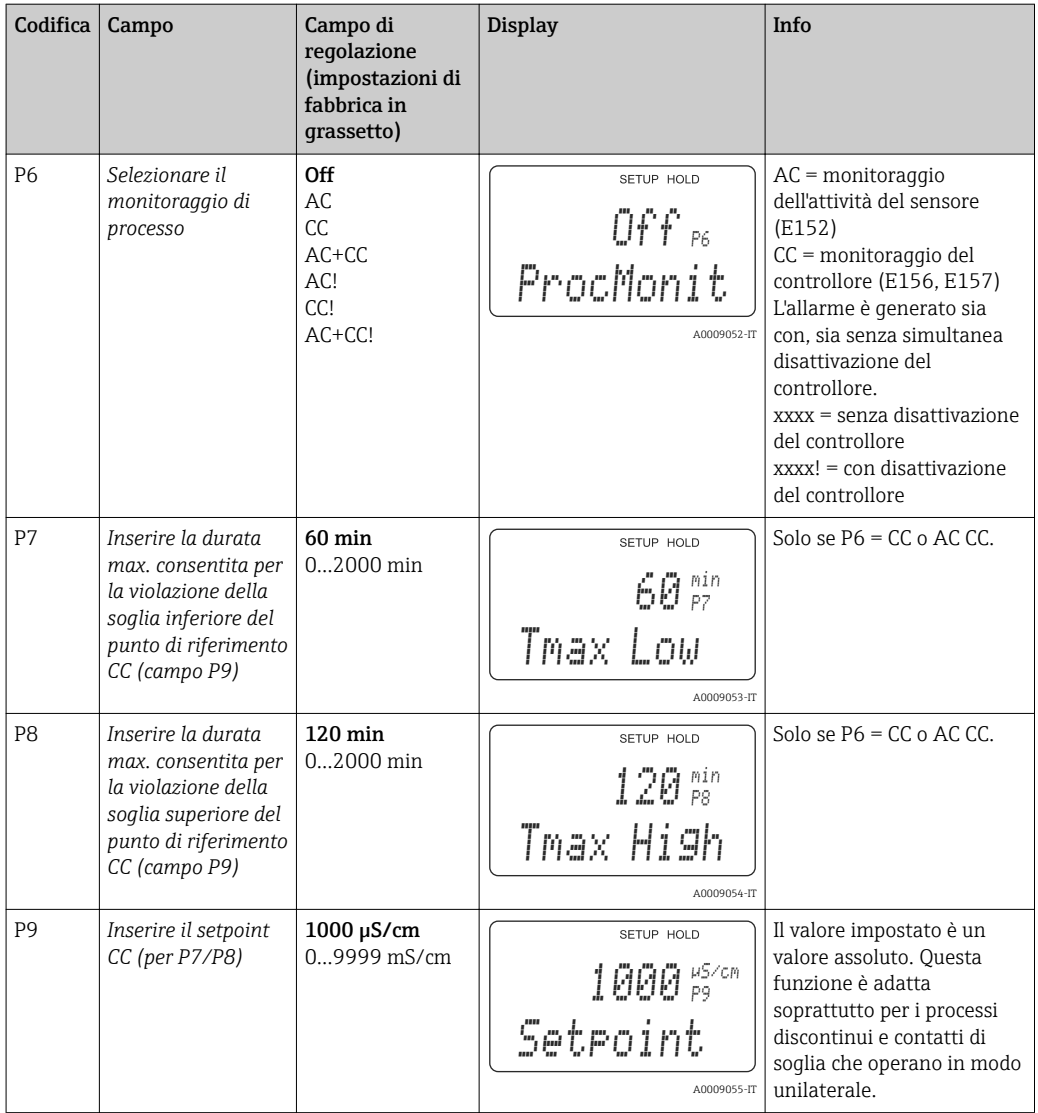

# 7.4.7 Configurazione del relè

Per il gruppo funzione "RELÈ", è richiesta una scheda a relè, che non è disponibile nella versione base del dispositivo.

I seguenti contatti relè possono essere selezionati e configurati in base alle specifiche (quattro contatti max. a seconda alle opzioni installate):

- Contatto di soglia per valore misurato di conducibilità: R2 (1)
- Contatto di soglia per la temperatura: R2 (2)
- Controllore PID: R2 (3)
- Timer per la funzione di pulizia: R2 (4)
- Funzione Chemoclean: R2 (5)
- USP/EP: R2 (6) e R2 (7) (per pacchetto Plus, solo sensori conduttivi)

### Contatto di soglia per valore misurato di conducibilità e temperatura

Il trasmettitore offre diverse modalità per l'assegnazione del contatto relè. Al contatto di soglia possono essere assegnati punti di attivazione e disattivazione e ritardi di apertura e chiusura. Inoltre, può essere configurata una soglia di allarme per generare in uscita un messaggio di errore e per avviare contemporaneamente una funzione di pulizia.

Queste funzioni possono essere usate sia per la misura del valore principale, sia per la misura di temperatura.

Consultare → 29 per una dettagliata descrizione degli stati del contatto relè.

<span id="page-53-0"></span>• Se il valore misurato aumenta (funzione di massimo), il contatto relè si chiude nel tempo t2 dal superamento del punto di attivazione (t1) e dopo che è scaduto il ritardo di apertura  $(t2 - t1)$ .

Il contatto di allarme commuta, se è stata raggiunta la soglia di allarme (t3) e se è anche scaduto il ritardo di allarme t4-t3) (errori E067...E070).

- Quando i valori misurati diminuiscono, il contatto di allarme viene ripristinato se il valore scende di nuovo sotto la soglia di allarme (t5), come il contatto relè (t7) allo scadere del ritardo di chiusura (t7 - t6).
- Se i ritardi di apertura e chiusura sono impostati su 0 s, i punti di attivazione e disattivazione sono anche i punti di commutazione dei contatti.

Le impostazioni della funzione di minimo possono essere anche eseguite con la medesima procedura di quelle della funzione di massimo.

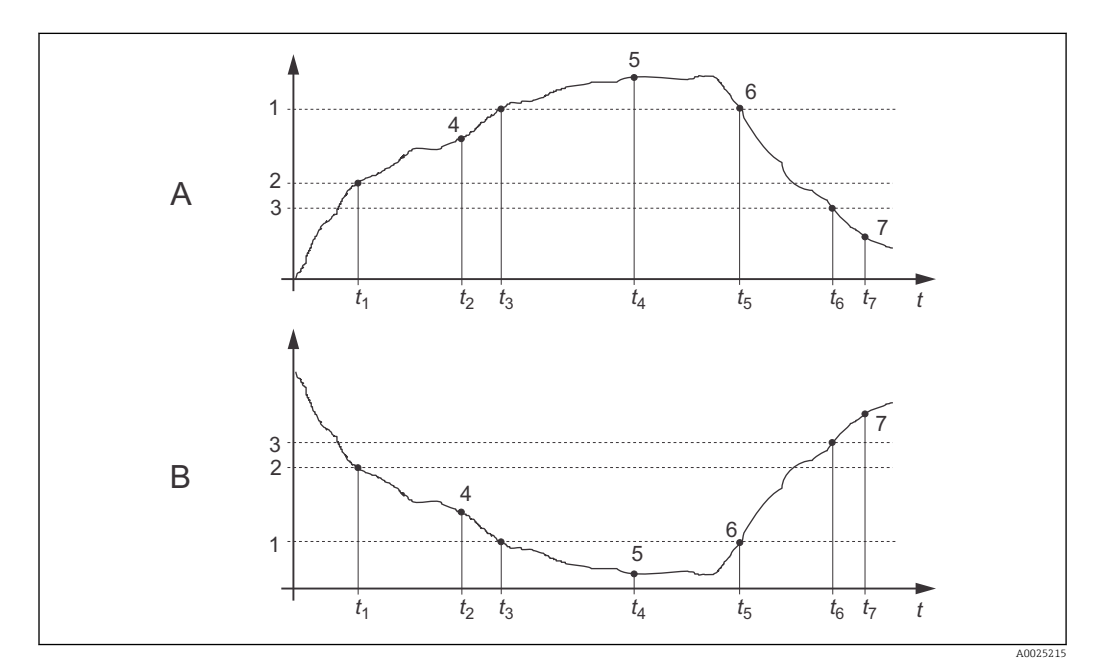

 *29 Grafico delle funzioni di valore soglia e allarme*

- *A Punto di attivazione > punto di disattivazione: funzione di massimo*
- *B Punto di attivazione < punto di disattivazione: funzione di minimo*
- *1 Soglia di allarme*
- *2 Punto di attivazione*
- *3 Valore di disattivazione*
- *4 Contatto ON*
- *5 Allarme ON*
- *6 Allarme OFF*
- *7 Contatto OFF*

### Controllore P(ID)

Per il trasmettitore possono essere definite diverse funzioni di controllo. I controllori P, PI, PD e PID possono essere implementati in base al controllore PID. Per ottimizzare il sistema di controllo, deve essere utilizzato il controllore che meglio si adatta all'applicazione.

• Controllore P

Serve per eseguire controlli semplici e lineari con piccole deviazioni del sistema. Se devono essere controllate deviazioni maggiori, potrebbero verificarsi dei superamenti di soglia. Inoltre, deve essere previsto un offset di controllo della deviazione permanente.

- Controllore PI Serve per i sistemi di controllo se si devono evitare i superamenti di soglia e non sono ammessi offset di controllo della deviazione permanenti.
- Controllore PD

Serve per i processi, che richiedono veloci modifiche e se si devono correggere i picchi. • Controllore PID

Serve per i processi dove un controllore P, PI o PD non consente un'adatta regolazione.

#### Opzioni configurative del controllore P(ID)

Per il controllore PID sono disponibili le seguenti opzioni di configurazione:

- $\bullet$  Modifica del guadagno della funzione di controllo  $\text{K}_{\text{p}}$  (influenza P)
- Impostazione del tempo di azione integrale  $T_n$  (influenza I)
- $\bullet$  Impostazione del tempo di azione derivativa T $_{\rm v}$  (influenza D)

#### Dosaggio del carico di base (base)

Si può impostare una quantità dosata costante (campo R2311) con un dosaggio del carico di base (campo R231).

#### Controllo PID + dosaggio del carico di base

Se si seleziona questa funzione (PID + base) nel campo R231, il quantitativo dosato, regolato dal PID, non scende sotto il valore del carico di base inserito nel campo R2311.

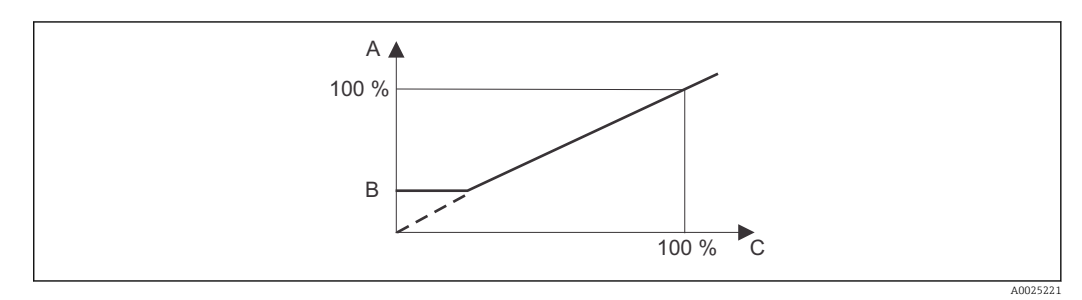

 *30 Caratteristica di controllo del controllore PID con dosaggio del carico di base*

- *A PID + carico di base*
- *B Carico di base*
- *C PID*

#### Messa in servizio

Se non si ha un'esperienza precedente di impostazione dei parametri di controllo, definire dei valori che consentono di ottenere la massima stabilità del circuito di controllo. Per ottimizzare ulteriormente il circuito di controllo procedere come segue:

- $\bullet$  Aumentare il guadagno della funzione di controllo  $\text{K}_{\text{p}}$ , finché la variabile controllata non inizia a superare la soglia.
- $\bullet$  Ridurre di nuovo leggermente  $\text{K}_{\text{p}}$  e poi il tempo di azione integrale  $\text{T}_{\text{n}}$  per ottenere il tempo di correzione più breve possibile senza violazioni.
- Per abbreviare il tempo di risposta del controllore, deve essere impostato anche il tempo di azione derivativa  $\text{T}_{\text{v}}$ .

### Controllo e ottimizzazione di precisione dei parametri impostati mediante un registratore

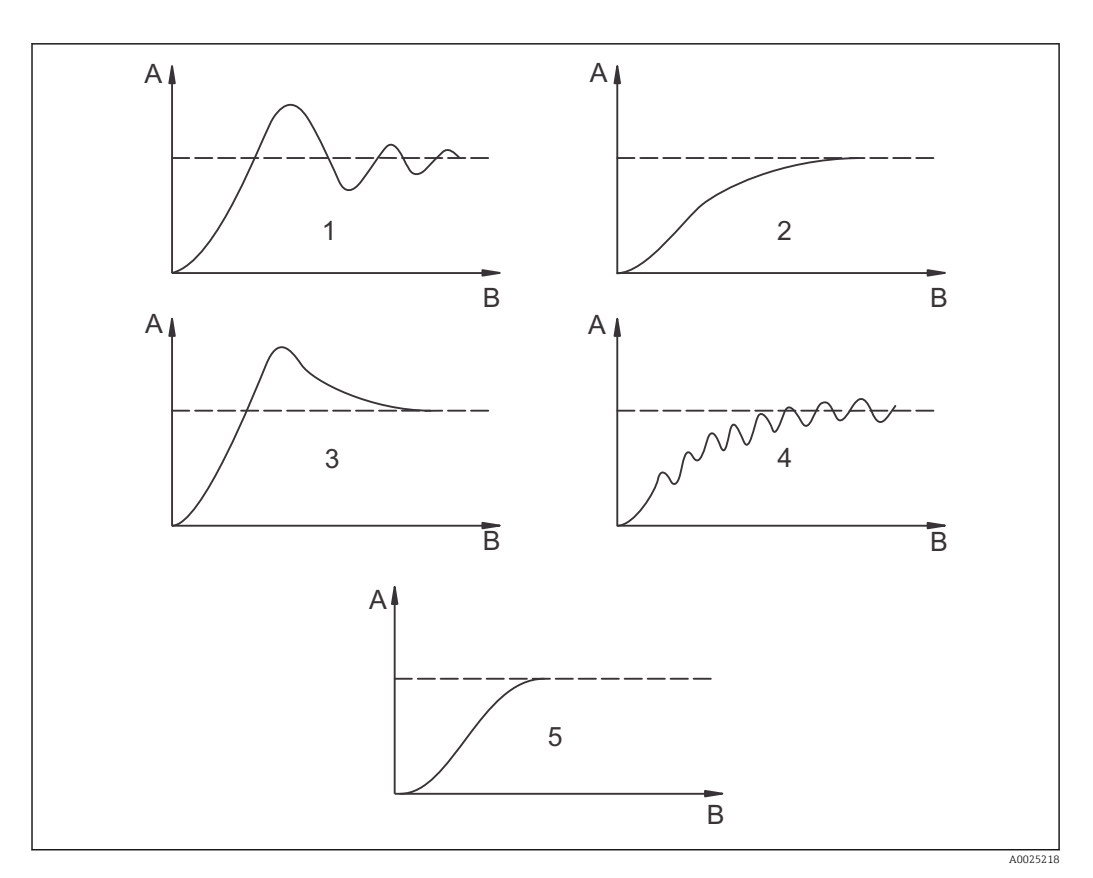

 $\blacksquare$  31 Ottimizzazione delle impostazioni T<sub>n</sub> e K  $_p$ 

- *A Valore attuale*
- *B Ora*
- *1 T<sup>n</sup> troppo piccolo*
- *2 T<sup>n</sup> troppo grande*
- *3 K<sup>p</sup> troppo grande*
- *4 K<sup>p</sup> troppo piccolo*
- *5 Impostazione ottimale*

#### Controllo dei segnali in uscita mediante i contatti (R237...R2310)

Ogni uscita controllata dal contatto genera un segnale modulato e la relativa intensità corrisponde al valore di attuazione del controllore. Si distingue in base al tipo di modulazione del segnale:

#### • Modulazione della lunghezza impulsi

Quanto maggiore è la variabile calcolata e regolata, tanto maggiore è il tempo di apertura del relativo contatto. Il periodo T può essere impostato tra 0,5 e 99 s (campo R238 o R258). Le uscite con modulazione a lunghezza impulsi servono per attivare le elettrovalvole.

• Modulazione della frequenza impulsi

Quanto maggiore è la variabile controllata e calcolata, tanto maggiore è la frequenza di commutazione del relativo contatto. La frequenza di commutazione max. 1/T può essere impostata tra 60 e 180 min<sup>-1</sup> (campo R239). Il periodo di attivazione t<sub>on</sub> è costante. Dipende dalla frequenza massima impostata ed è 0,5 s ca. per 60 min-1 e 170 ms ca. per 180 min-1. Le uscite a modulazione in frequenza degli impulsi servono per attivare elettropompe dosatrici a controllo diretto.

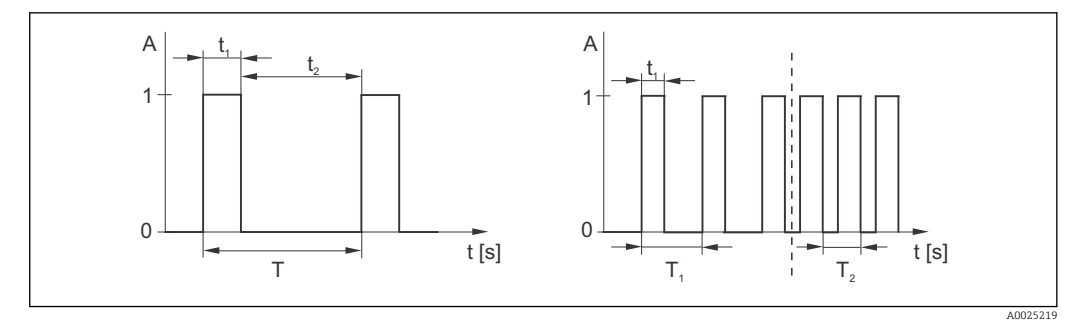

 *32 Segnale di un contatto del controllore con modulazione della lunghezza impulsi (sinistra) e con modulazione della frequenza impulsi (destra)*

Contatto:  $1 = on, 0 = off$  T Periodo Tempo (s):  $t_1 = t_{on} t2 = t_{off}$  T1 T2 Esempi di frequenza di commutazione (1/T<sub>1</sub> o 1/T<sub>2</sub>) Controllore costante

Il controllore può anche comandare la seconda uscita in corrente analogica (se presente). Può essere configurata nei campi o R237 e O2.

### Caratteristica dell'azione di controllo diretta e inversa

Il campo R236 consente di scegliere tra due caratteristiche di controllo:

- Azione di controllo diretta = funzione di massimo
- Azione di controllo inversa = funzione di minimo

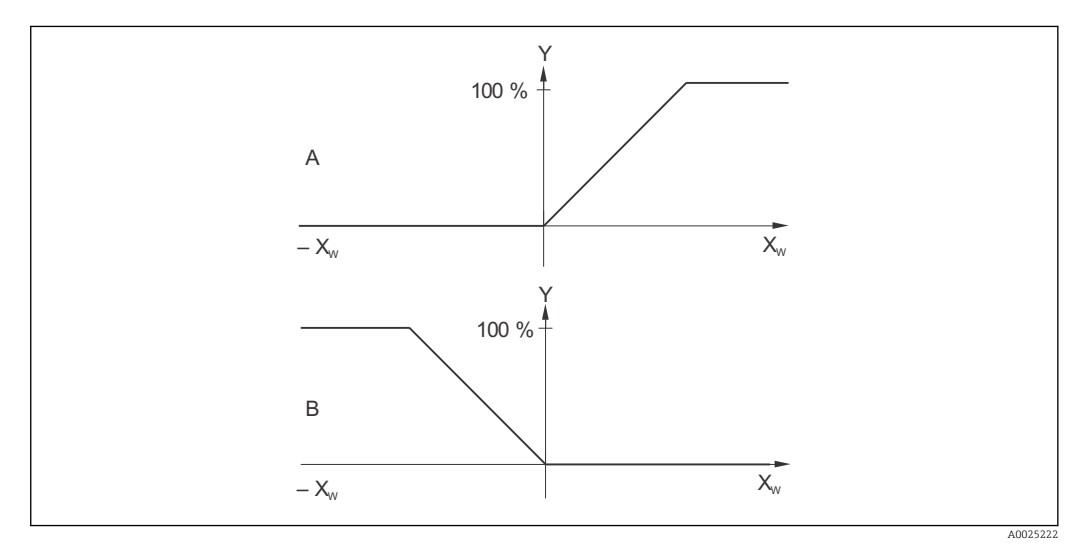

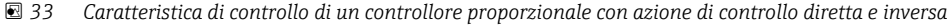

- *A Diretta = funzione di massimo*
- *B Inversa = funzione di minimo*
- *XW Scostamento del controllo*
- *Y Segnale dell'uscita in corrente = variabile di attuazione del controllore*

# Timer per la funzione di pulizia

Questa funzione consente di utilizzare una semplice opzione di pulizia. L'operatore può specificare l'intervallo di tempo prima dell'avvio della pulizia. Di conseguenza, può essere definita solo una sequenza con intervalli costanti.

Altre funzioni di pulizia sono disponibili in abbinamento con la funzione Chemoclean (richiesta versione del dispositivo con quattro contatti, v. cap. " Funzione Chemoclean").

Timer e Chemoclean funzionano in stretta correlazione. Se una delle due funzioni è attiva, l'altra non può essere avviata.

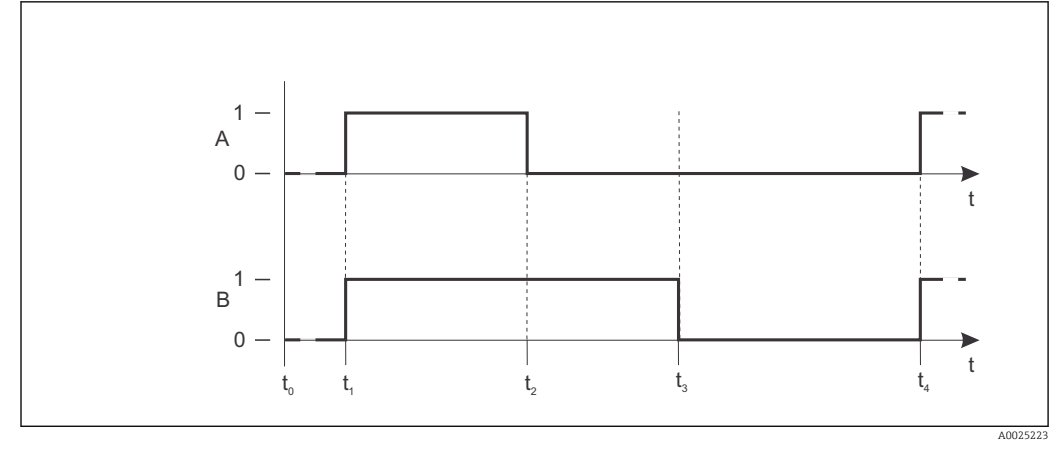

 *34 Rapporto tra tempo di pulizia, tempo di pausa e ritardo di hold*

- *A Tergicristallo e/o sistema di pulizia attraverso ugello*
- *B Funzione di hold*
- *0 Non attivo*
- *1 attivo*
- *t0 Operatività normale*
- *t1 Avvio pulizia*
- *t2 - Tempo di pulizia t1*
- *t3 - Ritardo hold di pulizia (0...999 s)*
- *t2*
- *t4 - Pausa tra due intervalli di pulizia (1...7200 min)*
- *t3*

### Funzione Chemoclean

Come la funzione di temporizzazione, anche quella Chemoclean può essere usata per avviare un ciclo di pulizia. Tuttavia, la funzione Chemoclean offre anche un'opzione estesa, che consente di definire vari intervalli di risciacquo e dosaggio del detergente.

Si possono eseguire, quindi, pulizie non regolari, con cicli di ripetizione differenziati e tempi di pulizia e di post-risciacquo impostati separatamente.

Considerare quanto segue:

- Per utilizzare la funzione Chemoclean, il trasmettitore deve essere dotato di una scheda a relè specifica per la funzione (v. codifica del prodotto o il cap. "Accessori").
- Timer e Chemoclean dipendono l'uno dall'altro. Se una delle due funzioni è attiva, l'altra non può essere avviata.
- Per la funzione Chemoclean, sono utilizzati i relè 3 (acqua) e 4 (detergente).
- L'interruzione anticipata di un processo di pulizia è sempre seguita da un periodo di postrisciacquo.
- La pulizia è eseguita solo con acqua, se è stato impostata l'opzione "Economia".

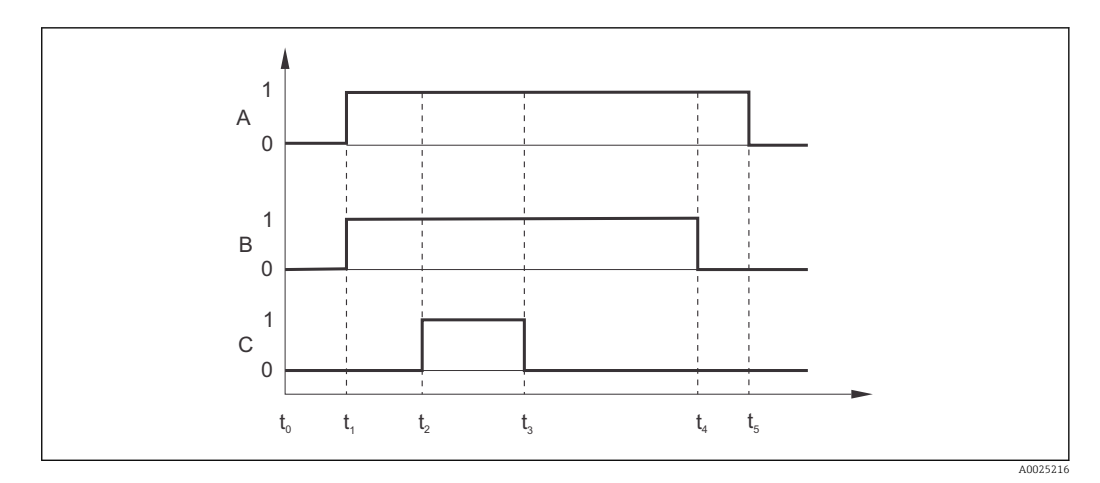

 *35 Sequenza di un ciclo di pulizia*

- *A Funzione di hold*
- *B Valvola dell'acqua attivata*
- *C Valvola di pulizia attivata*
- *0 Contatto OFF*
- *1 Contatto ON*
- *t0 Operatività normale*
- *t1 Avvio pulizia*
- *t2 - Tempo di pre-risciacquo*
- *t1*
- *t3 - Tempo di pulizia t2*
- *t4 - Tempo di post-risciacquo*
- *t3*
- *t5-t4Ritardo di hold*

### Valori soglia per acqua farmaceutica secondo la farmacopea degli Stati Uniti (USP) ed europea (EP) (solo per sensori conduttivi)

In caso di sensori conduttivi, il trasmettitore è dotato di funzioni per il monitoraggio di "Acqua per iniettabili" (WFI - Water for injection), "Acqua a elevata purezza" (HPW - Highly Purified Water) e "Acqua depurata" (PW - Purified water) in base alla farmacopea degli Stati Uniti (USP), parte 645 e agli standard della farmacopea europea (EP).

Funzione USP: I valori soglia dipendenti dalla temperatura della seguente tabella valgono per "Acqua per iniettabili" (WFI) secondo USP ed EP e per "Acqua a elevata purezza" (HPW) secondo EP. La tabella è memorizzata nel trasmettitore.

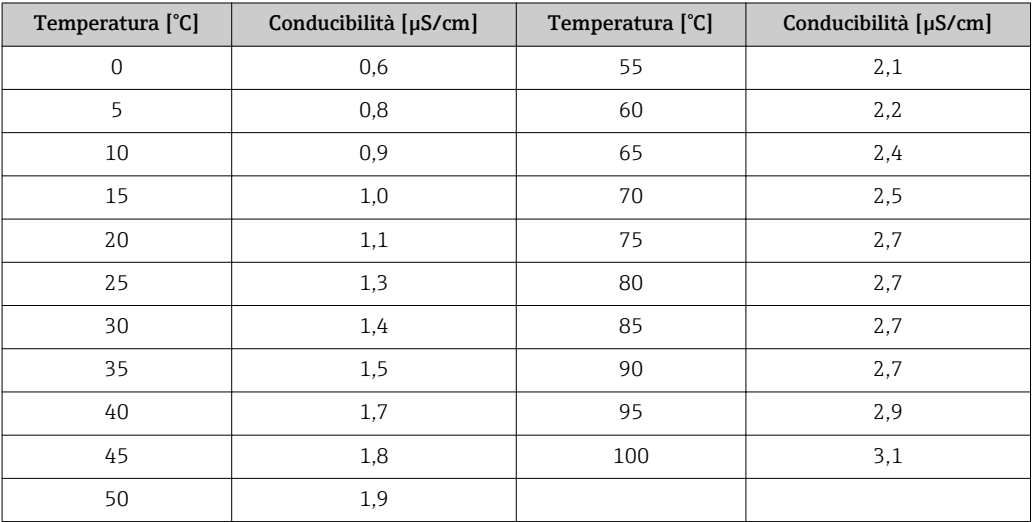

La misura è eseguita con la seguente sequenza:

- Il trasmettitore determina la conducibilità senza compensazione e la temperatura dell'acqua.
- Il trasmettitore arrotonda la temperatura ai 5 °C successivi e confronta la conducibilità effettiva misurata con il valore associato nella tabella.
- Se il valore misurato è più grande di quello in tabella, è generato un allarme (E151).

Funzione EP-PW: La seguente tabella elenca i valori soglia dipendenti dalla temperatura per "Acqua depurata" (PW) secondo EP; anche questa tabella è memorizzata nel trasmettitore.

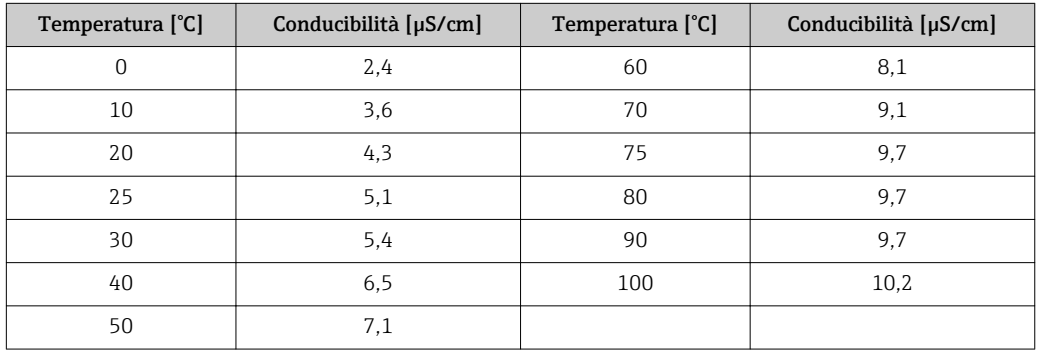

La misura è eseguita con la seguente sequenza:

- Il trasmettitore determina la conducibilità senza compensazione e la temperatura dell'acqua.
- Se la temperatura è tra due inserimenti della tabella, il valore soglia per la conducibilità è determinato mediante interpolazione dei due punti vicini.
- Se il valore misurato è più grande del valore soglia, è generato un allarme (E151).

Preavviso: è disponibile anche un preavviso USP. È attivato in base a un punto di attivazione configurabile (ad es. 80% del valore soglia USP/EP). In questo modo l'utente è avvisato in anticipo per riuscire a rigenerare l'impianto. Il valore può essere configurato nel campo R262 o R272.

Considerare quanto segue:

- Per utilizzare le funzioni USP ed EP, il dispositivo deve essere dotato di una scheda a relè e del pacchetto Plus.
- Per generare un allarme, attivare il contatto di segnalazione errore o la corrente di errore nei campi F5 - F7 (codice errore E151 ed E153).
- Il punto di disattivazione dell'allarme di preavviso dell'1% inferiore al punto di attivazione (R262 o R272), rapportato al valore soglia principale.
- Il trasmettitore utilizza anche i valori senza compensazione per le funzioni USP ed EP quando visualizza i valori con compensazione della temperatura.
- Il valore soglia di 100 °C (212 °F) è utilizzato per temperature superiori a 100 °C (212 °F).

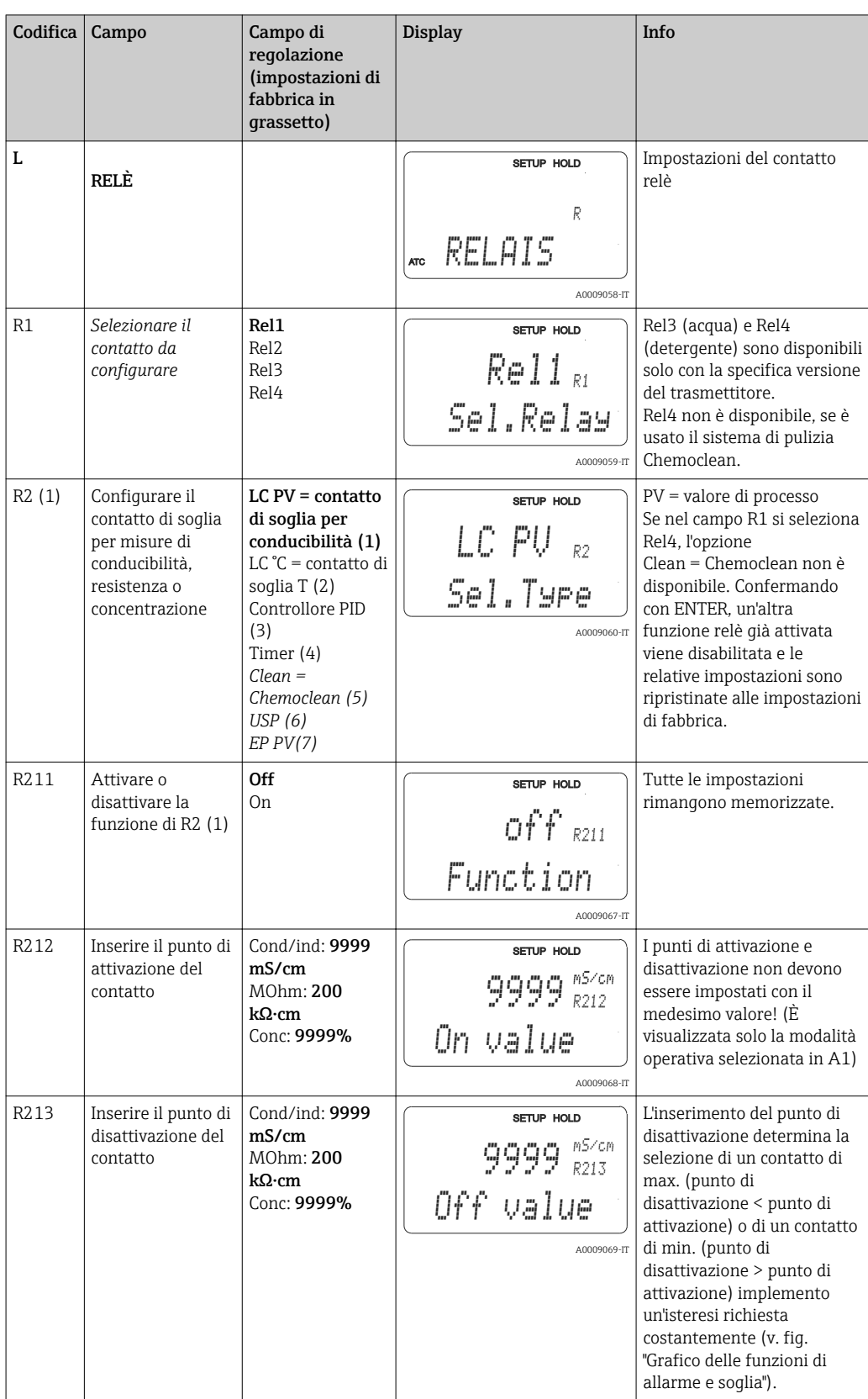

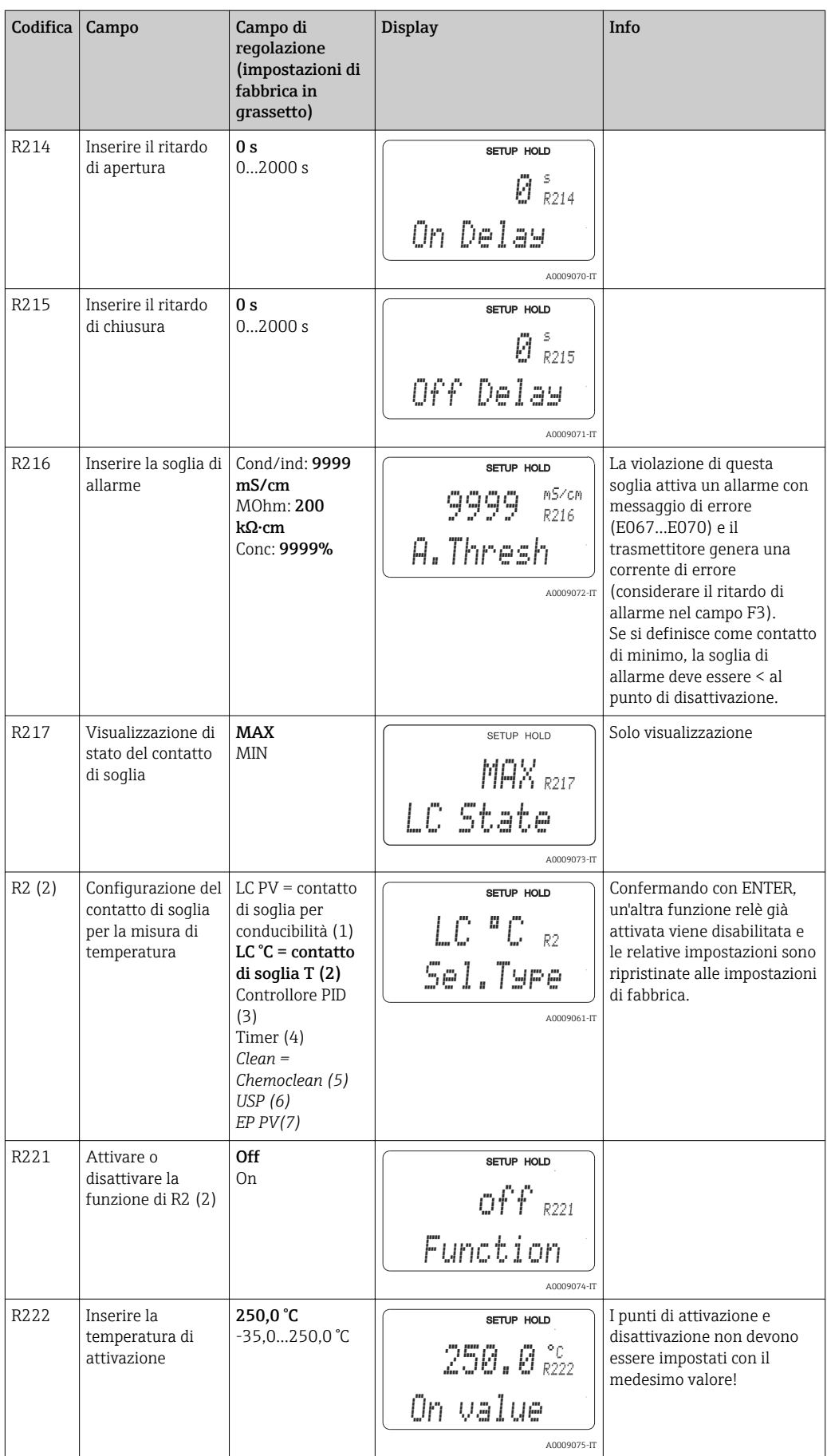

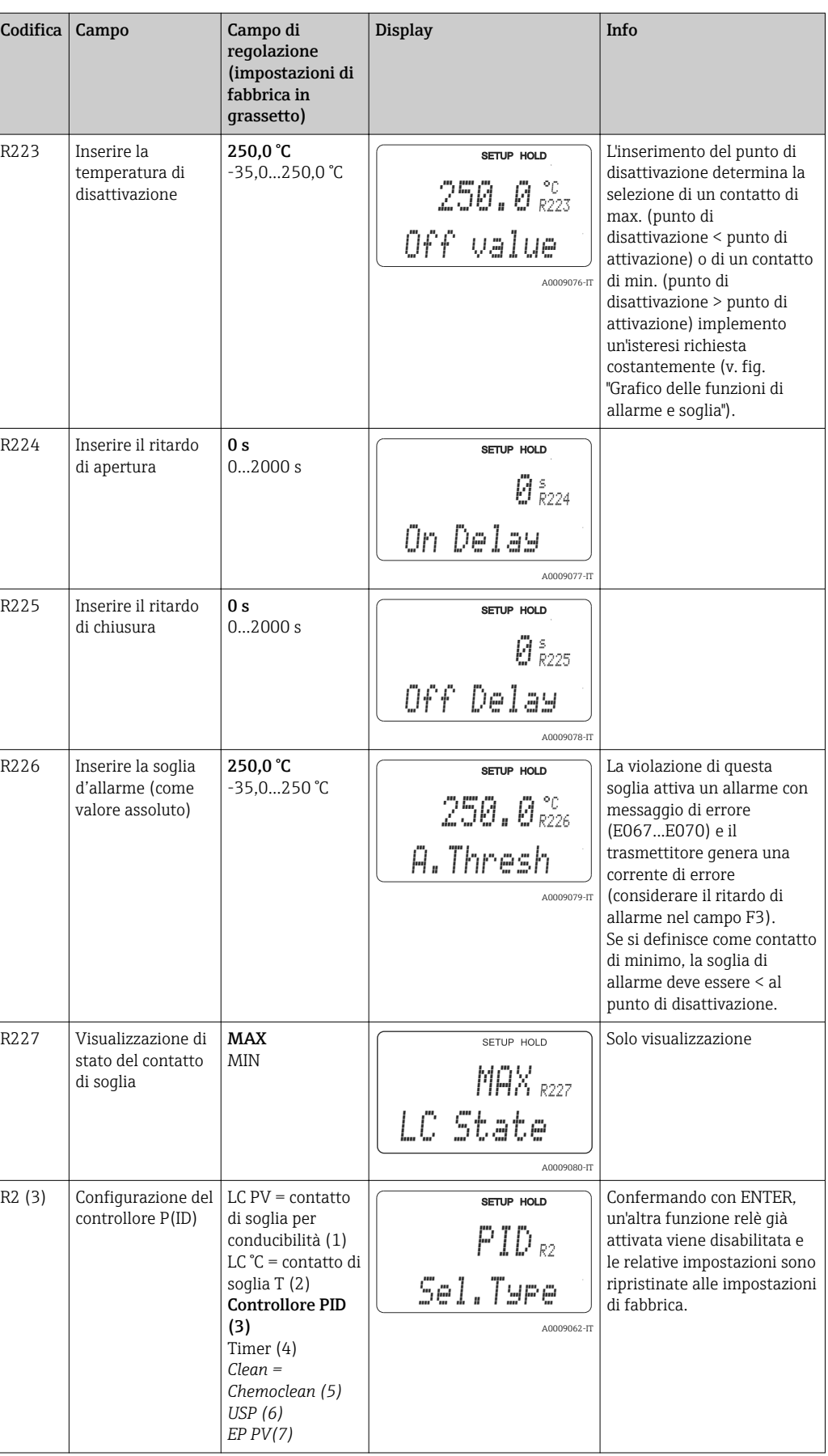

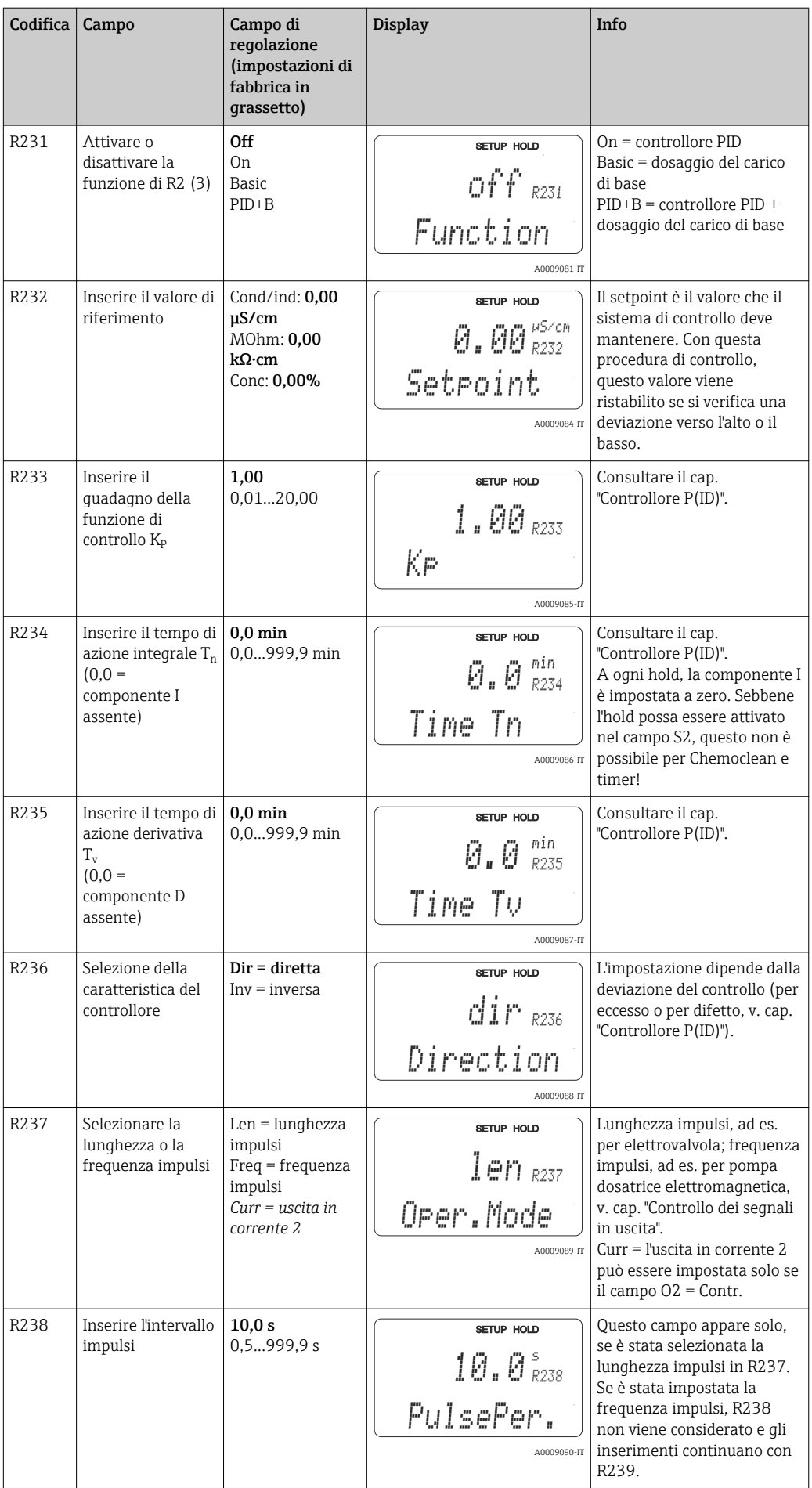

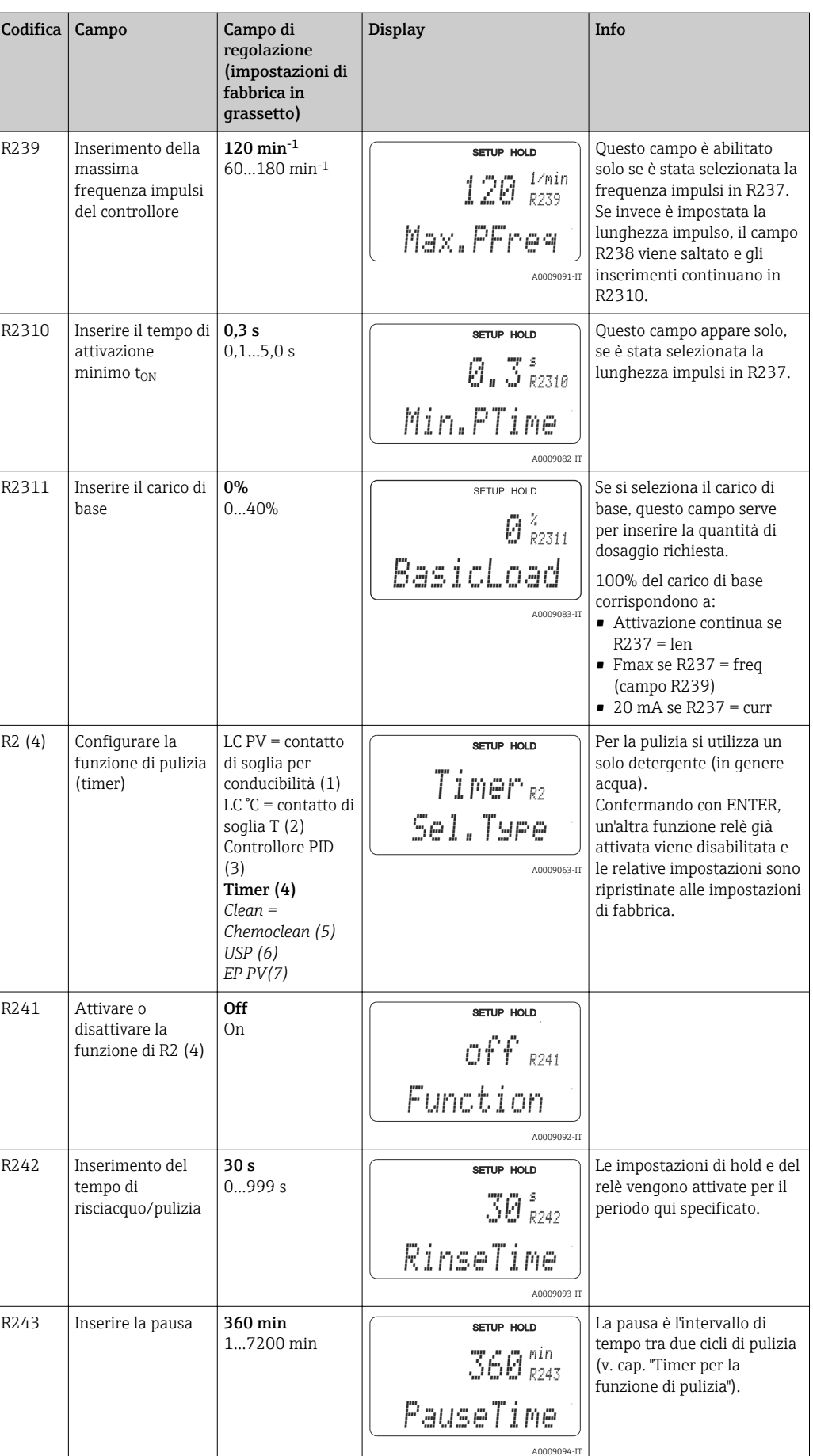

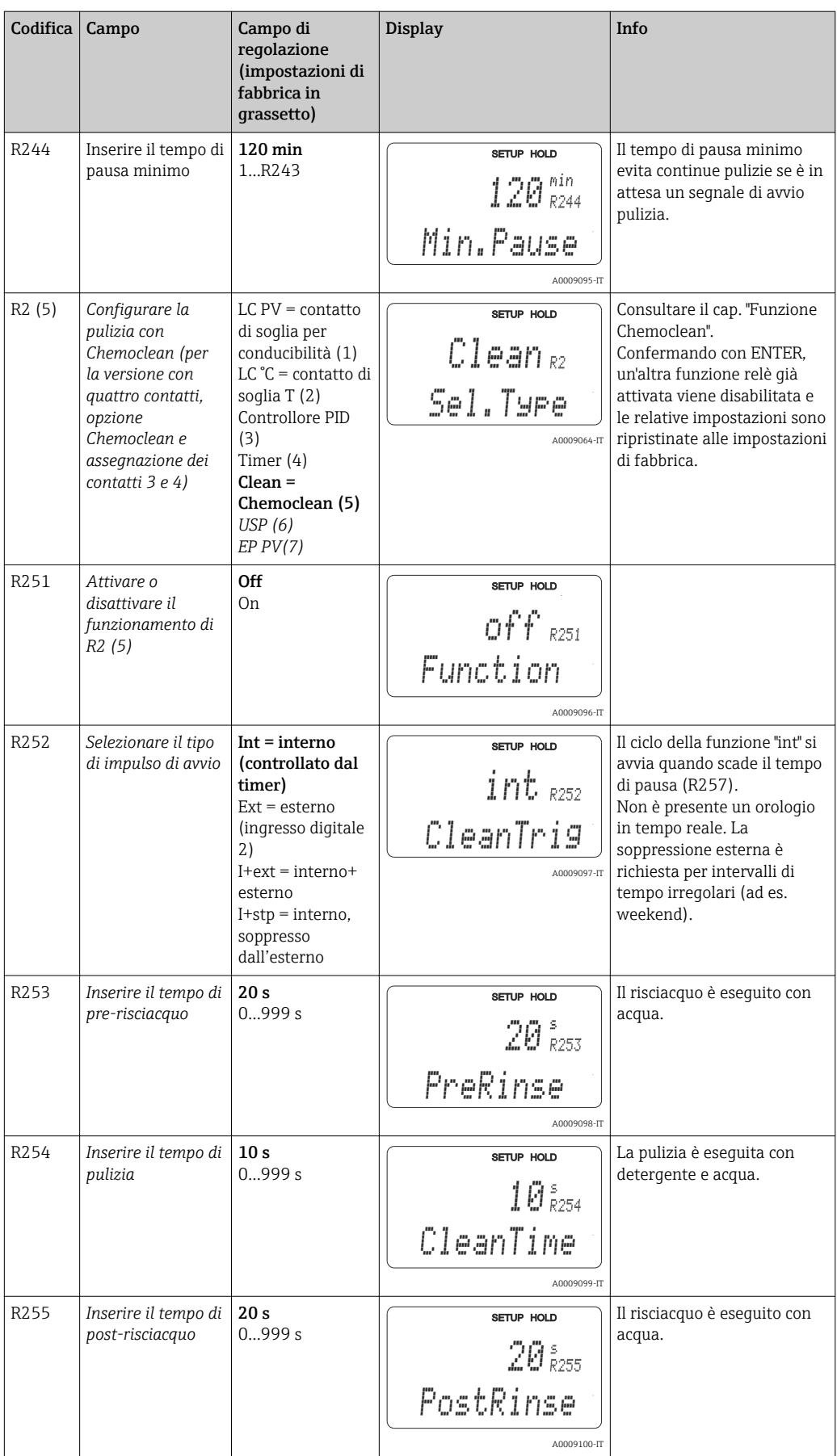

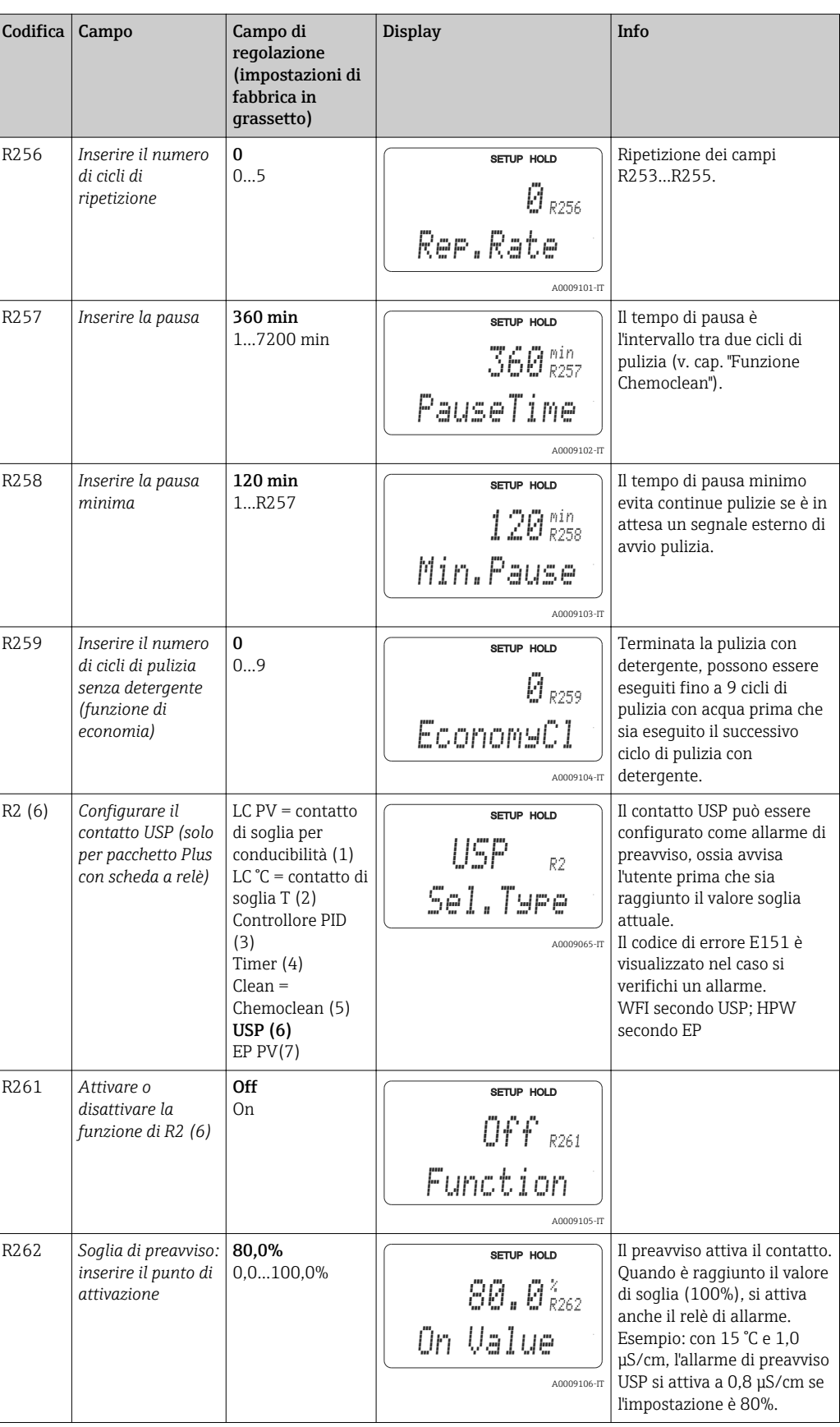

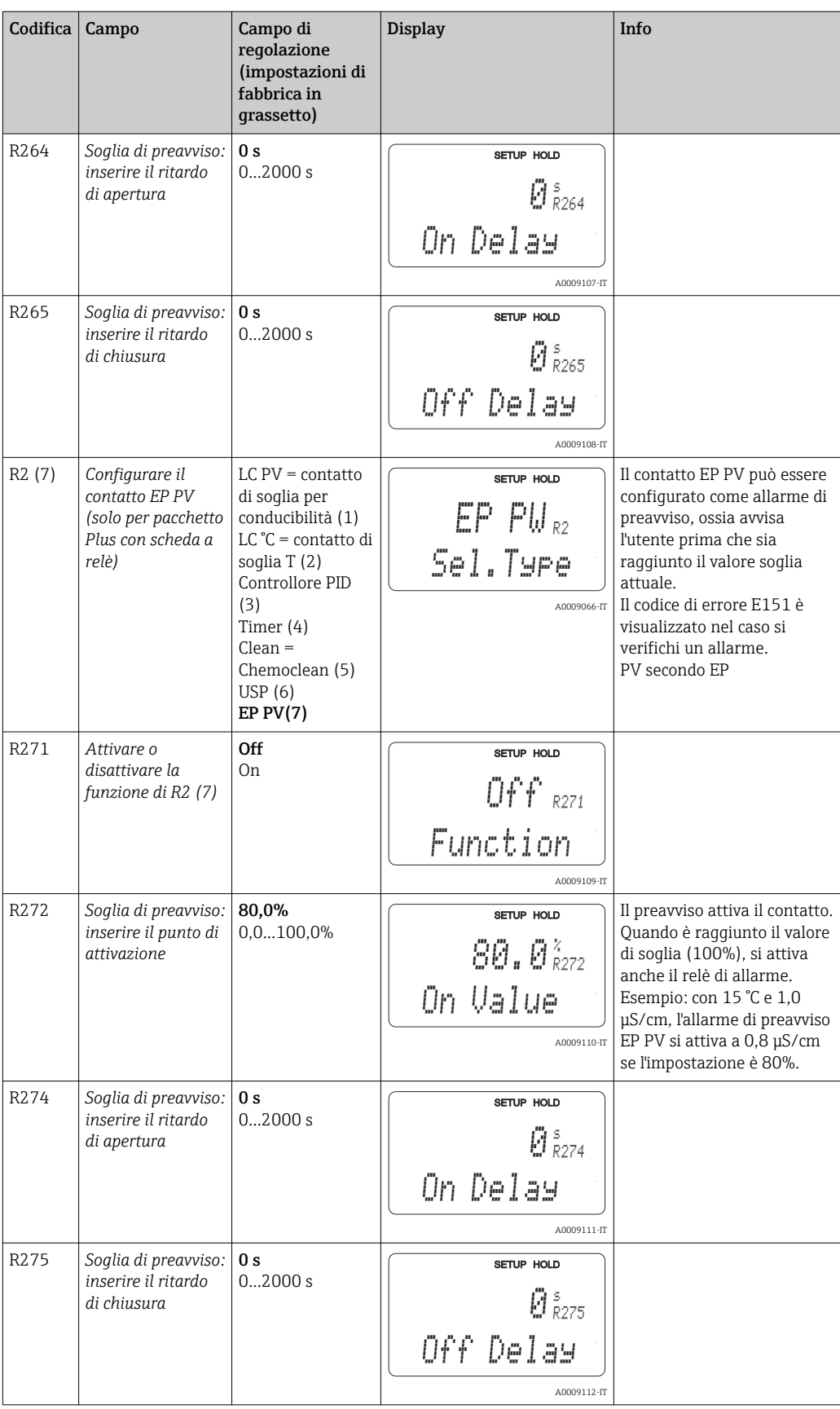

# 7.4.8 Compensazione della temperatura mediante tabella

Il gruppo funzione "TABELLA ALFA" non è disponibile nella versione base del dispositivo. Per accedere a questo gruppo funzione è richiesto il pacchetto Plus. Con questo gruppo funzione si può compensare la temperatura utilizzando una tabella (campo B2).

Inserire le coppie di valori α-T (v. SETUP 2) nei campi T4 e T5.

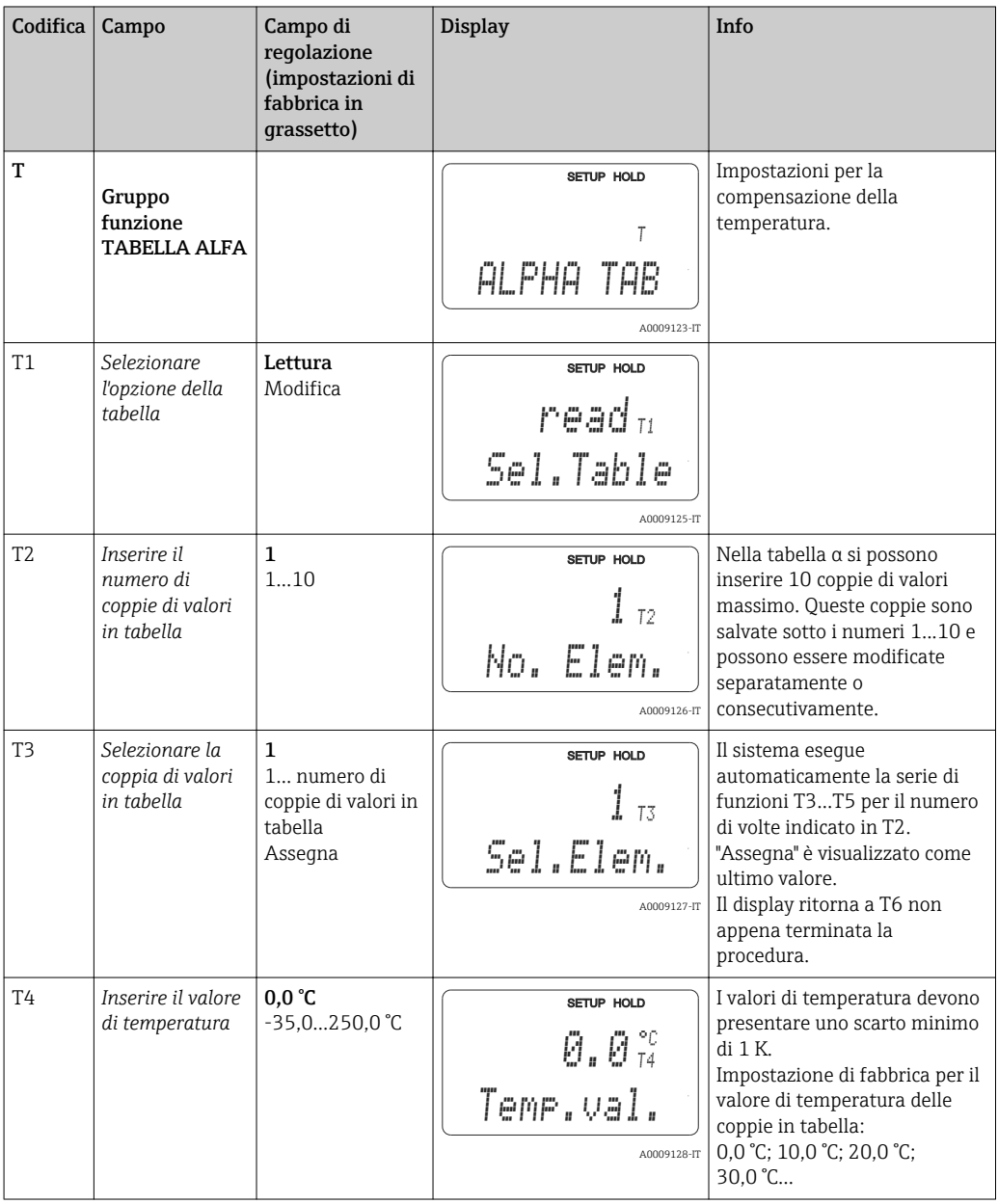

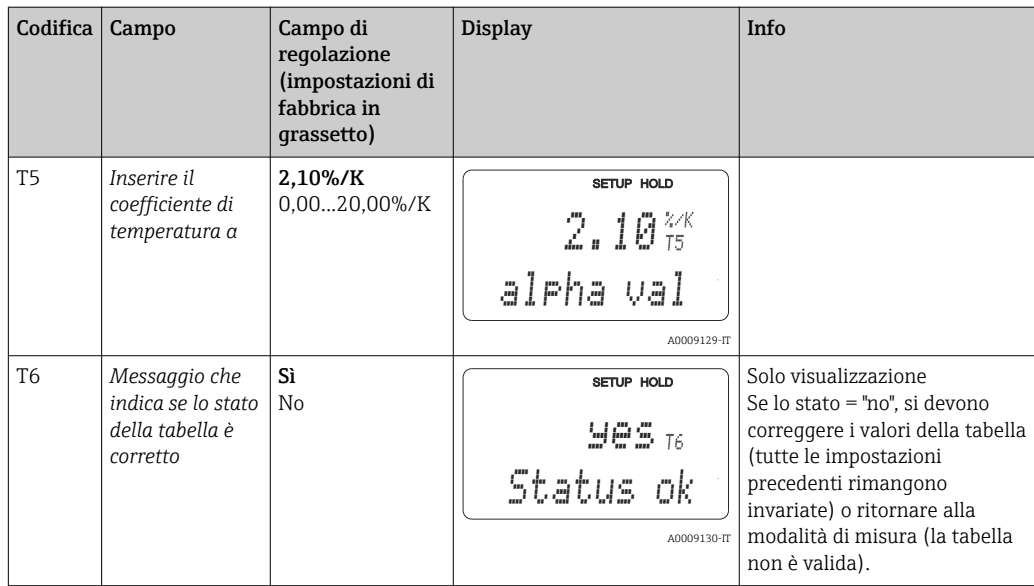

# 7.4.9 Misura della concentrazione

Il gruppo funzione CONCENTRAZIONE è abilitato solo per i dispositivi dotati del pacchetto Plus.

Il trasmettitore può convertire dai valori di conducibilità a quelli di concentrazione. A questo scopo, la modalità operativa deve essere impostata prima sulla misura di concentrazione (v. campo A1).

In seguito, si devono specificare nel misuratore i dati di base, da cui è calcolata la concentrazione. Sono richieste, quindi, le curve caratteristiche di conducibilità del fluido.

Nel caso di sensori conduttivi, gli effetti della polarizzazione nello strato limite, tra sensore e fluido, restringono il campo di misura. Il trasmettitore può rilevare gli effetti della polarizzazione utilizzando un processo di analisi smart del segnale. È visualizzato il messaggio di errore E071.

Per le curve caratteristiche, fare riferimento alle schede dati disponibili o determinarle personalmente.

- 1. Creare dei campioni di fluido con le concentrazioni richieste nel processo.
- 2. Misurare, quindi, la conducibilità senza compensazione di questi campioni alle temperature riscontrate nel processo.
	- Per temperature di processo variabili: Se si devono considerare temperature di processo variabili, misurare la conducibilità dei campioni preparati utilizzando almeno due temperature (idealmente la temperatura di processo max. e min.). I valori di temperatura devono essere i medesimi per tutti i campioni. Le temperature devono differire di almeno 0,5 °C. Sono richiesti, in ogni caso, almeno due campioni con diverse concentrazioni, rilevate a due diverse temperature, dato che il trasmettitore necessita una tabella con almeno quattro punti (che devono includere i valori di concentrazione min. e max.).
	- Per temperature di processo costanti: Misurare i campioni con diversa concentrazione a temperatura costante. Sono richiesti almeno due campioni.

Al termine, si dovrebbero ottenere dei dati di misura simili a quelli indicati nelle seguenti figure.

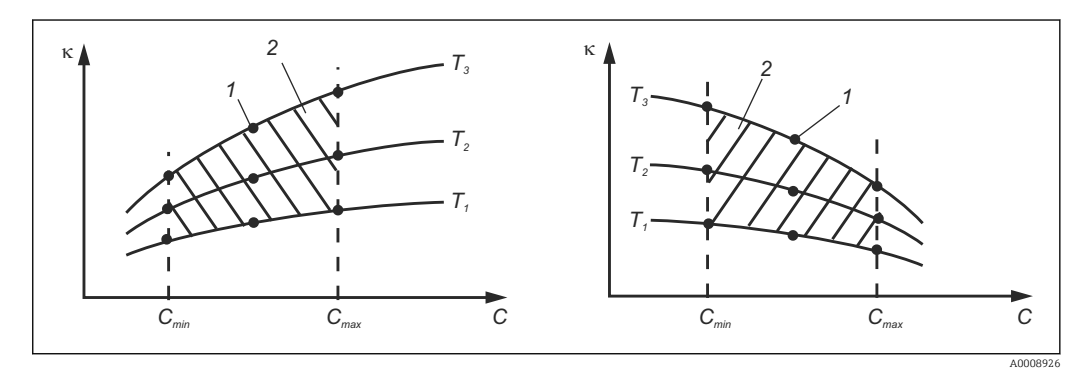

 *36 Esempio di dati misurati con temperature variabili*

- *κ Conducibilità*
- *C Concentrazione*
- *T Temperatura*
- *1 Punto di misura 2 Campo di misura*
- 

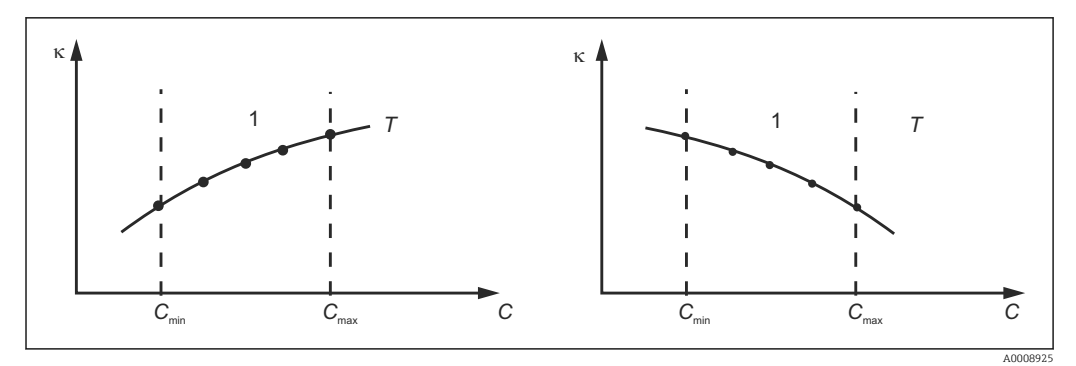

 *37 Esempio di dati misurati con temperature costanti*

- *κ Conducibilità*
- *C Concentrazione*
- *T Temperatura costante*
- *1 Campo di misura*

Le curve caratteristiche ricavate dai punti di misura devono crescere o decrescere in modo molto monotono nel campo delle condizioni di processo, ossia non possono presentarsi punti di massimo, di minimo e campi con comportamento costante. Di conseguenza, le curve con i profili rappresentati a fianco non sono consentite.

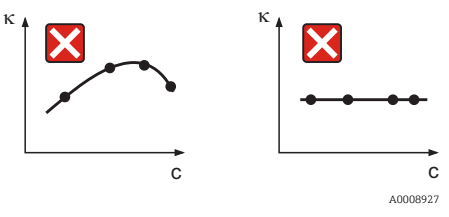

 *38 Profili della curva non consentiti*

- *κ Conducibilità*
- *C Concentrazione*

# inserimento del valore

Inserire i tre valori caratteristici per ogni campione misurato nei campi da K6 a K8 (triplette dei valori di conducibilità, temperatura e concentrazione senza compensazione).

- Temperatura di processo variabile: Inserire almeno le quattro triplette di valori richiesti.
- Temperatura di processo costante: Inserire almeno le due triplette di valori richiesti.

Considerare quanto segue:

Se i valori misurati di conducibilità e temperatura in modalità di misura non rispettano i valori inseriti nella tabella di concentrazione, l'accuratezza della misura di concentrazione si riduce sensibilmente ed è visualizzato il messaggio di errore E078 o E079. Di conseguenza, considerare i valori soglia del processo quando si determinano le curve caratteristiche.

Se si inserisce una tripletta di valori addizionali di 0 µS/cm e 0% per ogni temperatura utilizzata quando la curva caratteristica è crescente, si può lavorare dall'inizio del campo di misura con sufficiente accuratezza e senza messaggi di errore.

Inserire i valori in ordine di concentrazione crescente (v. esempio successivo).

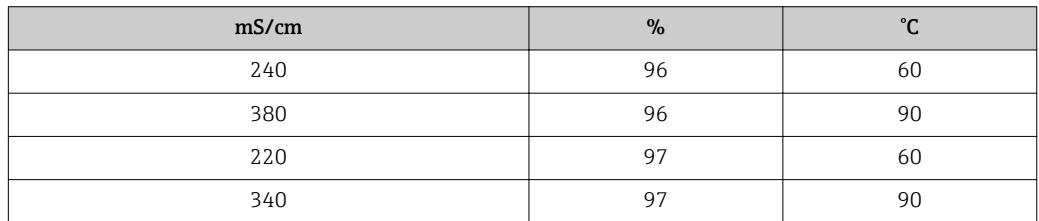
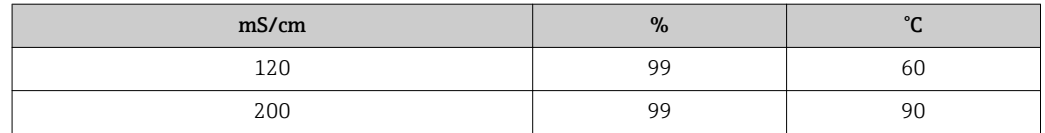

Poiché la temperatura è già stata elaborata nelle tabelle di concentrazione, le impostazioni per la compensazione della temperatura nel menu Setup 2 (campi B2 e B3) non sono eseguibili per la misura di concentrazione.

Le funzioni scritte in corsivo non sono supportate dalla versione base del dispositivo.

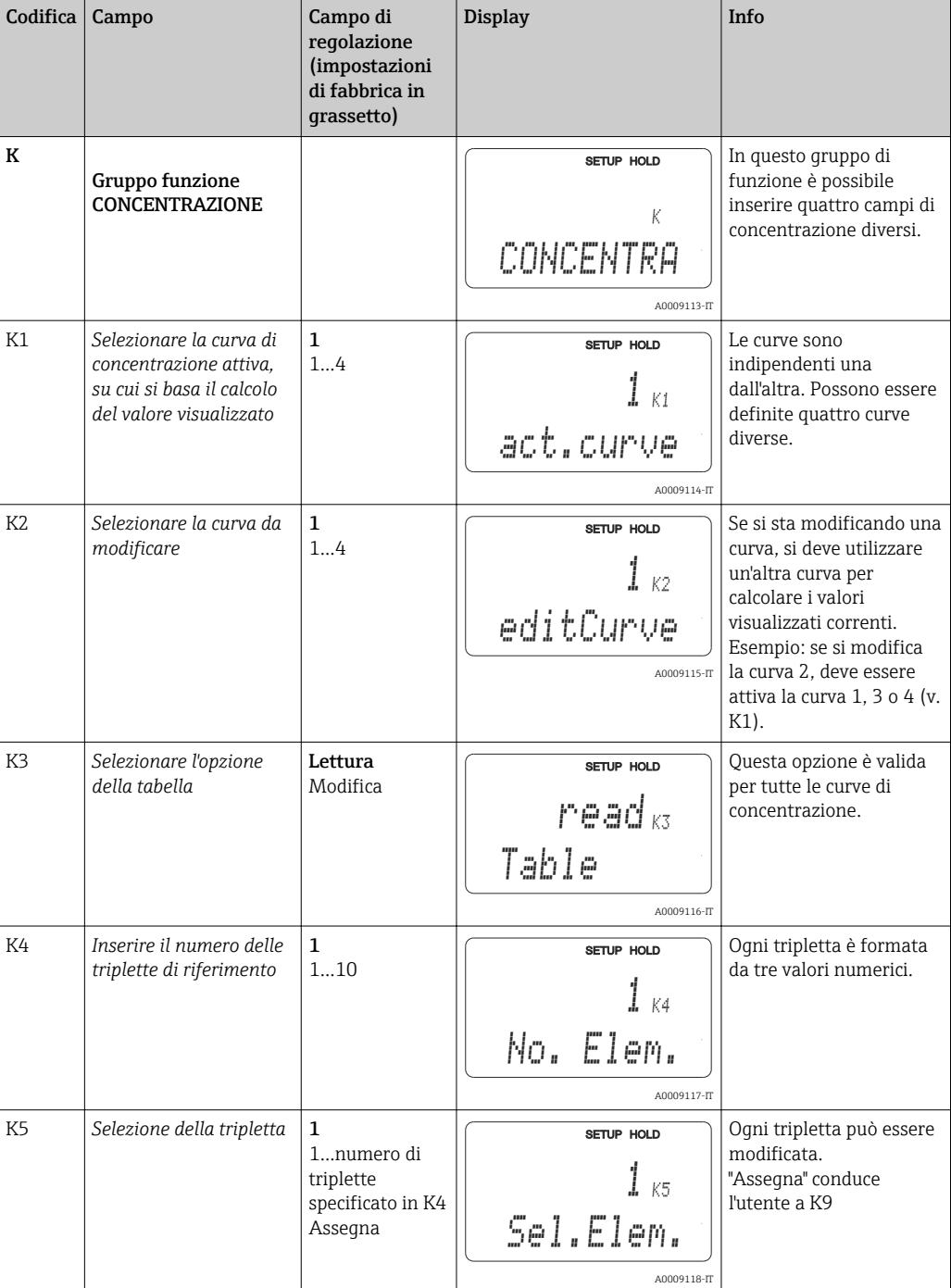

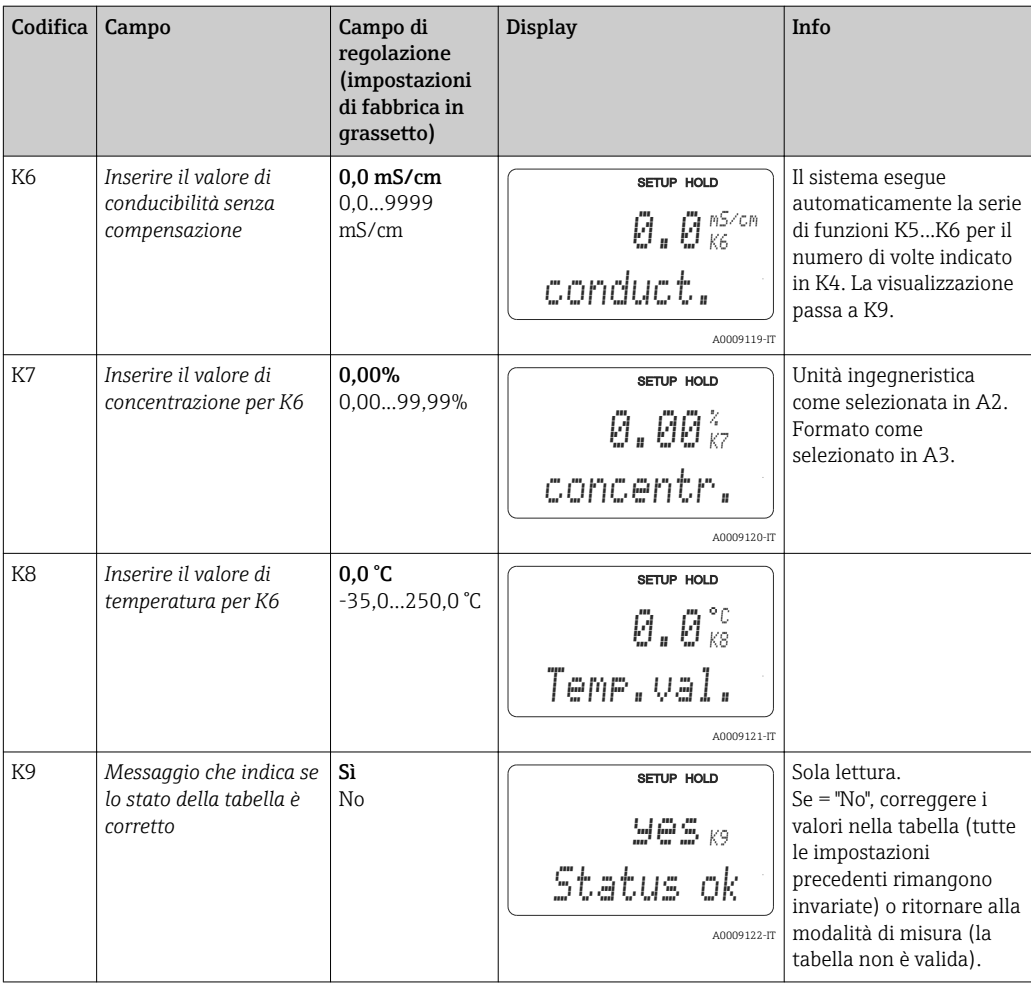

## 7.4.10 Service

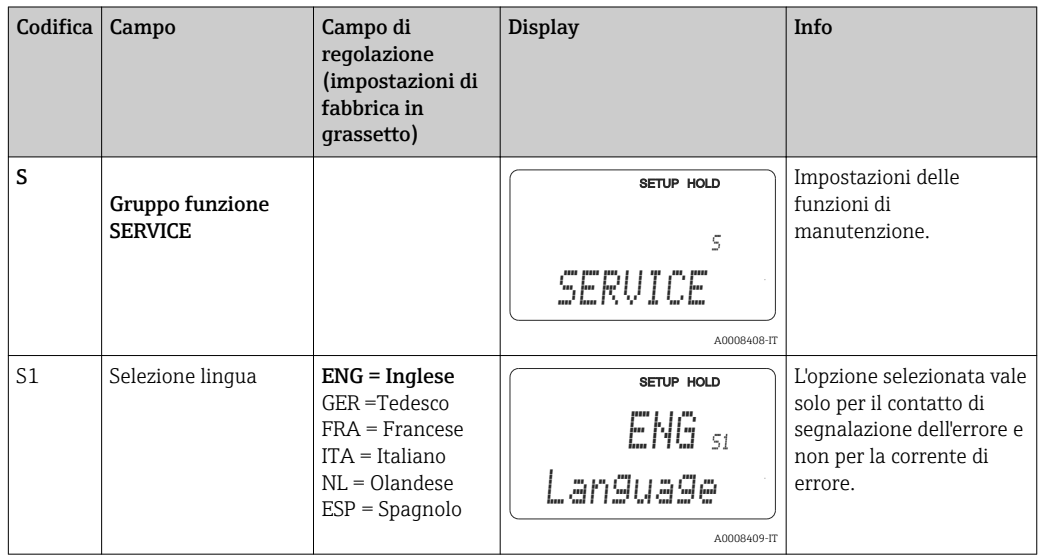

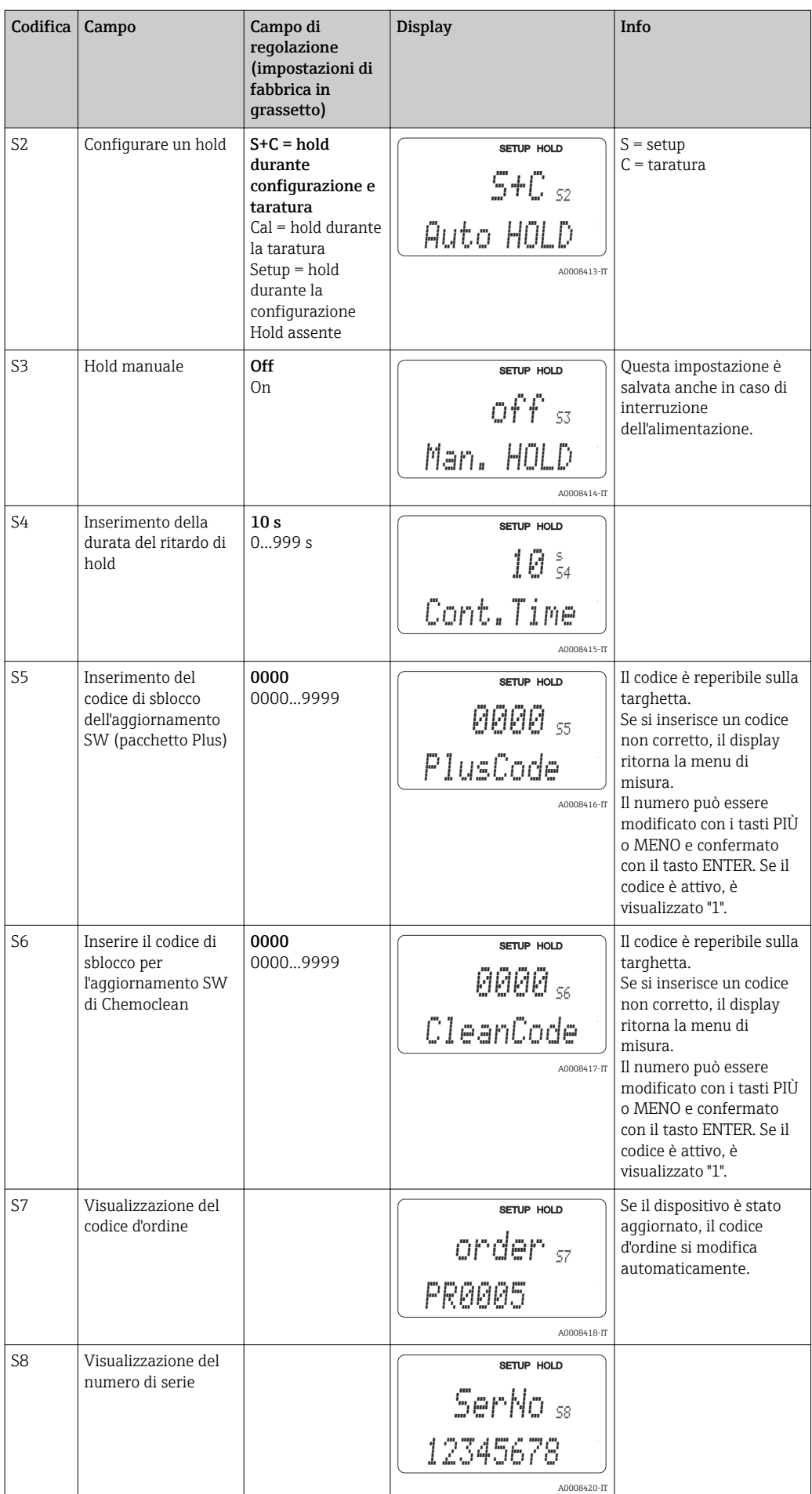

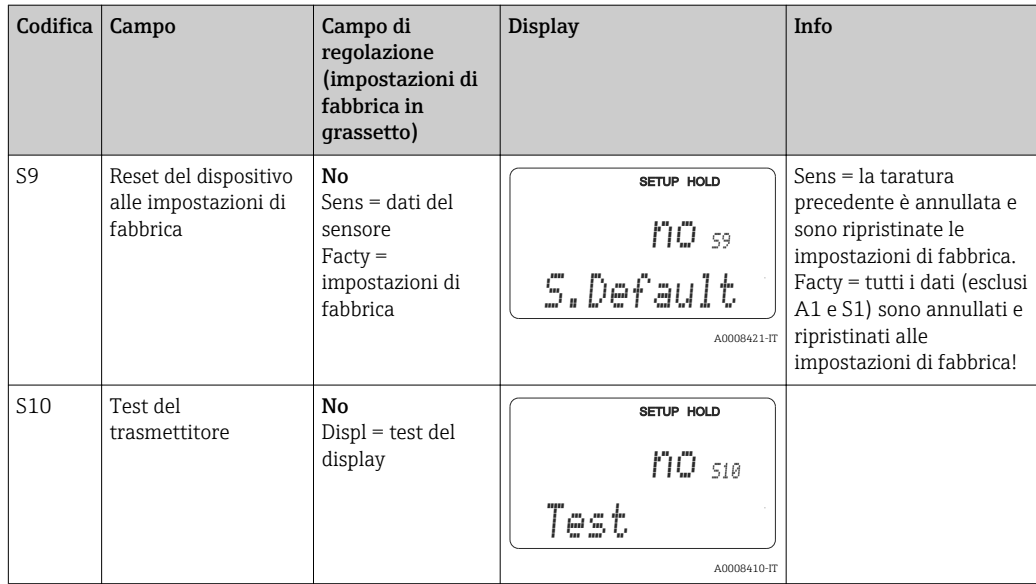

# 7.4.11 Service E+H

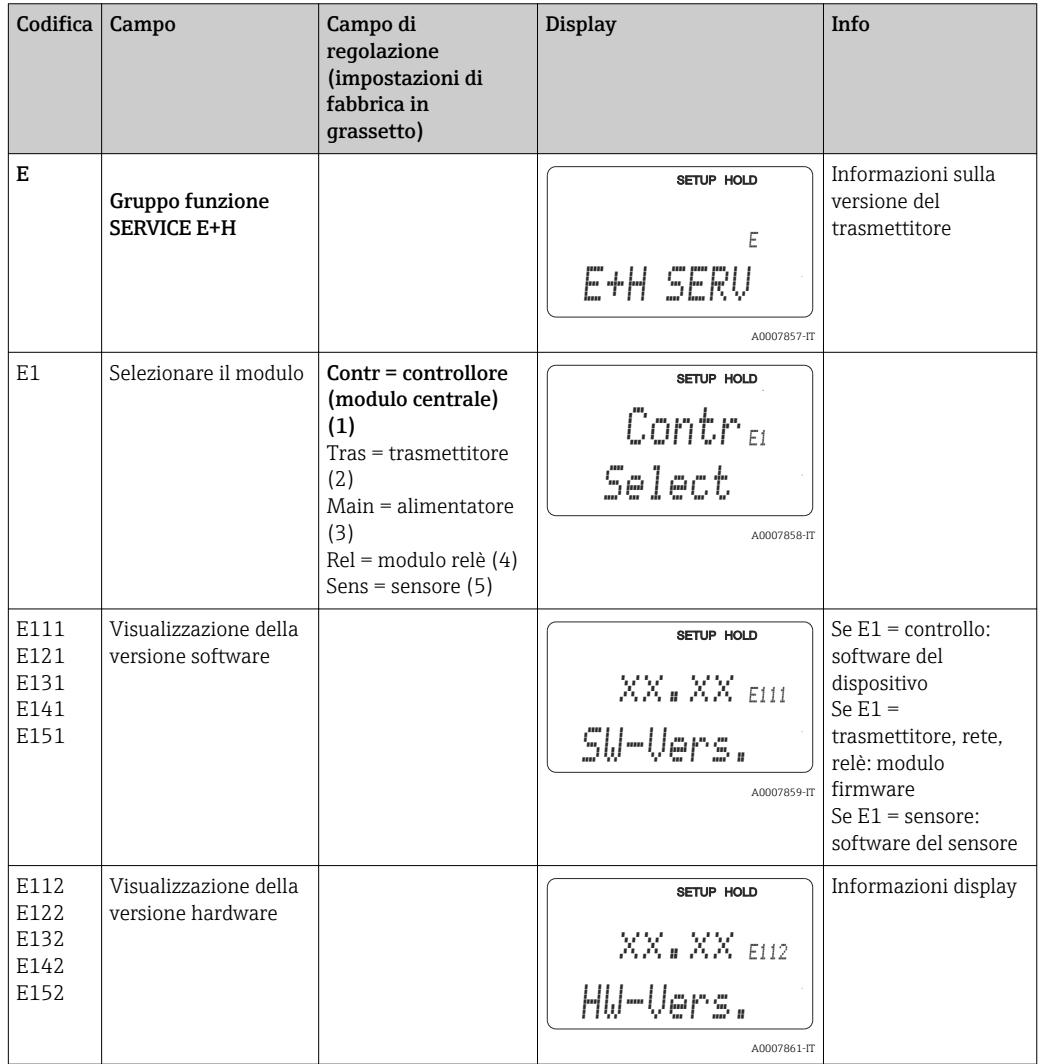

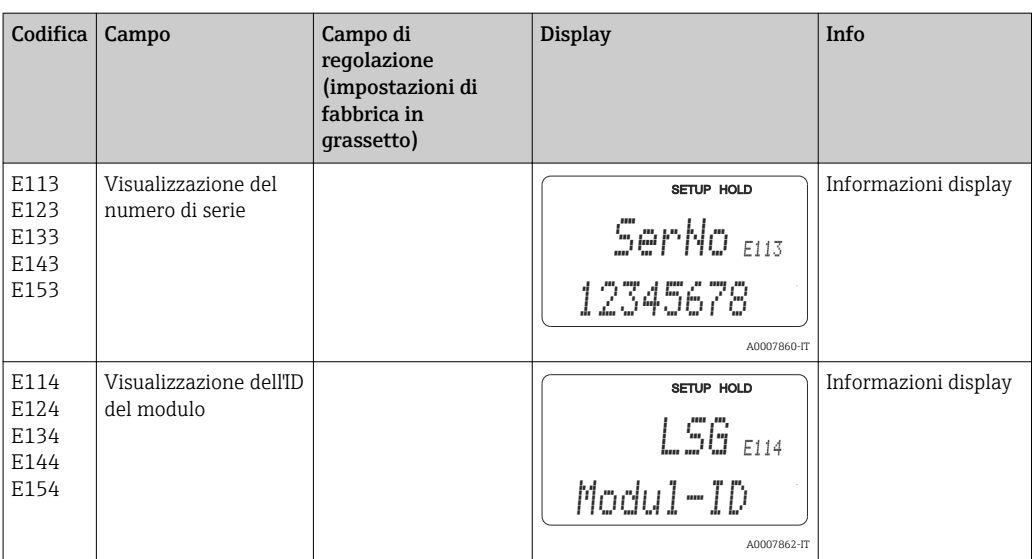

## 7.4.12 Interfacce

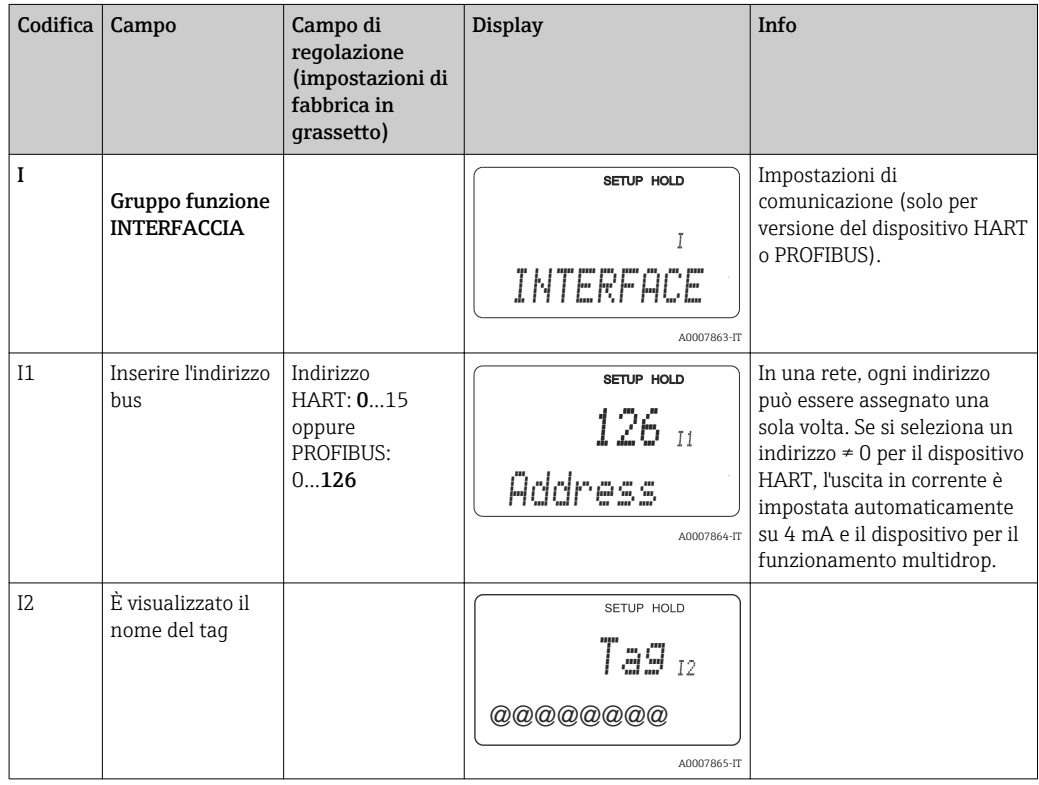

## 7.4.13 Comunicazione

Per i dispositivi con interfaccia di comunicazione, consultare le Istruzioni di funzionamento addizionali BA00208C/07/en (HART®) o BA00209C/07/en (PROFIBUS®).

# 7.5 Taratura

Per accedere al gruppo di funzione della taratura, premere il tasto CAL.

Questo gruppo funzione consente di tarare e regolare il trasmettitore. La taratura può essere eseguita in due modi:

- Misurando in una soluzione di taratura a conducibilità nota.
- Inserendo la costante di cella esatta del sensore di conducibilità.

Considerare quanto segue:

- Durante la prima messa in servizio dei sensori induttivi, si deve eseguire tassativamente una taratura in aria per compensare l'accoppiamento residuo (a partire dal campo C111) affinché il sistema di misura possa garantire dei dati di misura precisi.
- Se si annulla la taratura premendo simultaneamente i tasti PIÙ e MENO (ritorno a C114, C126 o C136) o se la taratura non è corretta, sono ripristinati i dati di taratura originali. Un errore di taratura è indicato con "ERR" e con il simbolo del sensore, che lampeggia sul display.

Ripetere la taratura!

- Quando si attiva la funzione di taratura, il dispositivo commuta automaticamente su hold (impostazione di fabbrica).
- Al termine della taratura, il dispositivo ritorna alla modalità di misura. Il simbolo "hold" è visualizzato durante il periodo del ritardo di hold (campo S4).
- Per i sensori conduttivi sono applicabili solo i campi C121...C126.

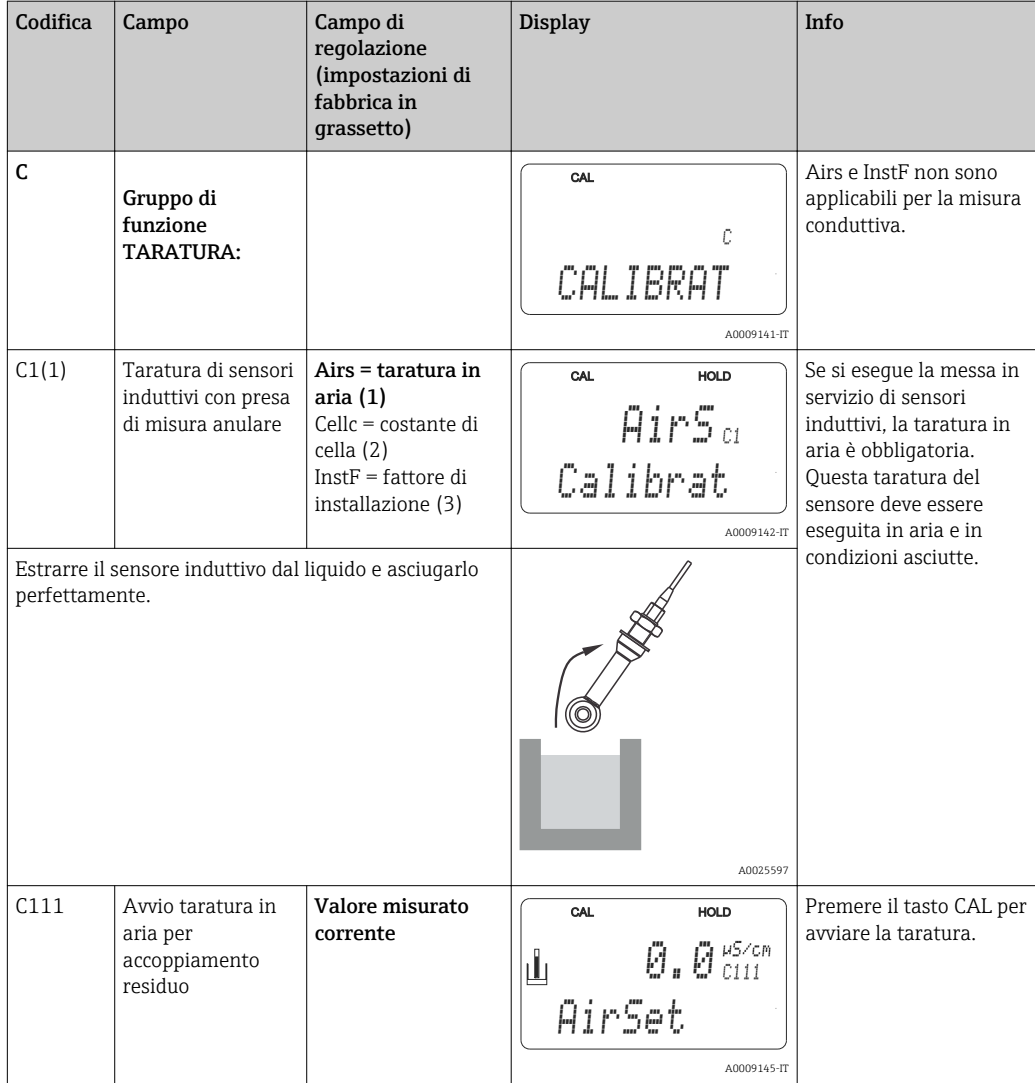

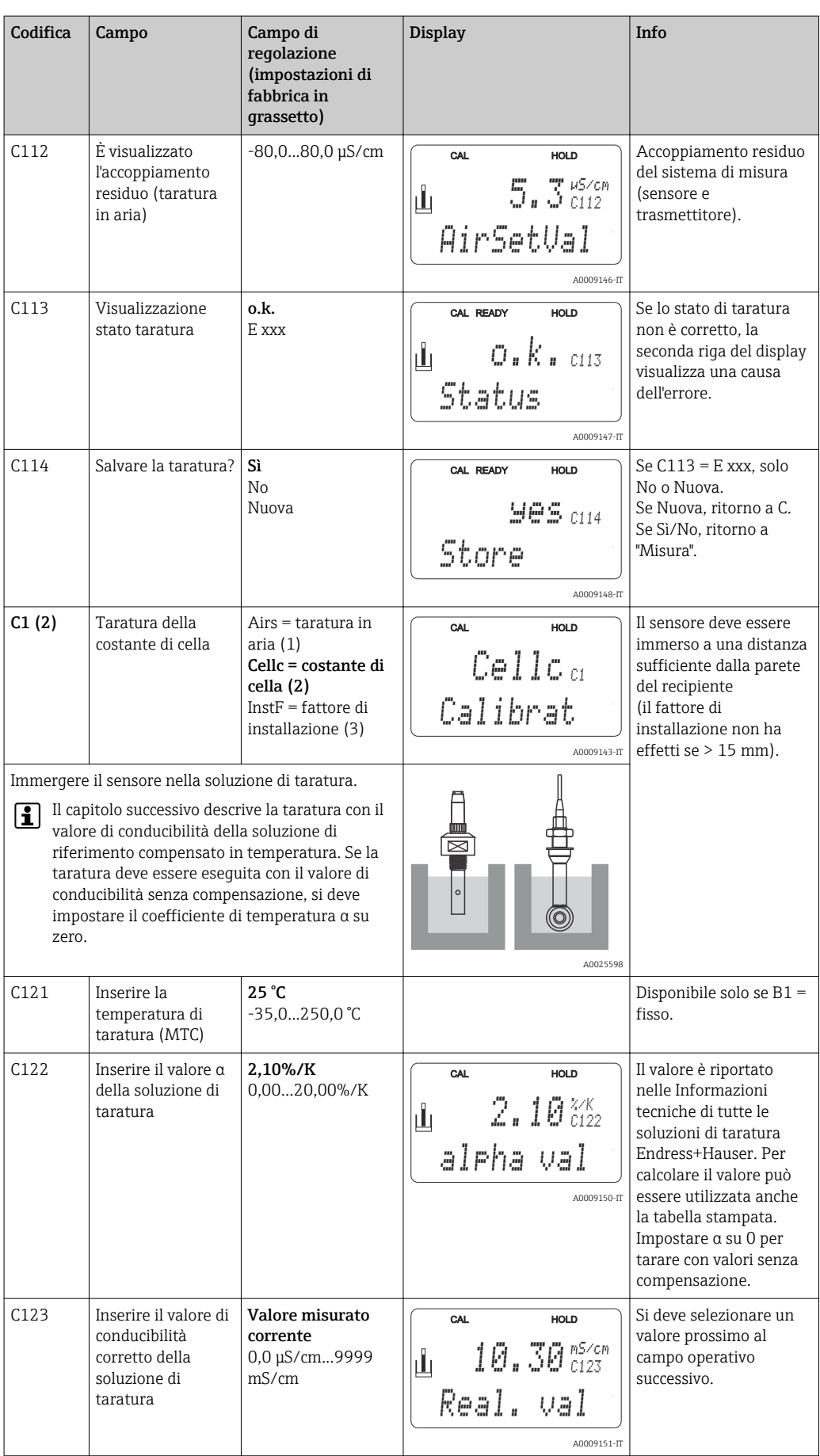

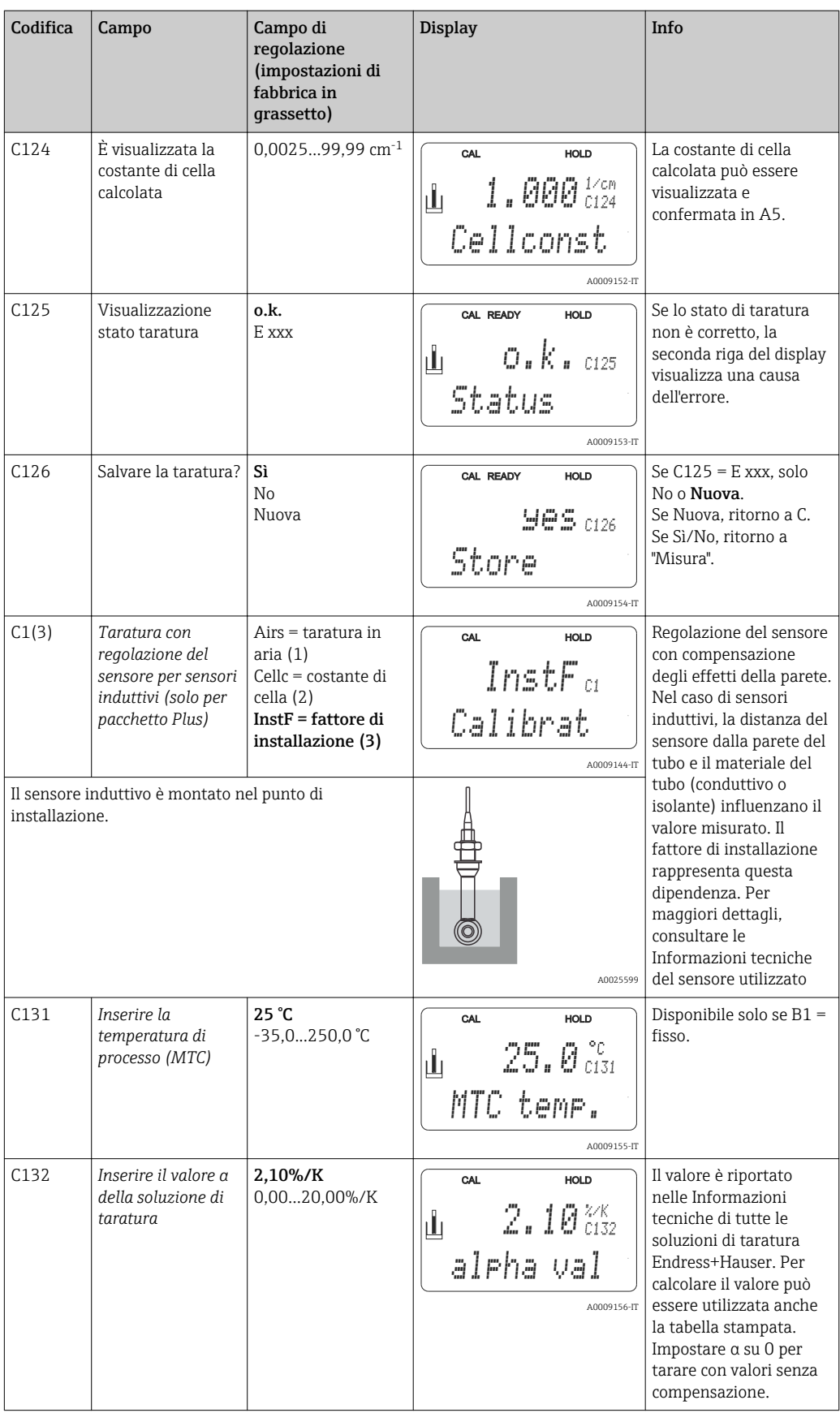

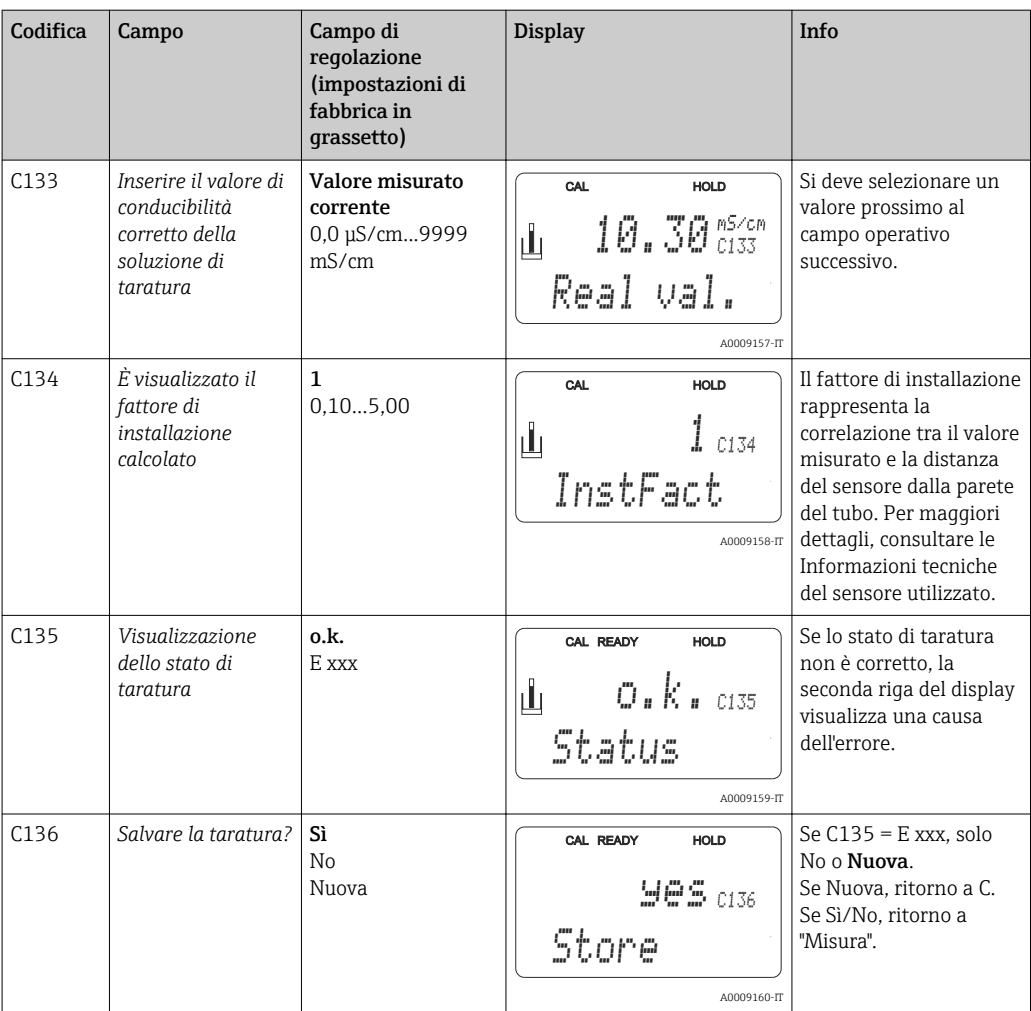

# 8 Diagnostica e ricerca guasti

# 8.1 Istruzioni per la ricerca dei guasti

Il trasmettitore esegue un'autodiagnosi costante delle funzioni. L'evento di errore, se riconosciuto dal dispositivo, è visualizzato sul display. Il numero sotto indicato, che identifica l'errore, è visualizzato sotto il display del valore misurato principale. Se sono presenti diversi errori, possono essere richiamati con il tasto MENO.

Consultare la tabella "Messaggi di errore di sistema" per i possibili codici di errore e i relativi rimedi.

In caso di malfunzionamento non segnalato da un messaggio di errore del trasmettitore, consultare le tabelle "Errori specifici di processo" o "Errori specifici del dispositivo" per localizzare e rettificare l'anomalia. Queste tabelle forniscono anche informazioni addizionali sulle parti di ricambio richieste.

# 8.2 Messaggi di errore di sistema

I messaggi di errore possono essere visualizzati e selezionati mediante il tasto MENO.

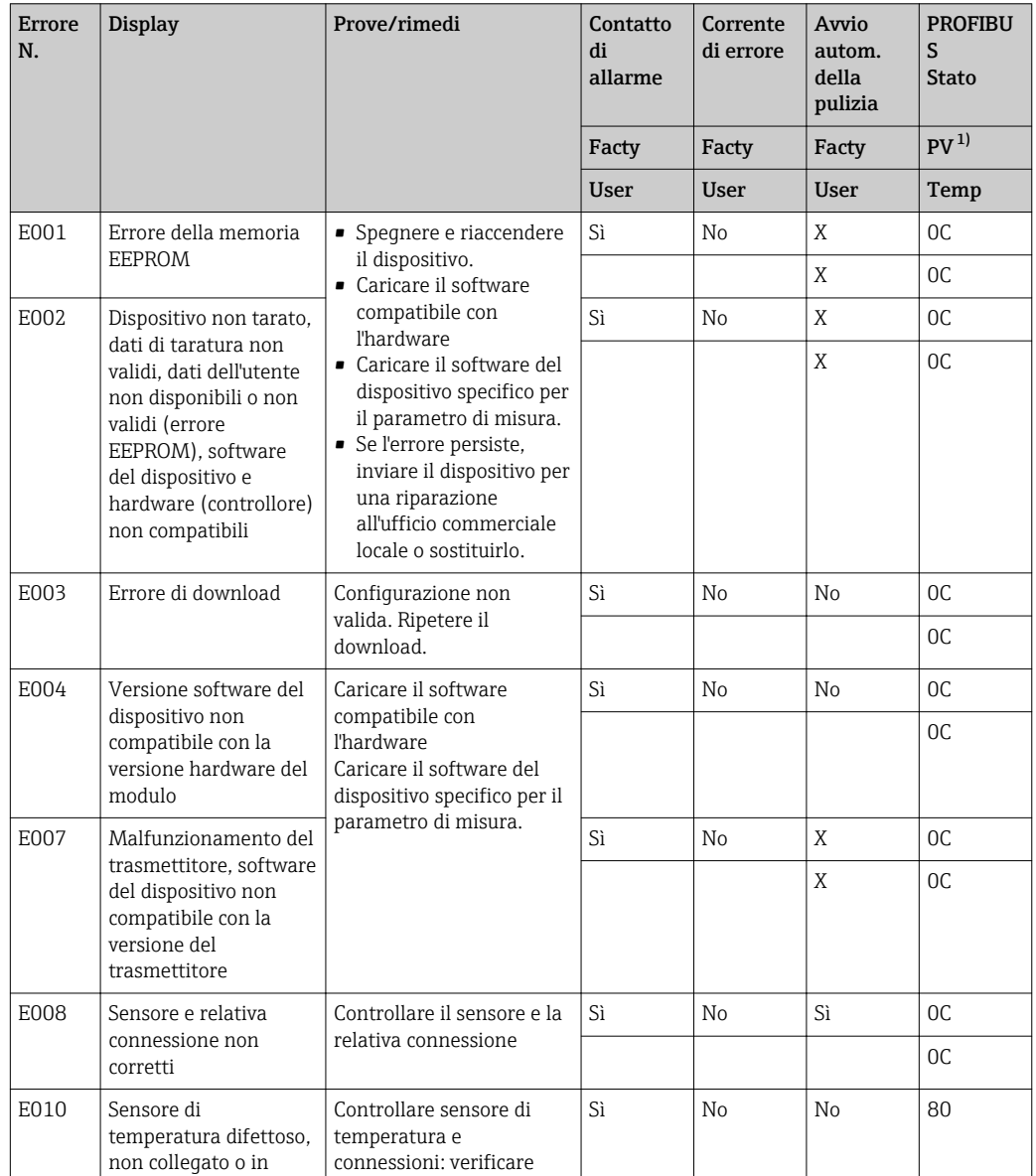

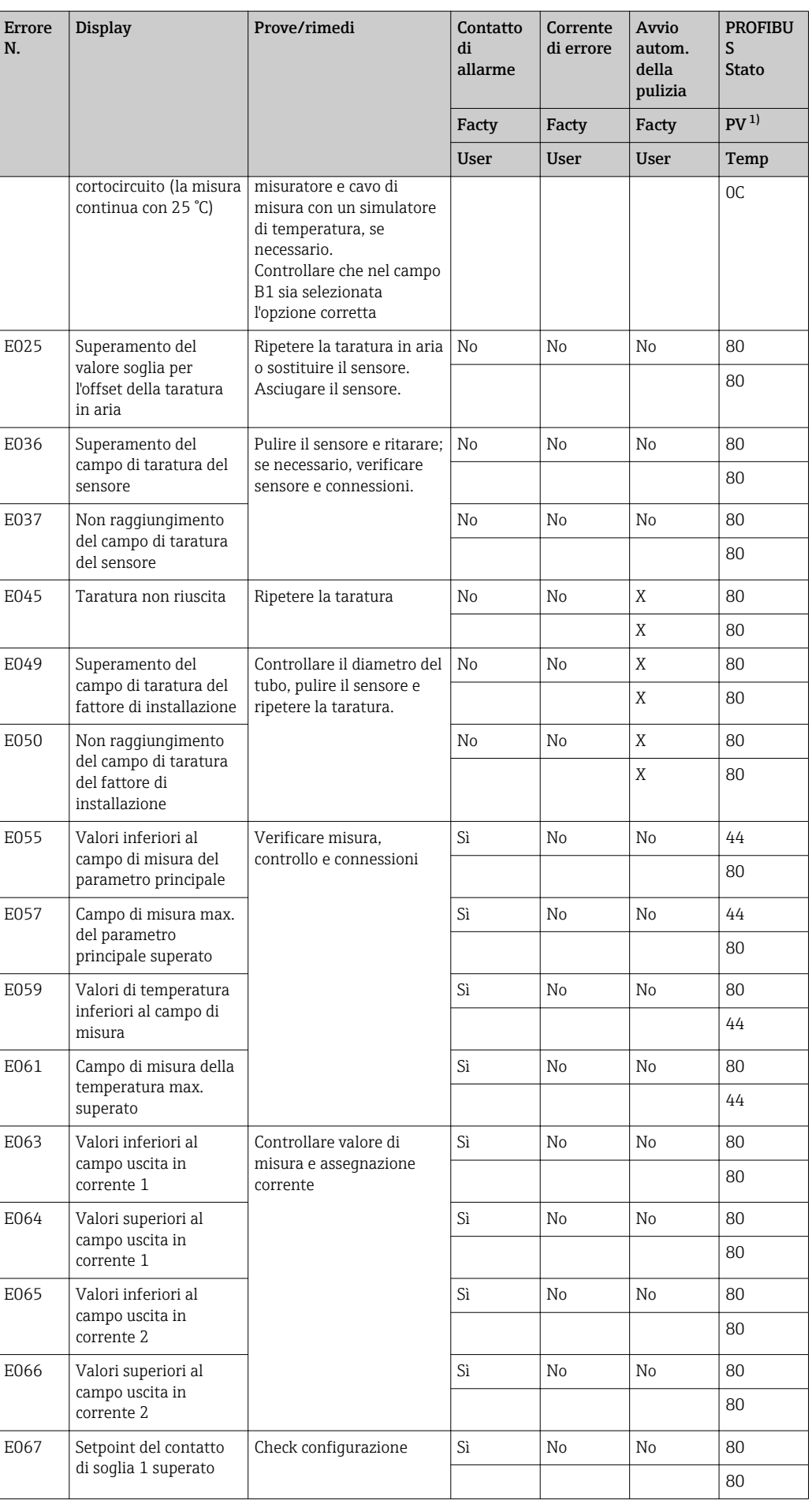

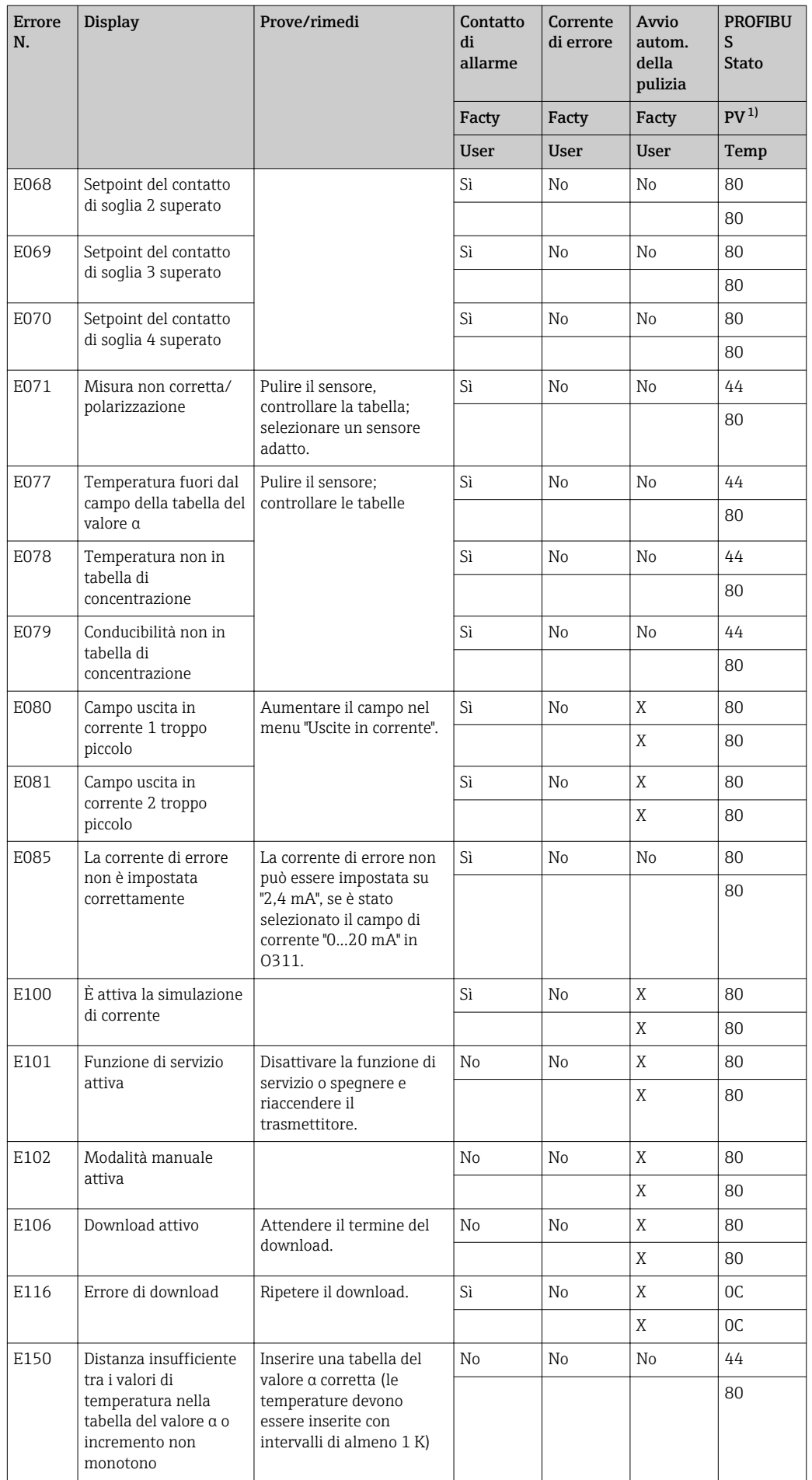

<span id="page-84-0"></span>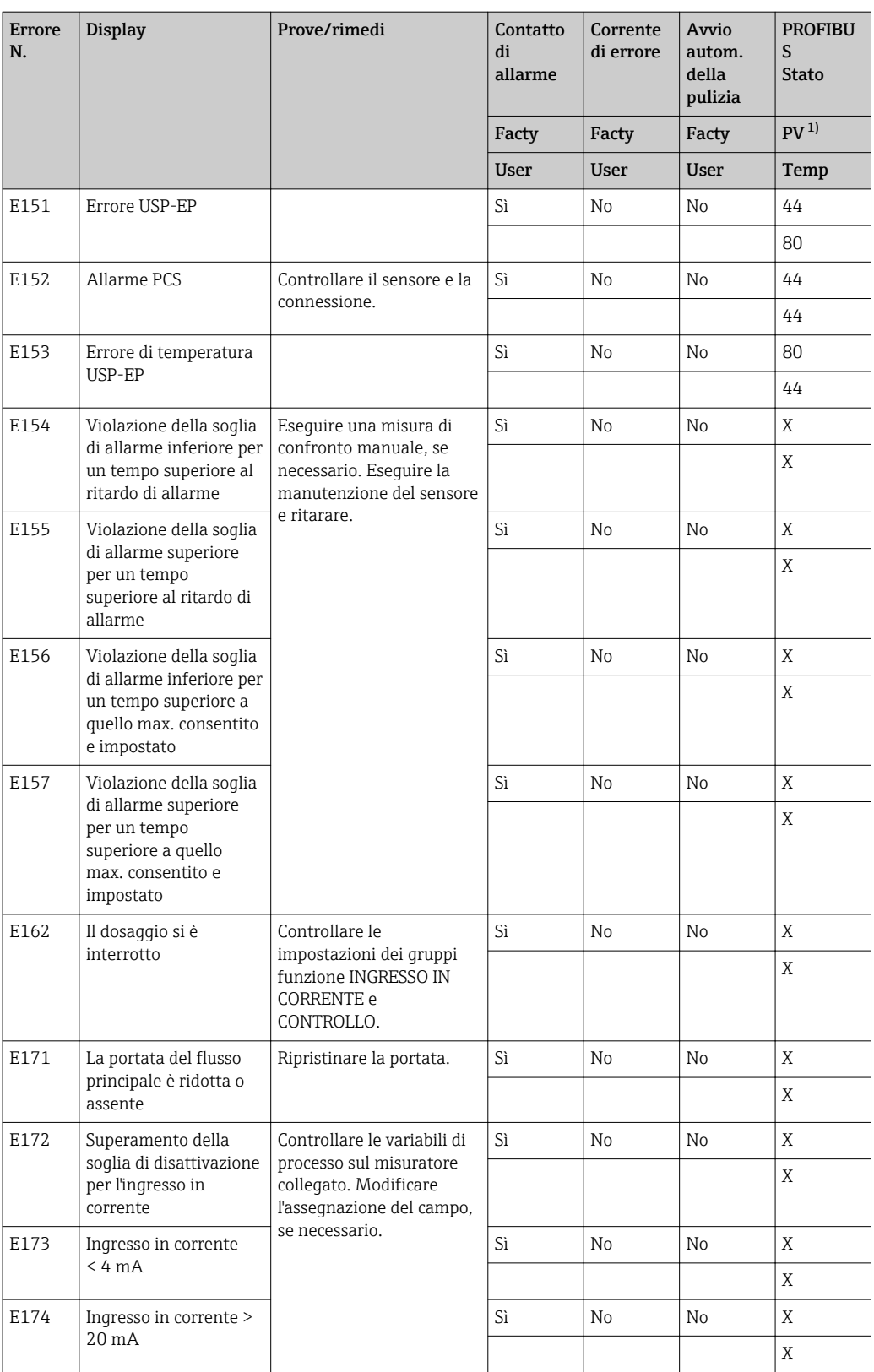

1) PV = variabile di processo, valore principale

# 8.3 Errori specifici di processo

La seguente tabella serve per localizzare e rettificare gli errori incorsi.

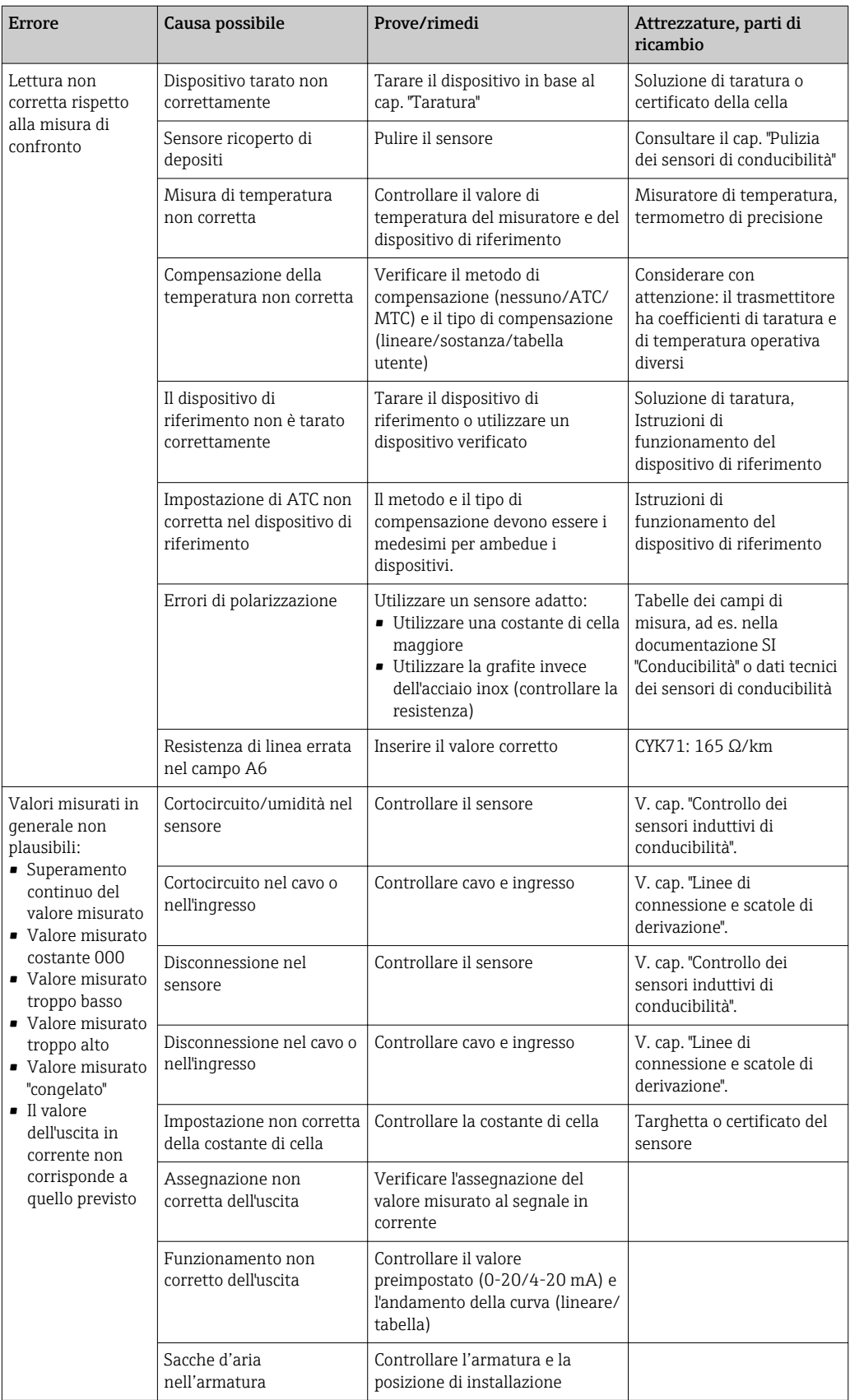

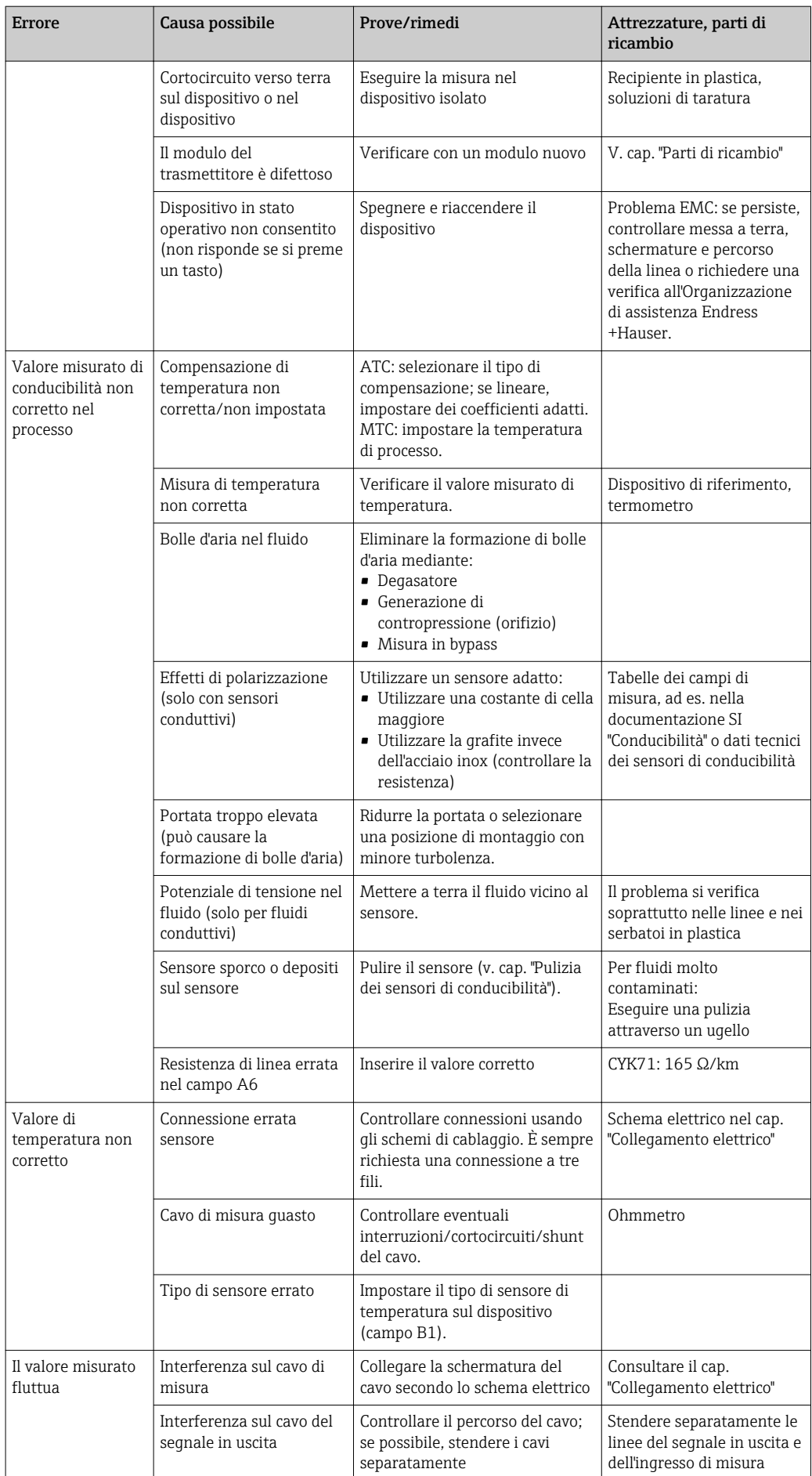

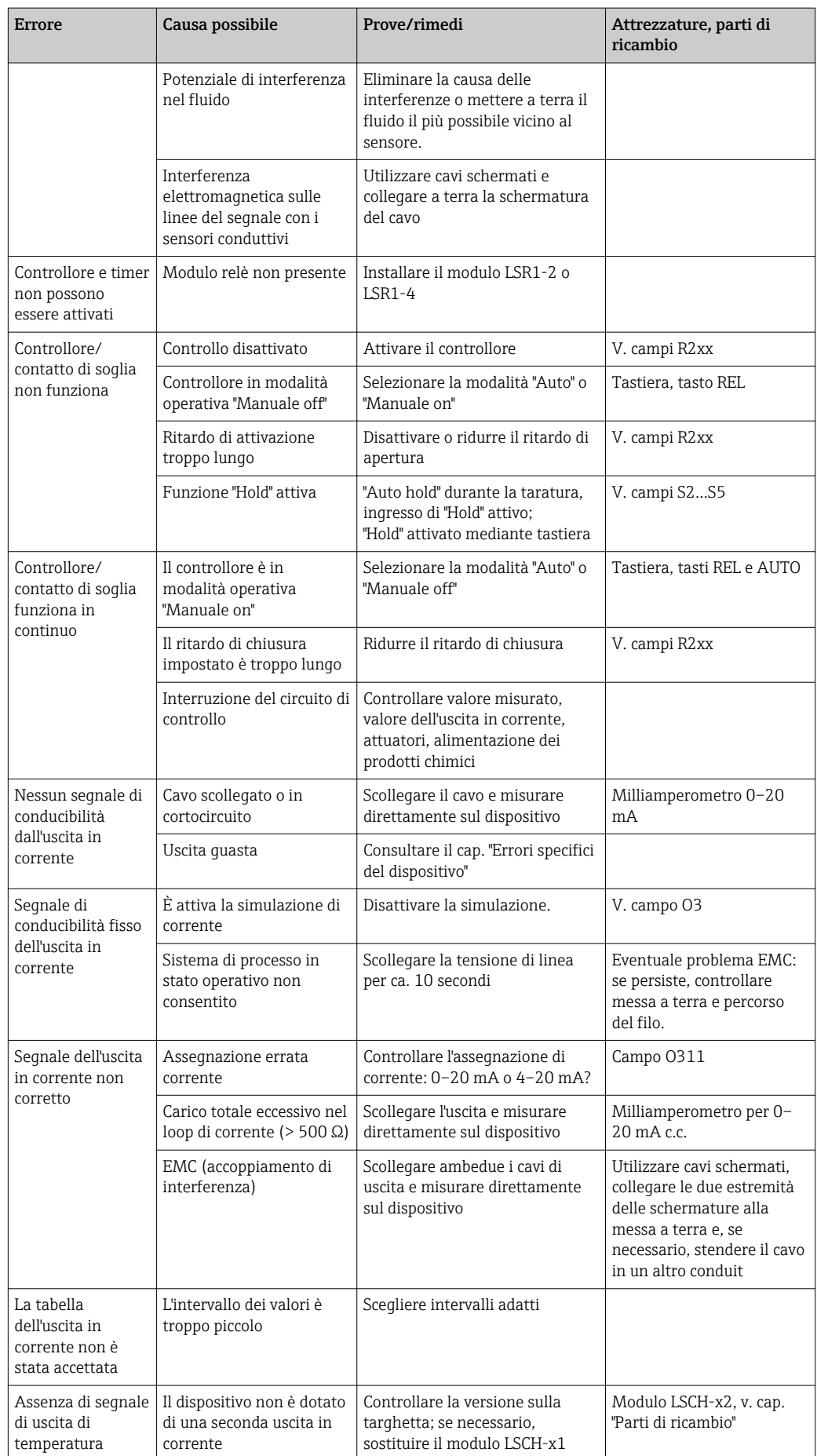

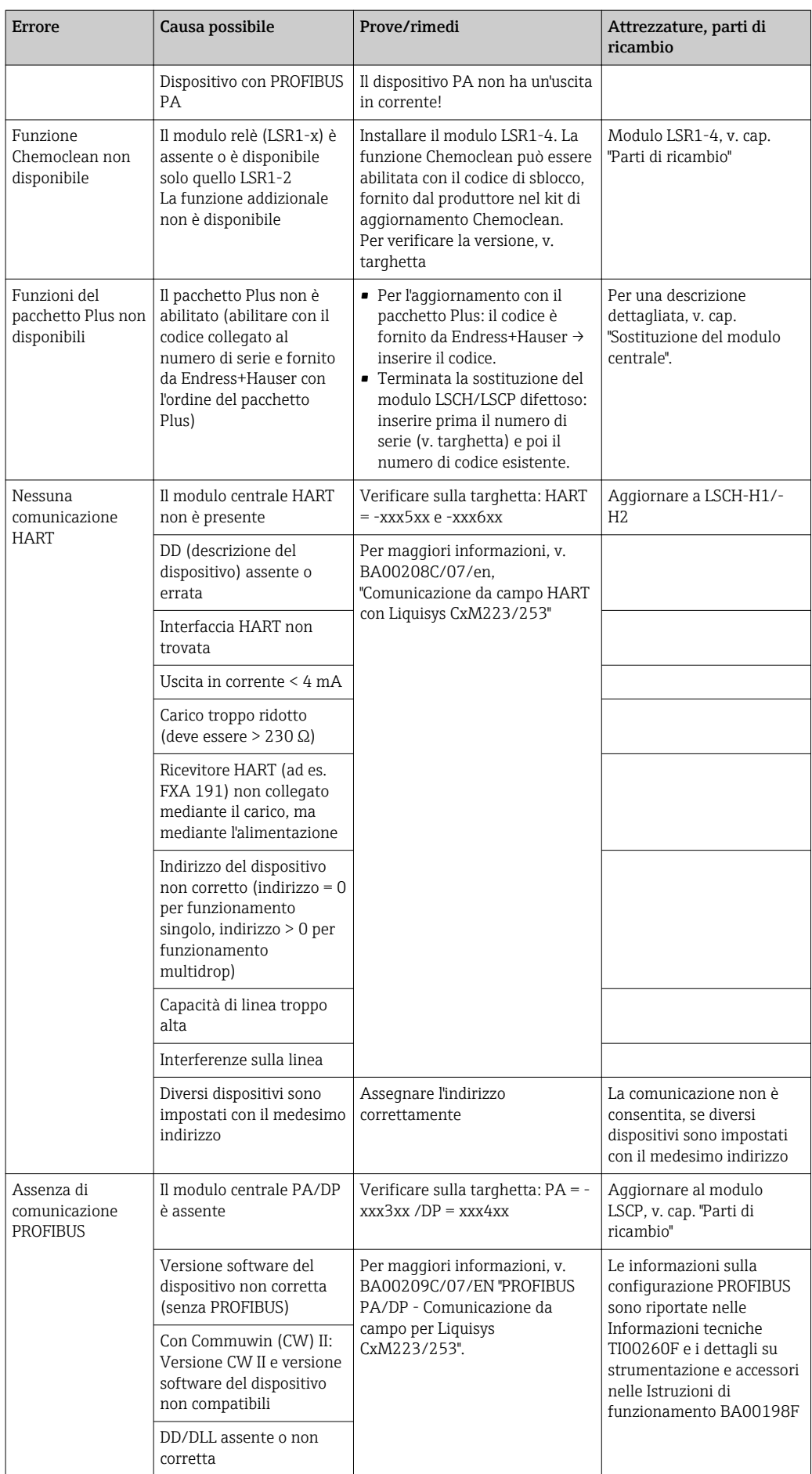

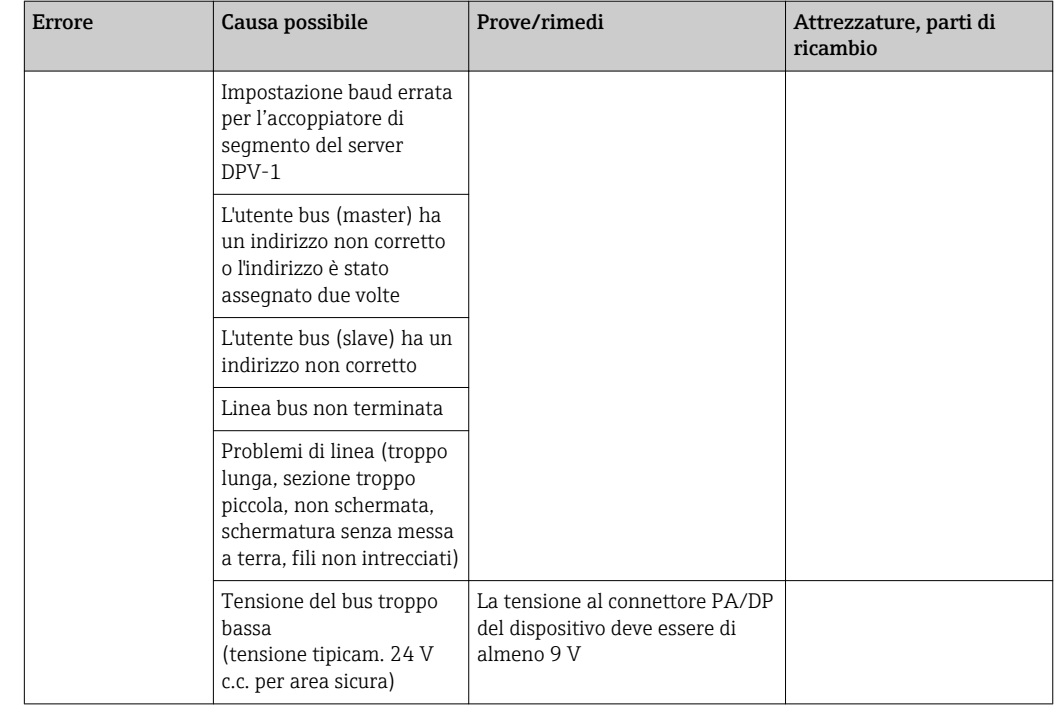

# 8.4 Errori specifici del dispositvo

La seguente tabella facilita le attività di diagnostica e definisce le parti di ricambio richieste.

In base al grado di difficoltà e ai dispositivi di misura presenti, la diagnostica può essere eseguita da:

- Personale operativo addestrato
- Personale tecnico specializzato
- Società responsabile per l'installazione/funzionamento del sistema
- Organizzazione di assistenza Endress+Hauser

Le informazioni sulla precisa identificazione delle parti di ricambio e le relative procedure di installazione sono riportate nel cap. "Parti di ricambio".

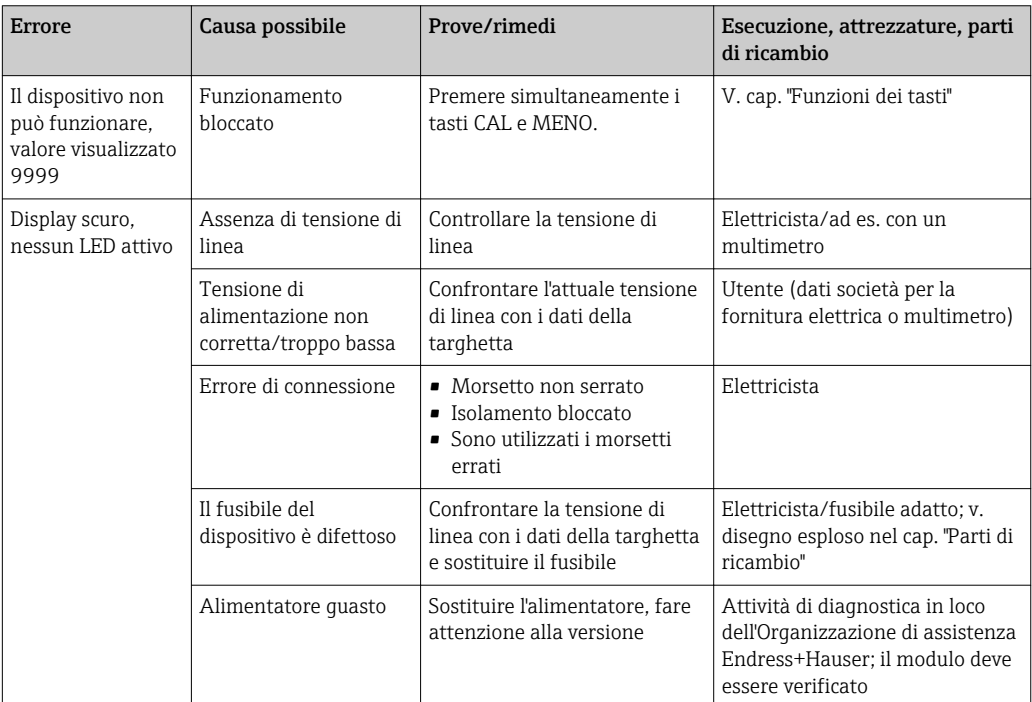

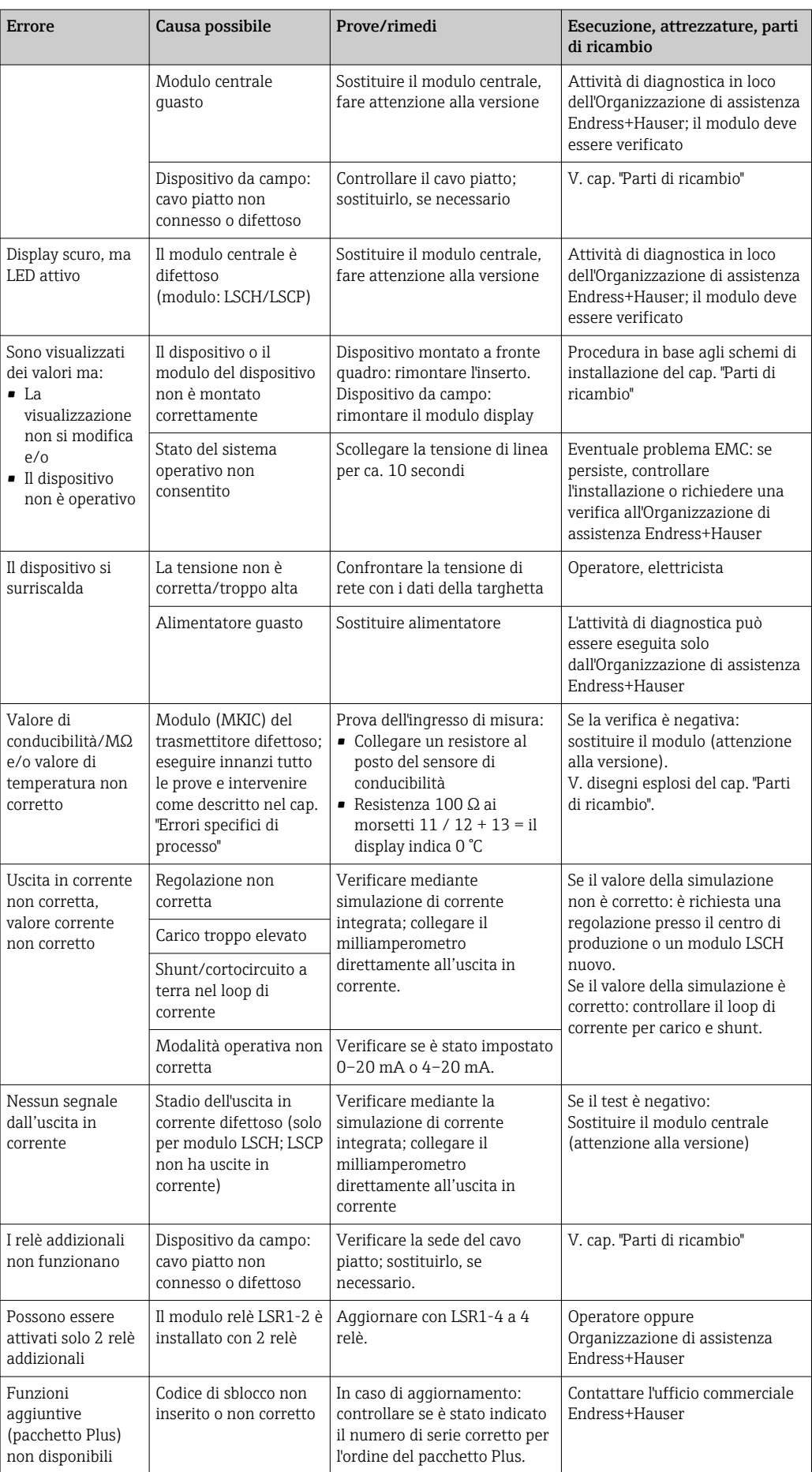

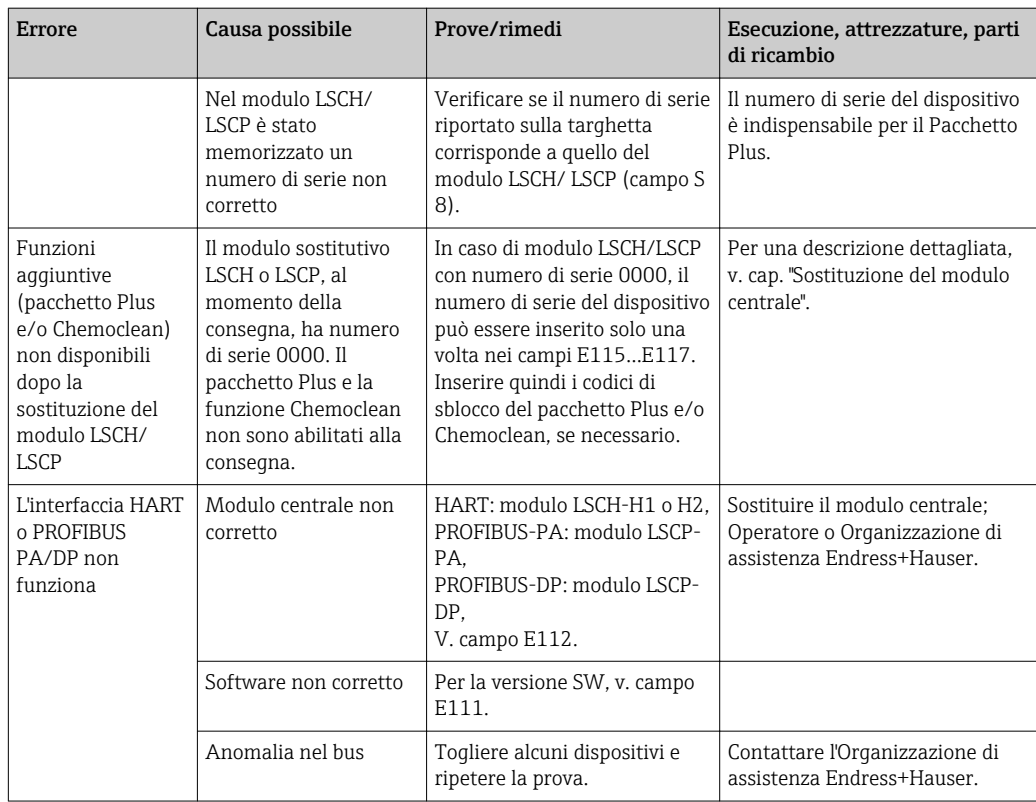

# 9 Manutenzione

### **A** AVVERTENZA

Pressione e temperatura di processo, contaminazione, tensione elettrica Rischio di lesioni gravi o mortali

- ‣ Se il sensore deve essere smontato durante l'intervento di manutenzione, evitare qualsiasi pericolo dovuto a pressione, temperatura e contaminazione.
- ‣ Prima di aprire il dispositivo, accertarsi che non sia sotto tensione.
- ‣ I contatti di commutazione possono essere alimentati da circuiti elettrici separati. Scollegare anche a questi circuiti, prima di intervenire sui morsetti.

Prevedere tutte le precauzioni necessarie per garantire la sicurezza operativa e l'affidabilità dell'intero punto di misura.

La manutenzione del punto di misura comprende:

- Taratura
- Pulizia del controllore, dell'armatura e del sensore
- Controllo dei cavi e delle connessioni

Prima di eseguire qualsiasi intervento sul dispositivo, considerare tutti gli eventuali impatti sul sistema di controllo del processo o sul processo stesso.

### **AVVISO**

#### Scariche elettrostatiche (ESD)

Rischio di danneggiare i componenti elettronici

- ‣ Per evitare le scariche elettrostatiche, prevedere delle misure di protezione per il personale, come la connessione PE preventiva o la messa a terra permanente con una fascetta da polso.
- ‣ Per la sicurezza dell'operatore, utilizzare parti di ricambio originali. Il funzionamento, la precisione e l'affidabilità, anche dopo una riparazione, sono garantiti solo da accessori originali.

# 9.1 Manutenzione del punto di misura completo

## 9.1.1 Pulizia del trasmettitore

Pulire il frontalino della custodia utilizzando esclusivamente i detergenti disponibili in commercio.

Il frontalino della custodia è resistente alle seguenti sostanze, in conformità con la normativa DIN 42 115:

- etanolo (per breve periodo)
- acidi diluiti (max. 2% HCl)
- soluzioni alcaline diluite (max. 3% NaOH)
- detergenti per la casa a base di sapone

Prima di eseguire qualsiasi intervento sul dispositivo, considerare tutti gli eventuali impatti sul sistema di controllo del processo o sul processo stesso.

### **AVVISO**

### Detergenti vietati

Rischio di danneggiare la superficie o la tenuta della custodia

- ‣ Non utilizzare mai acidi minerali concentrati o soluzioni alcaline a scopo di pulizia.
- ‣ Non utilizzare detergenti organici come alcol benzilico, metanolo, cloruro di metilene, xilene o detergente a base di glicerolo concentrato.
- ‣ Non utilizzare vapore ad alta pressione per la pulizia.

## 9.1.2 Pulizia dei sensori di conducibilità

### **AATTENZIONE**

### Pericolo di lesioni personali e di danni a vestiti e attrezzature causati dai detergenti

- ‣ Indossare guanti e occhiali protettivi.
- ‣ Pulire sempre vestiti e altri oggetti da eventuali spruzzi.
- ‣ Prestare particolare attenzione alle informazioni fornite nelle schede di sicurezza per i prodotti chimici utilizzati.

Eliminare le impurità presenti sul sensore come descritto di seguito, in base al tipo di impurità:

- Strati di olio e grasso: Pulire con uno sgrassatore, ad es. alcol, acetone, possibilmente con acqua bollente e un detersivo per stoviglie.
- Depositi di calce e idrossidi metallici: Eliminare i depositi con acido cloridrico diluito (3%) e risciacquare attentamente con abbondante acqua pulita.
- Depositi contenenti solfuri (da desolforazione dei gas combusti o nei depuratori): Usare una miscela di acido cloridrico (3%) e tiourea (normalmente in commercio), quindi, risciacquare con attenzione ed abbondante acqua pulita.
- Depositi contenenti proteine (ad es. industria alimentare): Usare una miscela di acido cloridrico (0,5%) e pepsina (normalmente in commercio), quindi, risciacquare con attenzione ed abbondante acqua pulita.

## 9.1.3 Simulazione di sensori conduttivi per la prova del dispositivo

Si può eseguire una prova del trasmettitore per la conducibilità conduttiva, sostituendo la sezione di misura e il sensore di temperatura con dei resistori. L'accuratezza della simulazione dipende dall'accuratezza dei resistori.

#### Temperatura

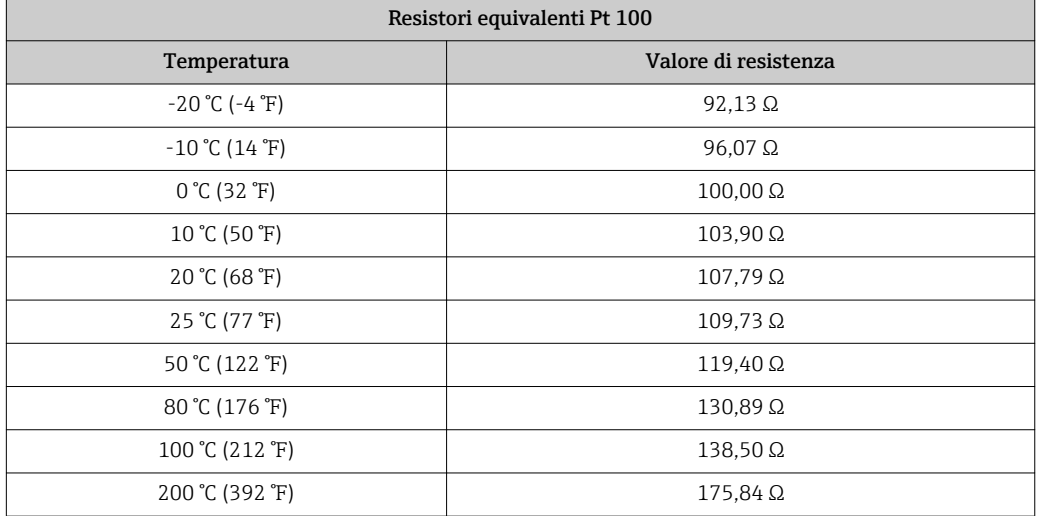

Se l'offset di temperatura non è stato impostato sul trasmettitore, valgono i valori di temperatura della seguente tabella:

Con il sensore di temperatura tipo Pt 1000, tutti i valori di resistenza aumentano di un fattore 10.

Collegare il resistore equivalente di temperatura in un sistema a tre fili.  $\boxed{4}$ 

### Conducibilità

Se la costante di cella k è impostata sul valore della colonna 2, sono applicati i valori di conducibilità della seguente tabella.

In caso contrario, vale quanto segue: conducibilità [mS/cm] = k[cm-1] ⋅ 1 / R[kΩ]

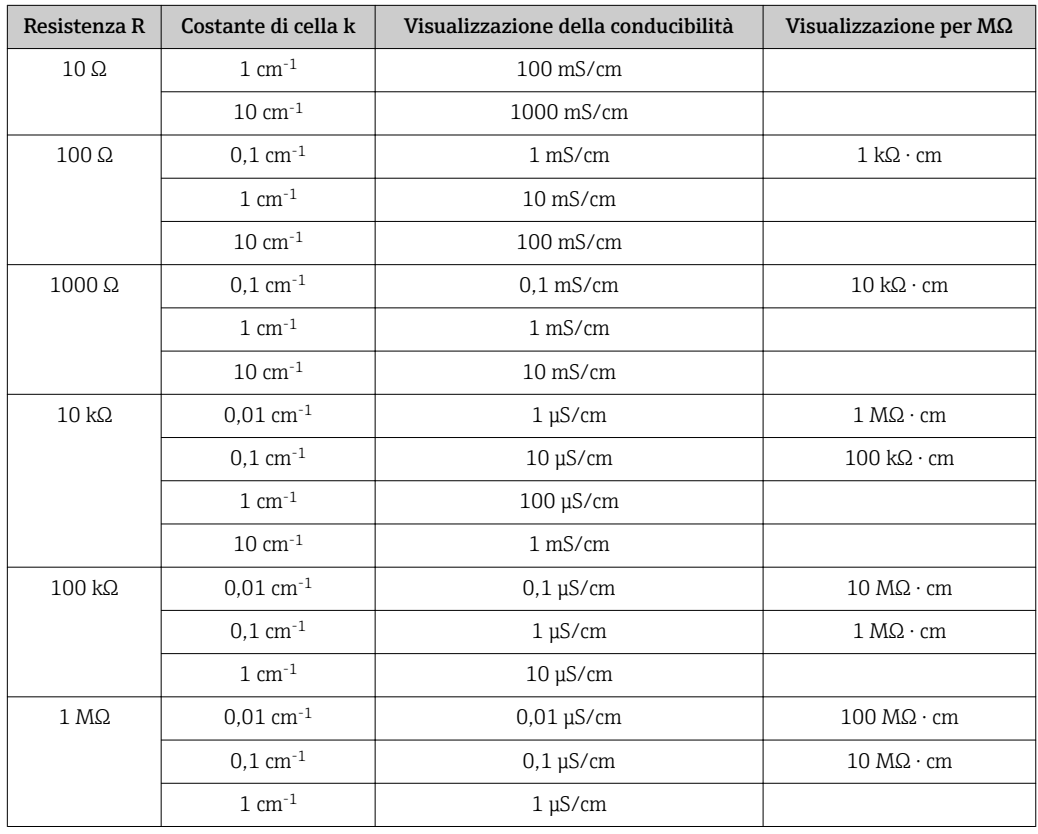

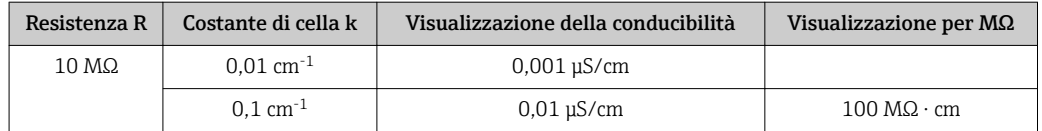

La misura MΩ è utilizzata di solito per acqua pura e ultrapura; di conseguenza, deve essere utilizzata solo per costanti di cella  $k = 0.01$  cm<sup>-1</sup> o  $k = 0.1$  cm<sup>-1</sup>.

## 9.1.4 Simulazione di sensori induttivi per la prova del dispositivo

Il sensore induttivo non può essere simulato.

In ogni caso, si può controllare il sistema completo, compresi trasmettitore e sensore induttivo, utilizzando dei resistori equivalenti. Considerare con attenzione la costante di cella k (ad es.  $k_{nominale} = 1.98$  cm<sup>-1</sup> per CLS50,  $k_{nominale} = 5.9$  cm<sup>-1</sup> per CLS52,  $k_{nominale} = 6.3$  $cm<sup>-1</sup>$  per CLS54).

Per un'accurata simulazione, il valore visualizzato deve essere calcolato utilizzando la costante di cella attuale (visibile nel campo C124).

La formula di calcolo corretta dipende dal tipo di sensore:

- CLS50 e CLS52: lettura di conducibilità [mS/cm] = k[cm-1] ⋅1/R[kΩ]
- CLS54: lettura di conducibilità [mS/cm] = k[cm-1] ⋅1/R[kΩ ] ⋅ 1,21

Valori di simulazione per CLS50 a 25 °C (77 °F):

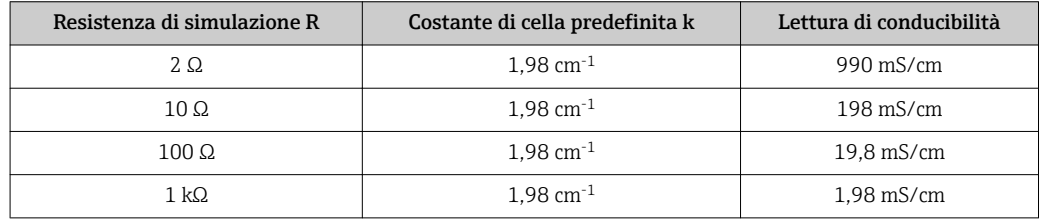

Simulazione con CLS54 a 25°C (77 °F):

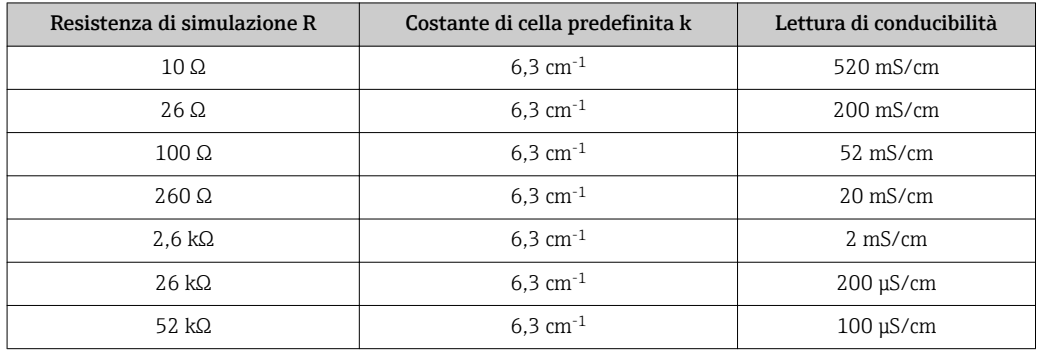

#### Simulazione della conducibilità:

Inserire un cavo attraverso la presa di misura del sensore e, quindi, connetterlo, ad es., a un resistore a decadi.

## 9.1.5 Controllo dei sensori conduttivi

- Connessione della superficie di misura: Le superfici di misura sono direttamente collegate alle connessioni del connettore del sensore. Controllare con un ohmmetro per < 1 Ω.
- Misura dello shunt di superficie: Uno shunt non è consentito tra le superfici di misura. Controllare con un ohmmetro per > 20 MΩ.
- Shunt del sensore di temperatura: Uno shunt non è consentito tra superfici di misura e sensore di temperatura. Controllare con un ohmmetro per > 20 MΩ.
- Sensore di temperatura:

V. targhetta delle sensore per informazioni sul sensore di temperatura utilizzato. Il sensore può essere controllato in corrispondenza del connettore del sensore con un ohmmetro:

- Pt 100 a 25 °C (77 °F) = 109,79 Ω
- Pt 1000 a 25 °C (77 °F) = 1097,9 Ω
- NTC 30 k a 25 °C (77 °F) = 30 kΩ
- Morsetto:

Per i sensori con connessione a morsetto (CLS12/13), verificare l'assegnazione dei morsetti per garantire che non siano stati scambiati inavvertitamente. Controllare il serraggio delle viti dei morsetti.

## 9.1.6 Controllo dei sensori induttivi

Le seguenti informazioni si riferiscono ai sensori CLS50, CLS52 e CLS54.

I cavi del sensore devono essere scollegati dal dispositivo o dalla scatola di derivazione per eseguire le prove qui descritte!

- Controllo delle bobine di trasmissione e ricezione: Eseguire la misura sui cavi coassiali bianco e rosso, tra il conduttore interno e la schermatura di ogni cavo.
	- Resistenza ohmica CLS50/52: ca. 0,5...2 Ω CLS54: ca. 1...3 Ω
	- Induttanza ca. 180...500 mH (per 2 kHz, circuito in serie in base allo schema del circuito equivalente)
	- CLS50: ca. 250...450 mH
	- CLS52/54: ca. 180...550 mH
- Prova di shunt della bobina: Uno shunt no è consentito tra le due bobine del sensore (dal coassiale rosso a quello bianco). La resistenza misurata dovrebbe essere > 20 MΩ. Provare con l'ohmmetro dal cavo coassiale rosso a quello bianco.
- Prova del sensore di temperatura: Utilizzare la tabella del cap. "Simulazione di sensori conduttivi per la prova del dispositivo" e controllare la termoresistenza Pt 100/Pt 1000 nel sensore. Misurare tra il filo verde e bianco e tra quello verde e giallo. I valori di resistenza devono essere i medesimi.
- Prova di shunt del sensore di temperatura: Gli shunt non sono consentiti tra il sensore di temperatura e le bobine. Controllare con un ohmmetro per > 20 MΩ Misurare tra i fili del sensore di temperatura (verde + bianco + giallo) e le bobine (coassiale rosso e bianco).

## 9.1.7 Armatura

Consultare il manuale di funzionamento dell'armatura per informazioni su ricerca guasti e manutenzione dell'armatura. Il manuale di funzionamento dell'armatura descrive la procedura per montare e smontare l'armatura e sostituire i sensori e le guarnizioni; riporta le informazioni sulle caratteristiche di resistenza dei materiali e, anche, su parti di ricambio e accessori.

## 9.1.8 Cavi di collegamento e scatole di derivazione

- Per eseguire una prova funzionale veloce tra connettore del sensore (con i sensori conduttivi) o tra sensore (con i sensori induttivi) e misuratore, utilizzare i metodi descritti nel cap. "Simulazione dei sensori conduttivi per la prova del dispositivo" o "Simulazione di sensori induttivi per la prova del dispositivo". Per collegare facilmente le decadi del resistore, utilizzare il kit "Adattatore di prova per conducibilità", codice d'ordine 51500629
- Controllare le scatole di derivazione prestando attenzione ai seguenti elementi: – Umidità (effetto a bassa conducibilità o per misura MΩ; quando necessario, asciugare
	- la scatola, sostituire le guarnizioni e inserire un sacchetto igroscopico)
	- Corretta connessione di tutte le linee
	- Connessione delle schermature esterne
	- Serraggio delle viti dei morsetti

# 10 Riparazione

## 10.1 Parti di ricambio

Ordinare le parti di ricambio all'ufficio commerciale locale, utilizzando i codici d'ordine elencati nel cap. "Kit parti di ricambio".

Per sicurezza, all'ordine delle parti di ricambio, allegare anche i seguenti dati addizionali:

- Codice d'ordine del dispositivo
- Numero di serie
- Versione software, se possibile

Rilevare dalla targhetta il codice d'ordine e il numero di serie.

La versione software è reperibile nel software del dispositivo a condizione che il processore del dispositivo sia ancora funzionante.

Per informazioni più dettagliate, utilizzare il tool di ricerca delle parti di ricambio sul sito Internet:

www.it.endress.com/spareparts\_consumables

# 10.2 Smontaggio del dispositivo da fronte quadro

Considerare gli effetti sul processo quando si mette il dispositivo fuori servizio!  $\boxed{2}$ 

Per i numeri delle parti, v. disegno esploso.

- 1. Scollegare la morsettiera (420 b) dal lato posteriore del dispositivo per interrompere la corrente.
- 2. Scollegare quindi le morsettiere (420 a e 430, se applicabile) dal lato posteriore del dispositivo. Smontare quindi il trasmettitore.
- 3. Premere le linguette del telaio finale (340) e togliere il telaio dal lato posteriore.
- 4. Allentare la vite speciale (400) girandola in senso orario.
- 5. Estrarre l'intero gruppo dell'elettronica dalla custodia. I moduli sono connessi solo mediante un sistema meccanico e si possono separare facilmente:
- 6. Estrarre semplicemente il processore/il modulo del display verso il lato anteriore.
- 7. Spingere leggermente le staffe della piastra posteriore (320) verso l'esterno.
- 8. Togliere quindi i moduli laterali.
- 9. Smontare il trasmettitore di conducibilità (240) come segue:
- 10. Mediante un cutter con profilo di taglio sottile, scoprire la parte superiore dei distanziali in materiale sintetico.
- 11. Estrarre, quindi, il modulo dall'alto.

Per la procedura di montaggio, seguire la procedura inversa. Serrare manualmente la vite speciale, senza l'uso di utensili.

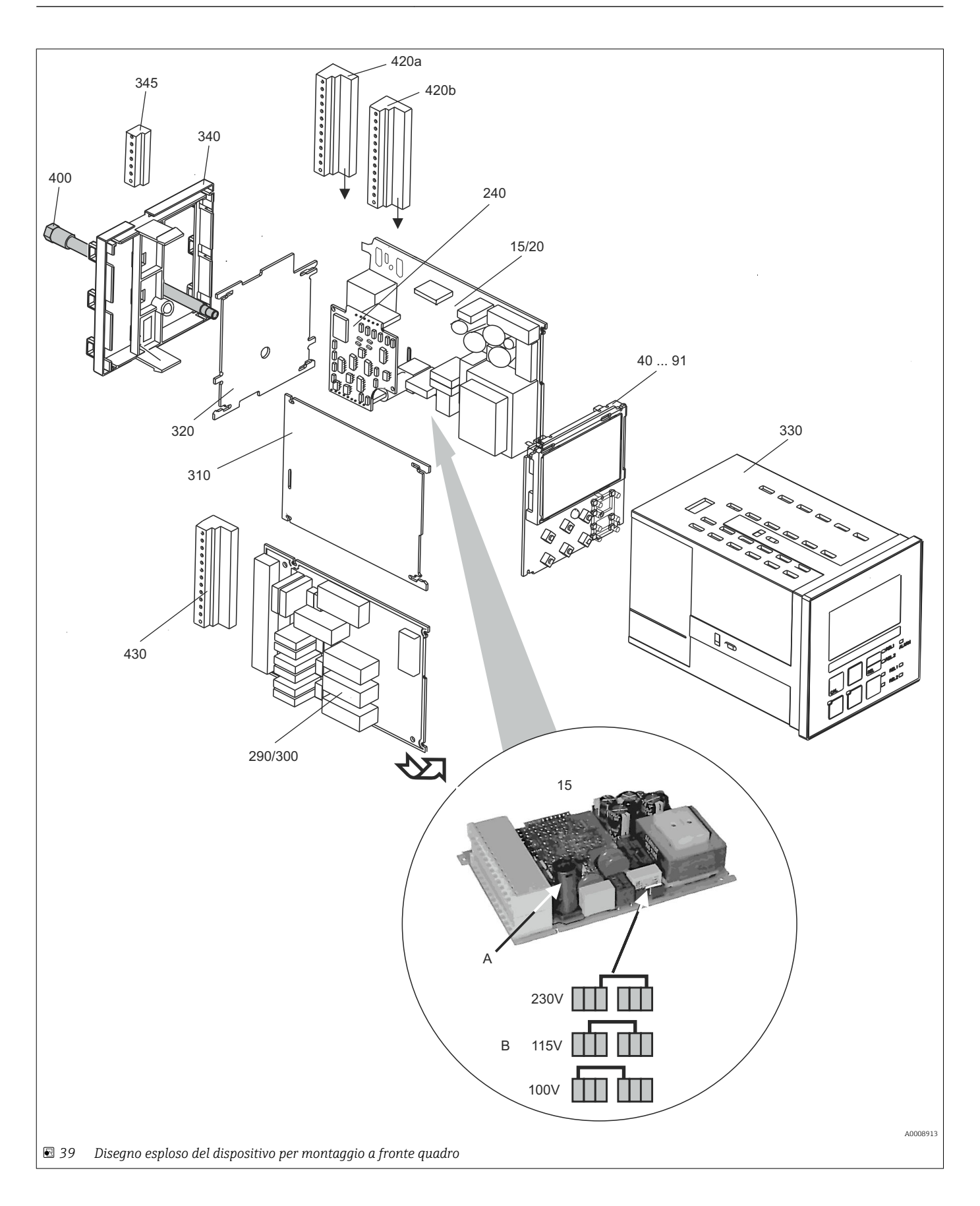

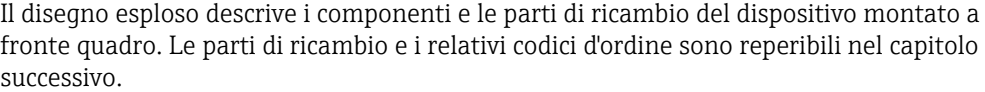

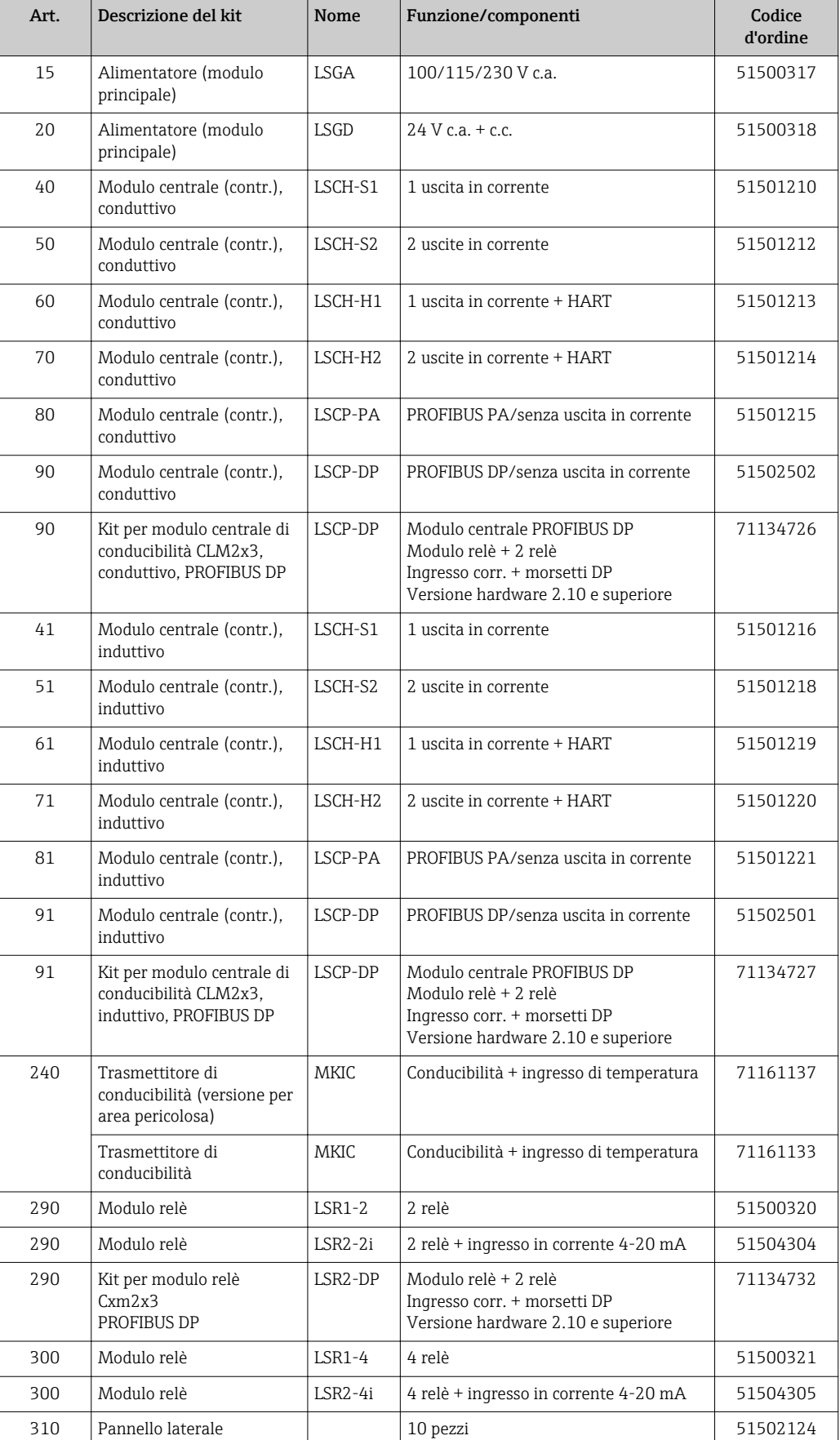

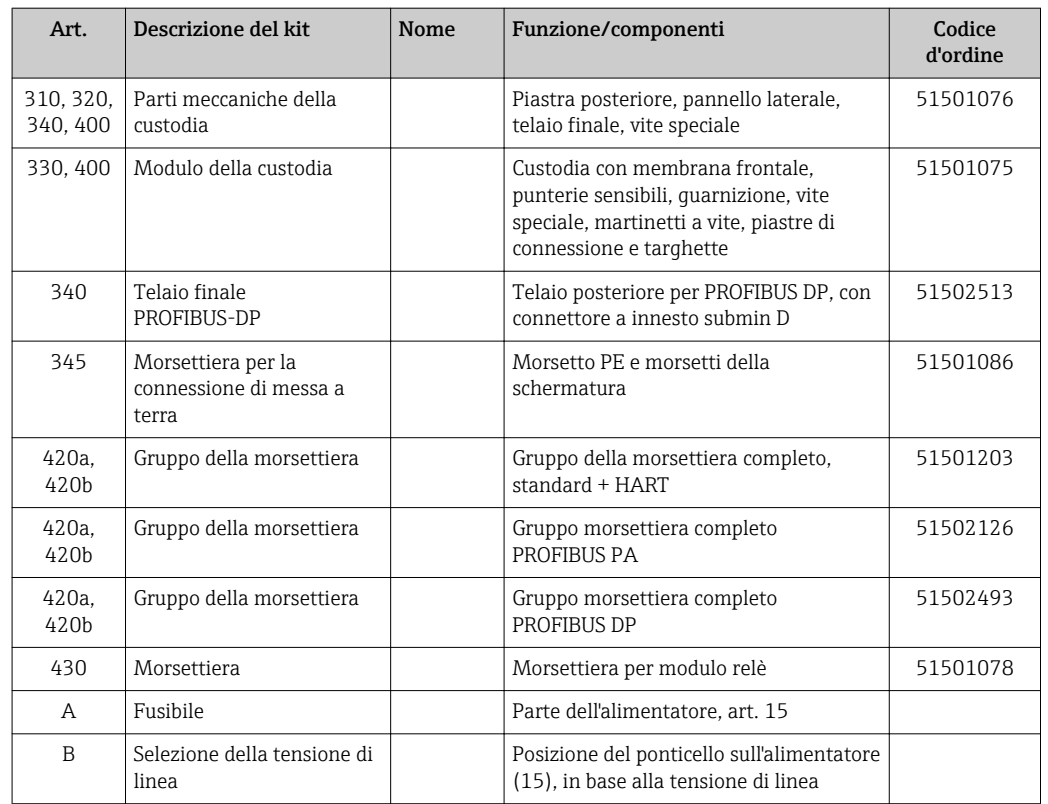

# 10.3 Smontaggio del dispositivo da campo

Considerare gli effetti sul processo quando si mette il dispositivo fuori servizio!

Per i numeri delle parti, v. disegno esploso.

Per smontare il dispositivo da campo sono richiesti i seguenti utensili:

- Set di cacciaviti standard
- Cacciavite per viti torx, TX 20

Per smontare il dispositivo da campo procedere come segue:

- 1. Aprire e togliere il coperchio del vano connessioni (420).
- 2. Scollegare il morsetto di alimentazione (470) per togliere la corrente.
- 3. Aprire il modulo del display (410) e liberare i cavi piatti (310/320) sul lato del modulo centrale (40...91) .
- 4. Per togliere il modulo centrale (40) , liberare la vite nel modulo del display (450 b).
- 5. Per smontare la scatola dell'elettronica (330), procedere come segue:
- 6. Svitare di due giri le viti sulla base della custodia (450 a).
- 7. A questo punto, spingere indietro tutta la scatola e toglierla dall'alto facendo attenzione a non aprire i fermi del modulo.
- 8. Liberare i cavi piatti (310/320).
- 9. Piegare verso l'esterno i sistemi di serraggio del modulo e togliere i moduli.
- 10. Per smontare il modulo di supporto (340) ), togliere le viti dalla base della custodia (450 c) ed estrarre dall'alto il gruppo completo..
- 11. Per smontare il trasmettitore di conducibilità (240), scoprire la parte superiore dei distanziali in materiale sintetico utilizzando un cutter con profilo di taglio sottile.
- 12. Estrarre, quindi, il modulo dall'alto.

Per montare, spingere con attenzione i moduli nelle guide della scatola dell'elettronica fino ad agganciarli alle alette laterali.

In questo modo si evita che i moduli siano montati non correttamente. Infatti, i moduli inseriti in modo non corretto nella scatola dell'elettronica non funzionano, poiché i cavi a nastro non possono essere collegati.

Verificare che le guarnizioni del coperchio siano integre, poiché garantiscono il grado di protezione IP 65.

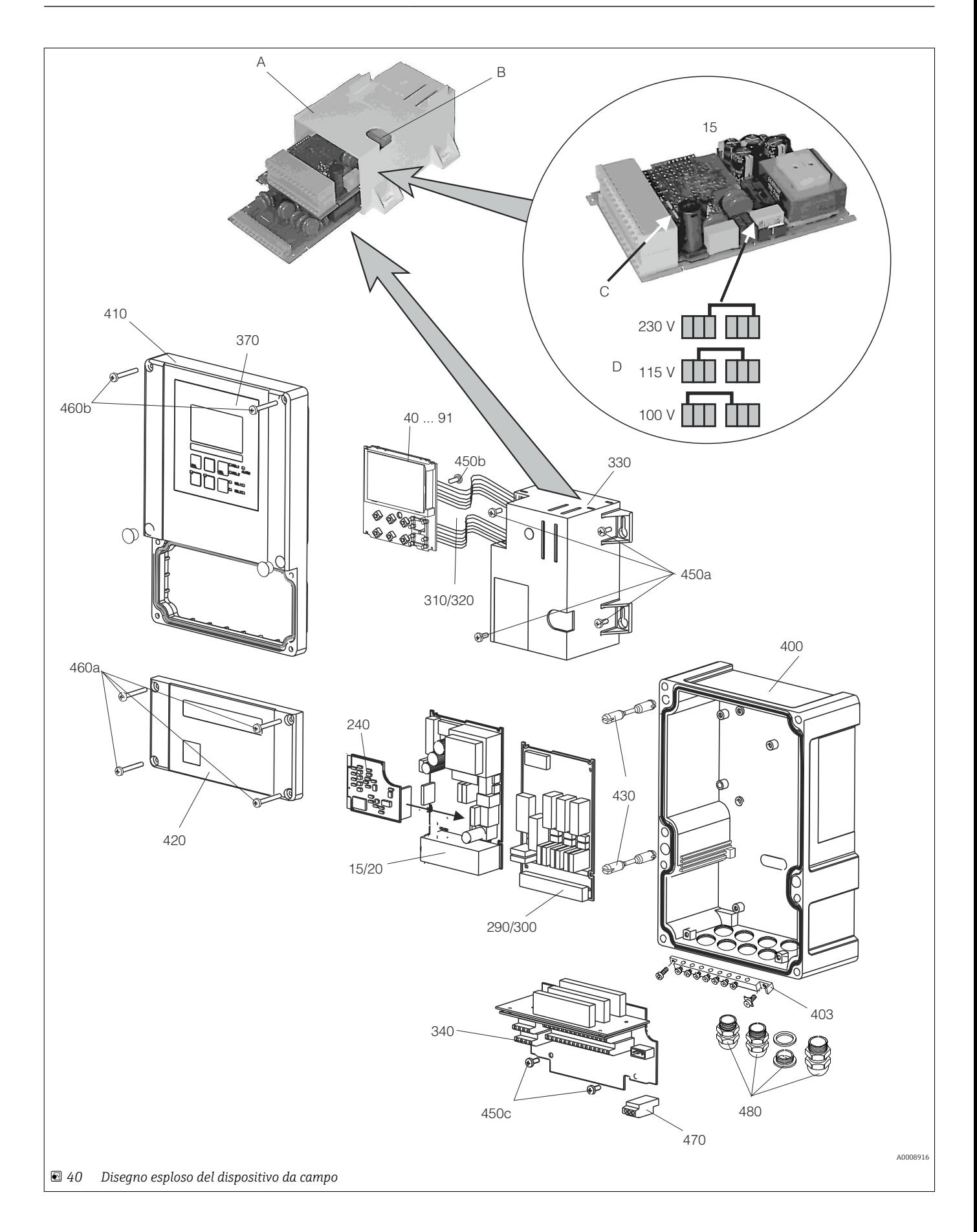

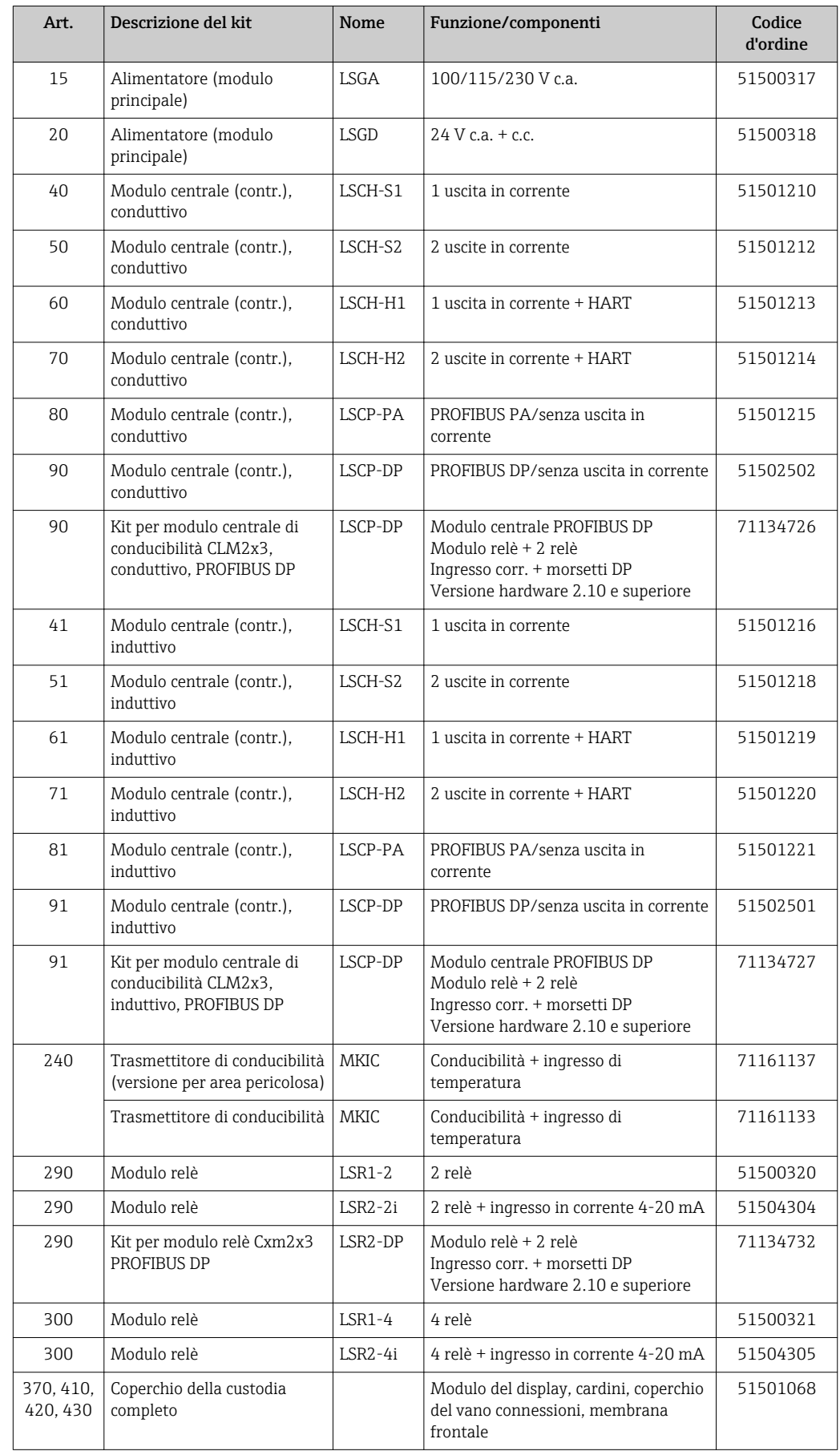

La figura esplosa comprende i componenti e le parti di ricambio del trasmettitore da campo. Le parti di ricambio e i relativi codici d'ordine sono reperibili nel capitolo successivo.

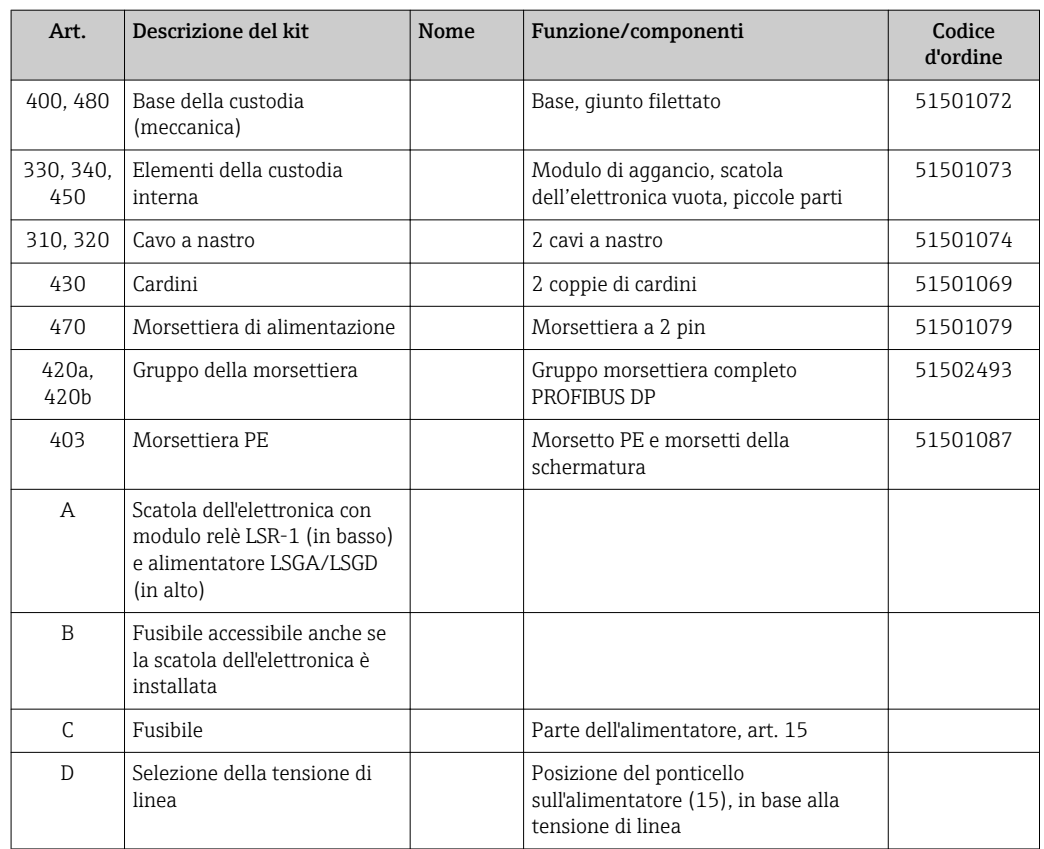

# 10.4 Sostituzione del modulo centrale

Generalmente, dopo la sostituzione del modulo centrale, tutti i dati modificabili sono ripristinati alle impostazioni di fabbrica.

Se possibile, annotare le impostazioni personalizzate del trasmettitore, quali ad esempio: • Dati di taratura

- Assegnazione di corrente, parametro principale e temperatura
- Selezione delle funzioni dei relè
- Valore soglia/impostazioni del controllore
- Impostazioni per la pulizia
- Funzioni di monitoraggio
- Parametri dell'interfaccia

Per sostituire il modulo centrale, procedere come di seguito descritto:

- 1. Smontare il dispositivo come indicato nel cap. "Smontaggio del dispositivo montato a fronte quadro" o "Smontaggio del dispositivo da campo".
- 2. Controllare se il numero di serie riportato sul modulo centrale nuovo è identico a quello del precedente modulo.
- 3. Rimontare il dispositivo con il nuovo modulo.
- 4. Riavviare il dispositivo e controllare le funzioni base (ad es. visualizzazione del valore misurato e della temperatura, operatività da tastiera).
- 5. Leggere il numero di serie ("n. ser.") sulla targhetta del dispositivo (ad es. 6A345605G00) e inserirlo nei campi E115 (1. cifra = anno, a una cifra (6 nell'esempio )), E116 (2. cifra: mese, a una cifra (A nell'esempio)), E117 (numero cons. a 3-6 cifre, a quattro cifre (3456 nell'esempio)).
	- Il campo E118 visualizza di nuovo il numero completo a scopo di verifica.
- Il numero di serie può essere inserito solo per i moduli nuovi che hanno numero di serie 0000. Può essere impostato solo una volta! Di conseguenza, prima di premere ENTER per confermare, controllare che il numero inserito sia quello corretto!

Se si inserisce un codice non corretto, le funzioni aggiuntive non sono abilitate. Un numero di serie non corretto può essere modificato solo dal produttore!

- 1. Premere ENTER per confermare il numero di serie o cancellare l'inserimento e inserire di nuovo il numero.
- 2. Se disponibili, inserire il codice di sblocco del pacchetto Plus e/o della funzione Chemoclean nel menu "Service".
- 3. Verificare la versione del pacchetto Plus (ad es. aprendo il gruppo funzione CONTROLLO/Codice P) o la funzione Chemoclean.
- 4. Ripetere le impostazioni personalizzate.

## 10.5 Restituzione

Il prodotto deve essere reso se richiede riparazioni e tarature di fabbrica o se è stato ordinato/consegnato il dispositivo non corretto. Endress+Hauser quale azienda certificata ISO e anche in base alle disposizioni di legge deve attenersi a specifiche procedure per la gestione di tutti i prodotti resi, che sono stati a contatto con fluidi.

Per garantire una resa del dispositivo semplice, sicura e professionale, consultare le procedure e le condizioni di reso all'indirizzo www.endress.com/support/return-material.

## 10.6 Smaltimento

Lo strumento contiene componenti elettronici, pertanto lo smaltimento deve essere effettuato in conformità con le norme in vigore in materia di smaltimento dei rifiuti elettronici.

Rispettare le normative locali.

# 11 Accessori

## 11.1 Sensori

## 11.1.1 Sensori con misura conduttiva della conducibilità

### Condumax CLS12

- Sensore conduttivo di conducibilità
- Per applicazioni con acqua pura, Ex e con alta temperatura
- Configuratore on-line sulla pagina del prodotto: [www.it.endress.com/CLS12](http://www.endress.com/cls12)

Informazioni tecniche TI00082C  $\mathbf{r}$ 

### Condumax CLS13

- Sensore conduttivo di conducibilità
- Per applicazioni con acqua pura, Ex e con alta temperatura
- Configuratore on-line sulla pagina del prodotto: [www.it.endress.com/CLS13](http://www.endress.com/cls13)

Informazioni tecniche TI00083C

### Condumax CLS15

- Sensore conduttivo di conducibilità
- Per acqua pulita, ultrapura e applicazioni Ex
- Configuratore on-line sulla pagina del prodotto: [www.endress.com/CLS15](http://www.endress.com/cls15)

Informazioni tecniche TI00109C

### Condumax CLS16

- Sensore conduttivo di conducibilità igienico
- Per acqua pulita, ultrapura e applicazioni Ex
- Con approvazione EHEDG e 3A
- Configuratore on-line sulla pagina del prodotto: [www.endress.com/CLS16](http://www.endress.com/cls16)

Informazioni tecniche TI00227C

### Condumax CLS19

- Sensore conduttivo economico per la misura di conducibilità
- Per applicazioni con acqua pura e ultrapura
- Configuratore on-line sulla pagina del prodotto: [www.it.endress.com/CLS19](http://www.endress.com/cls19)

Informazioni tecniche TI00110C

### Condumax

- Sensore a due elettrodi in versione con testa a innesto
- Configuratore on-line sulla pagina del prodotto: [www.endress.com/CLS21](http://www.endress.com/cls21)

Informazioni tecniche TI00085C m

## 11.1.2 Sensori induttivi per la misura di conducibilità

### Indumax CLS50

- Sensore di conducibilità induttivo ad alta durabilità
- Per applicazioni standard e in area pericolosa
- Configuratore on-line sulla pagina del prodotto: [www.endress.com/cls50](http://www.endress.com/cls50)

Informazioni tecniche TI00182C $\sqrt{1}$ 

### Indumax CLS52

- Sensore induttivo di conducibilità
- Tempi di risposta brevi per l'industria alimentare
- Configuratore on-line sulla pagina del prodotto: [www.it.endress.com/CLS52](http://www.endress.com/cls52)

Informazioni tecniche TI00167C m

### Indumax CLS54

- Sensore induttivo di conducibilità
- Per applicazioni standard e in area pericolosa, disponibile con costruzione igienica per l'industria alimentare, delle bevande, farmaceutica e le biotecnologie
- Configuratore on-line sulla pagina del prodotto: [www.it.endress.com/CLS54](http://www.endress.com/cls54)

Informazioni tecniche TI00400C

## 11.2 Accessori per la connessione

### Cavo di misura CYK71

- Cavo non intestato per collegare sensori analogici e per cavi di estensione del sensore
- Venduto al metro, codici d'ordine:
	- Versione per area sicura, nero: 50085333
	- Versione Ex, blu: 50085673

### Cavo di misura CLK6

- Cavo di estensione per sensori di conducibilità a principio induttivo, per estensione mediante scatola di derivazione VBM
- Venduto a metri, codice d'ordine: 71183688

### VBM

- Scatola di derivazione per estensione del cavo
- 10 morsettiere
- Ingressi cavo:  $2 \times PQ$  13,5 o  $2 \times NPT$   $\frac{1}{2}$ "
- Materiale: alluminio
- Grado di protezione: IP 65
- Codici d'ordine
	- Ingressi cavo Pg 13,5: 50003987
	- Ingressi cavo NPT ½": 51500177

# 11.3 Accessori per l'installazione

### CYY101

- Tettuccio di protezione dalle intemperie per trasmettitore da campo
- Indispensabile per l'installazione in campo
- Materiale: acciaio inox 1.4301 (AISI 304)
- Codice d'ordine: CYY101-A

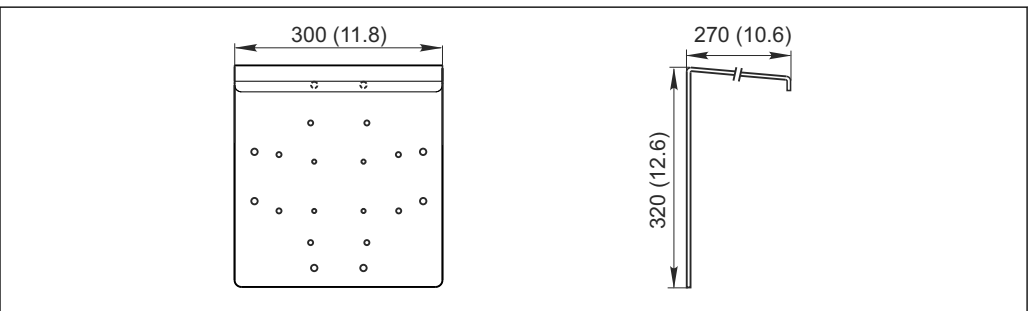

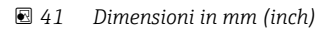

A0024627
#### Flexdip CYH112

- Sistema di supporto modulare per sensori e armature in vasche, canali e serbatoi aperti
- Per armature Flexdip CYA112, per acque potabili e reflue
- Può essere fissato ovunque: pavimento, parte superiore di un muro, parete o direttamente su ringhiere.
- Versione in acciaio inox
- Configuratore on-line sulla pagina del prodotto: www.it.endress.com/cyh112

Informazioni tecniche TI00430C m

#### Kit di montaggio su palina

- Serve per fissare la custodia da campo a paline e tubi orizzontali e verticali
- Materiale: acciaio inox 1.4301 (AISI 304)
- Codice d'ordine 50086842

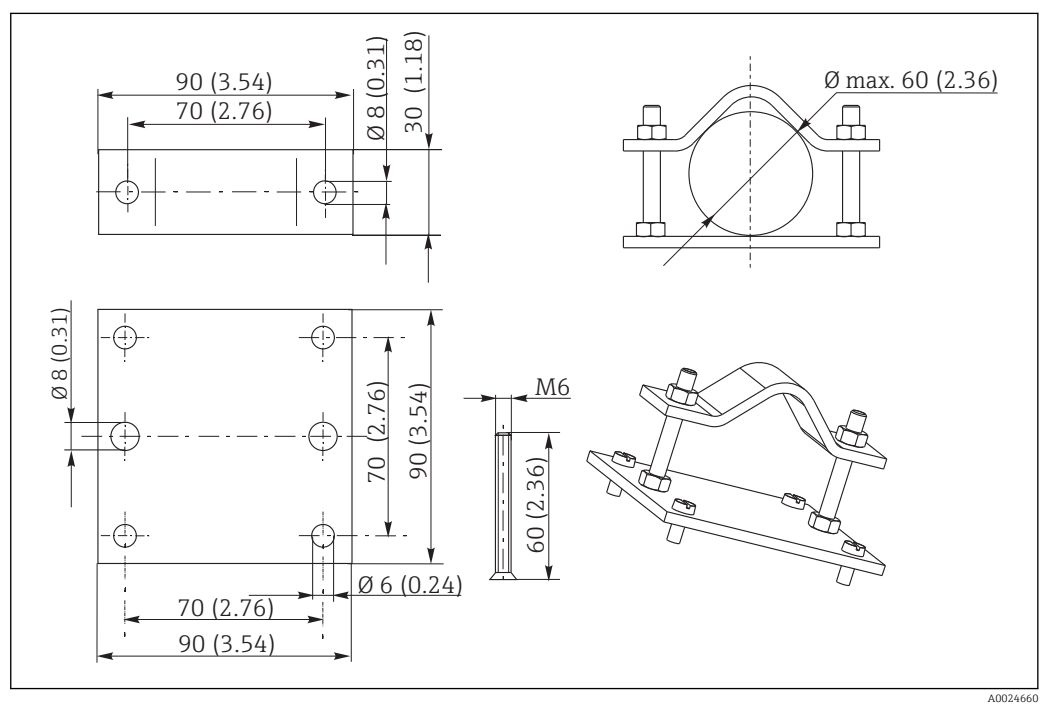

 *42 Dimensioni in mm (inch)*

#### 11.4 Accessori software e hardware

Gli accessori possono essere ordinati solo indicando il numero di serie del relativo dispositivo.

- Pacchetto Plus
	- Codice d'ordine: 51500385
- Funzione Chemoclean (richiede scheda a 4 relè) Codice d'ordine: 51500963
- Scheda a due relè Codice d'ordine: 51500320
- Scheda a quattro relè Codice d'ordine: 51500321
- Scheda a due relè con ingresso in corrente Codice d'ordine: 51504304
- Scheda a quattro relè con ingresso in corrente Codice d'ordine: 51504305

## <span id="page-109-0"></span>11.5 Soluzioni di taratura

#### Soluzioni di taratura per conducibilità CLY11

Soluzioni di precisione riferite a SRM (Standard Reference Material) con NIST per una taratura qualificata dei sistemi di misura della conducibilità secondo ISO 9000 CLY11-B, 149,6 μS/cm (temperatura di riferimento 25 °C (77 °F)), 500 ml (16.9 fl.oz) Codice d'ordine 50081903

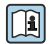

Informazioni tecniche TI00162C

# 12 Dati tecnici

# 12.1 Ingresso

<span id="page-110-0"></span>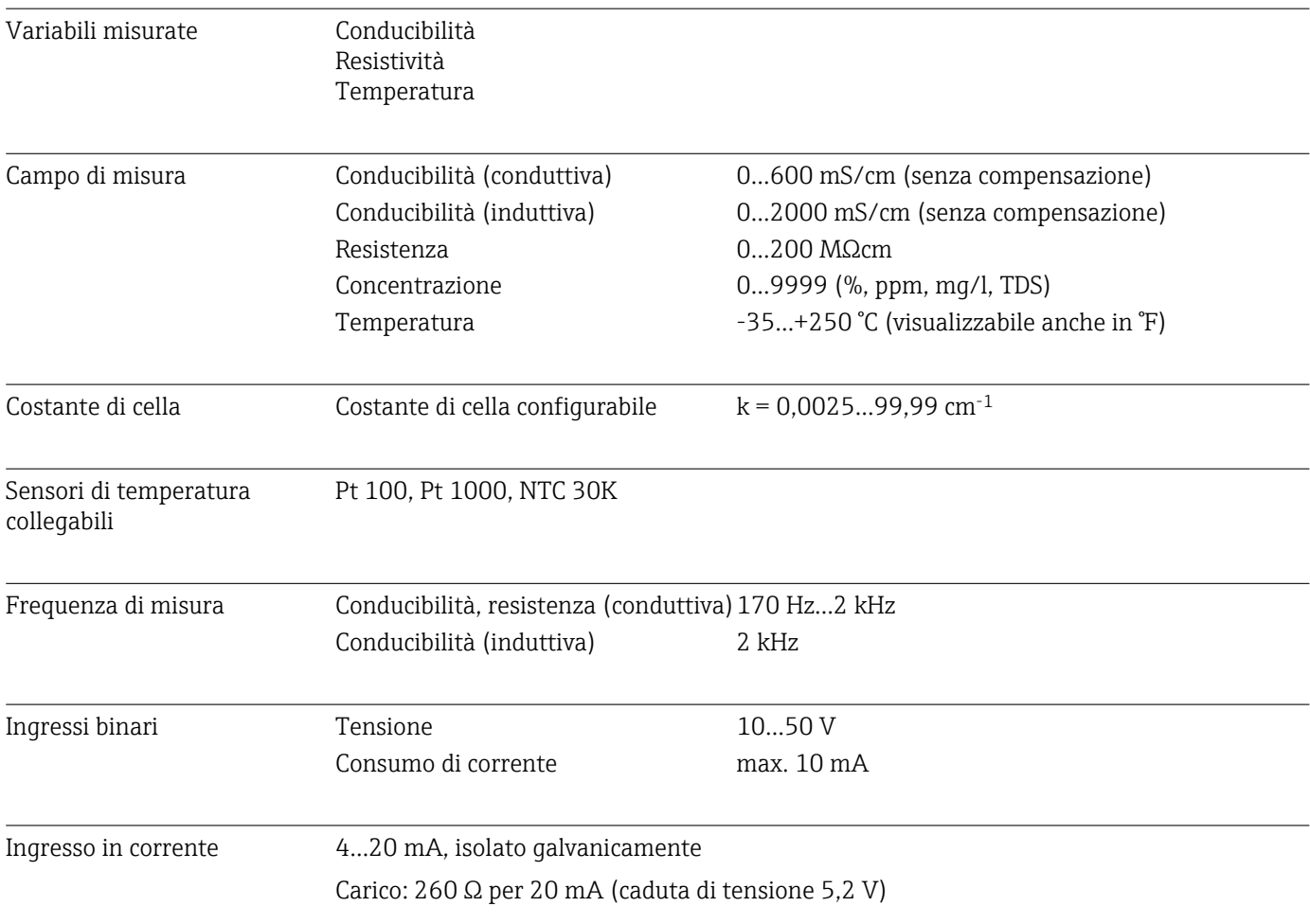

## 12.2 Uscita

### Segnale di uscita

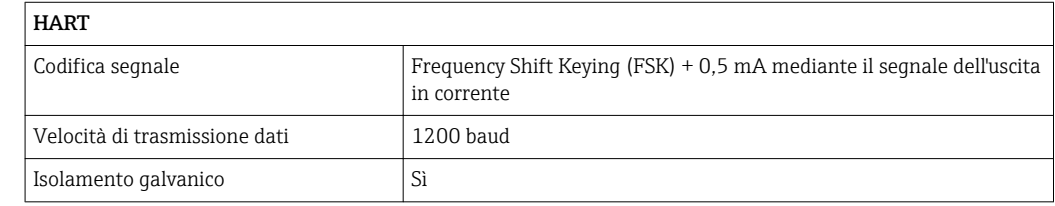

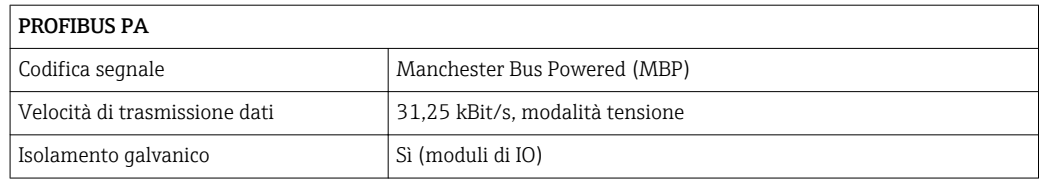

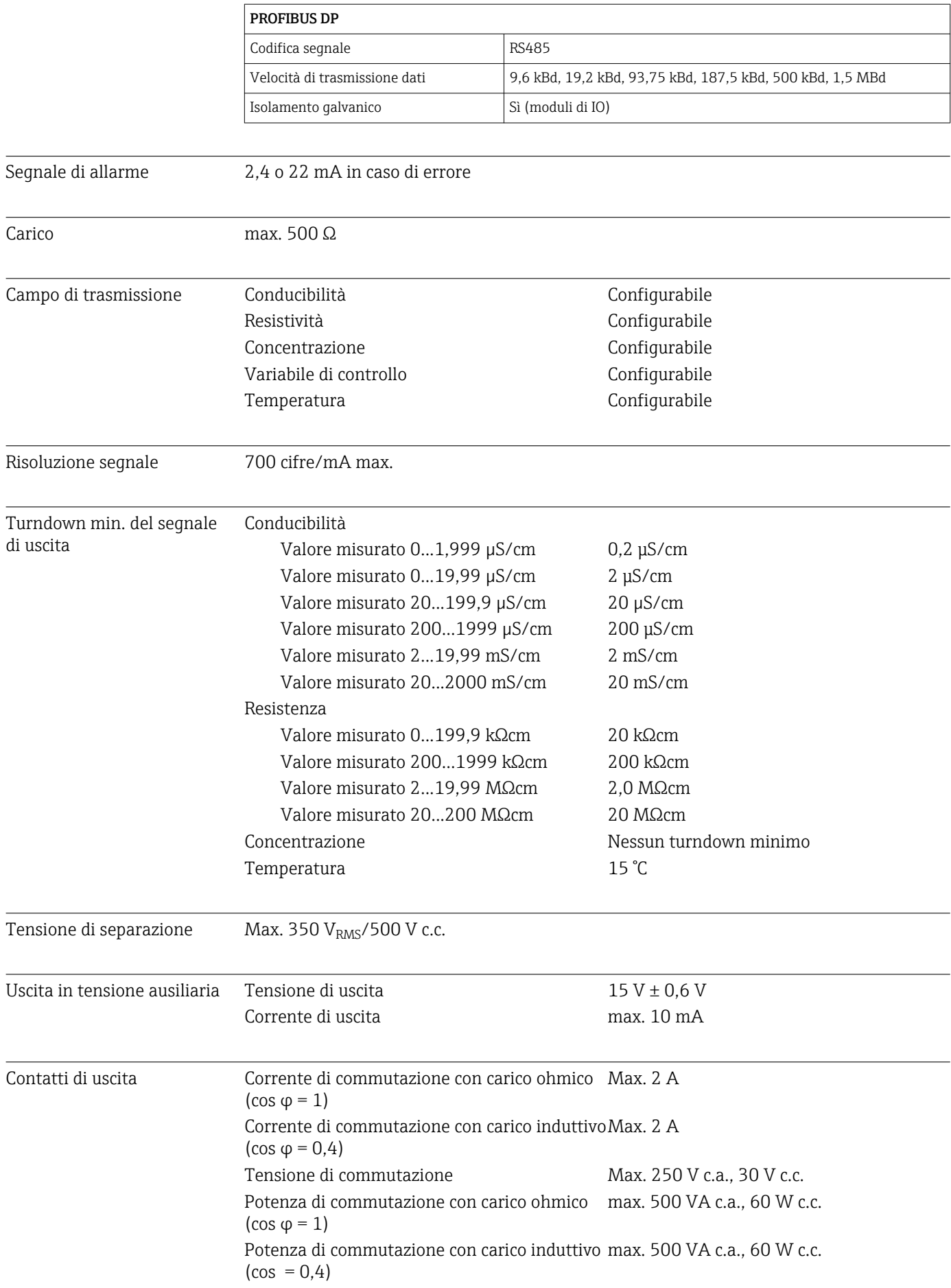

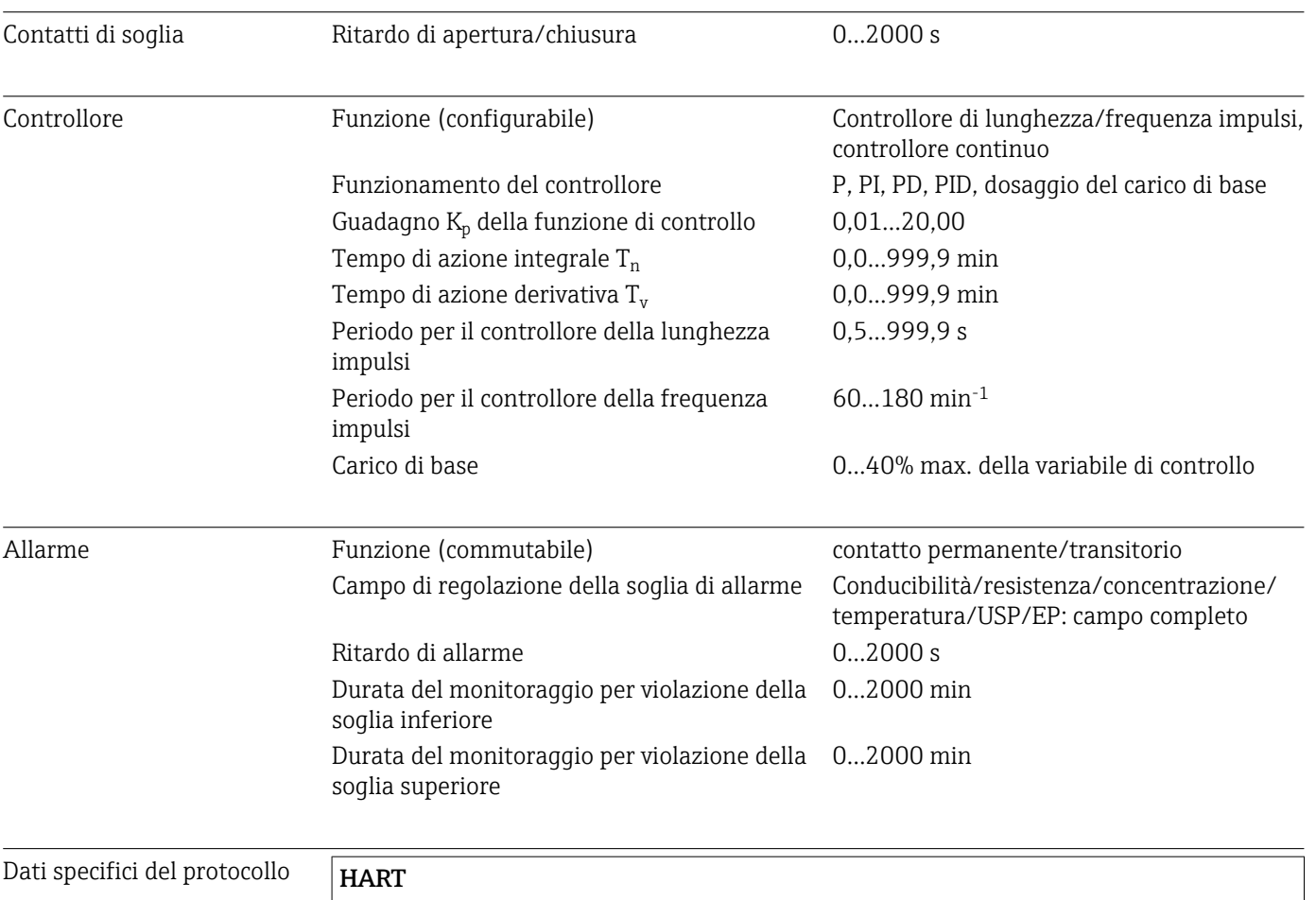

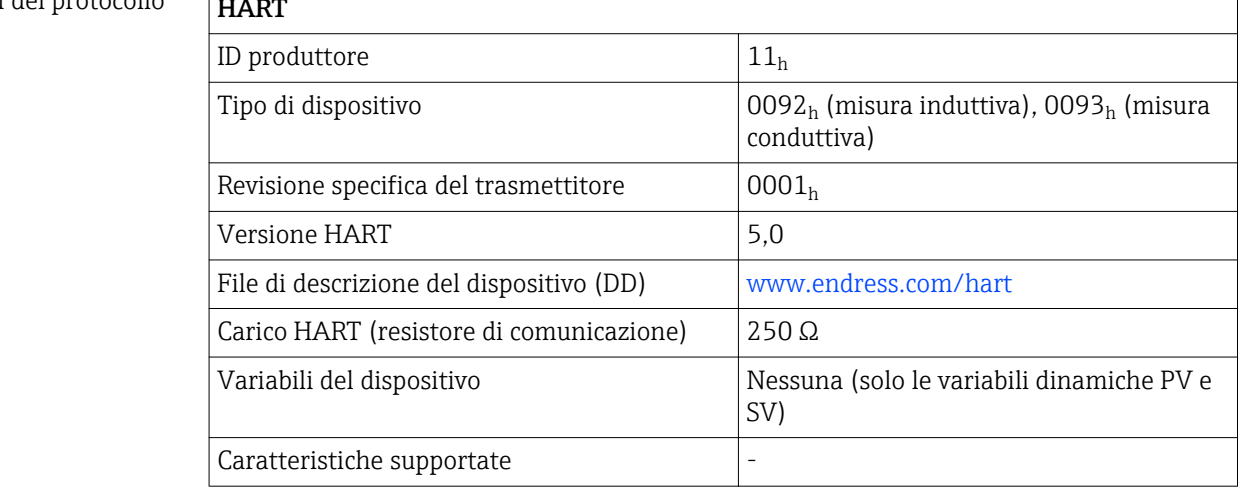

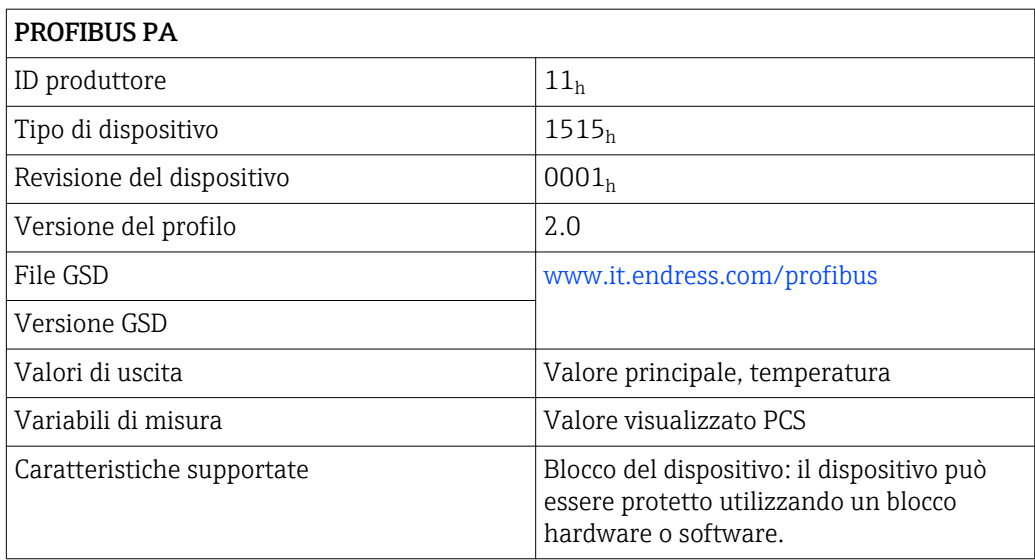

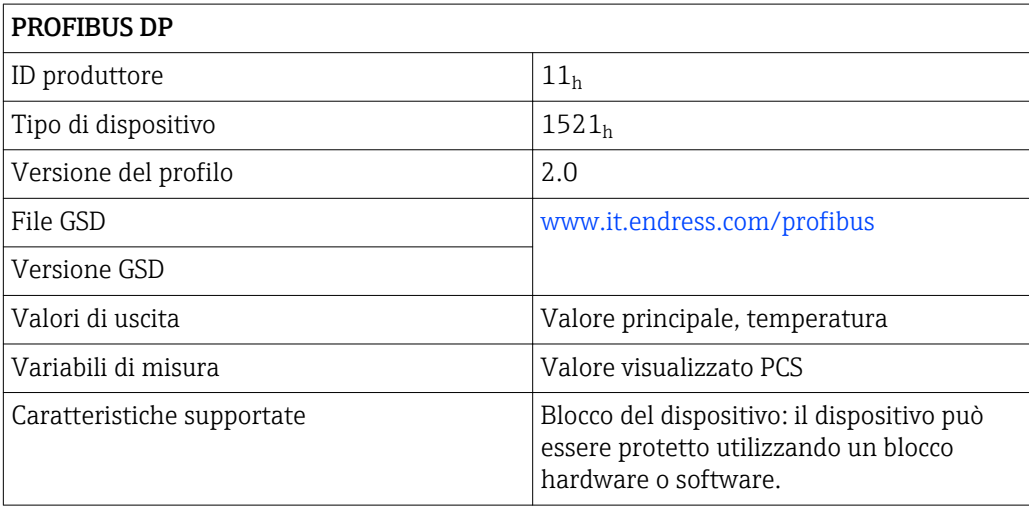

## 12.3 Alimentazione

<span id="page-114-0"></span>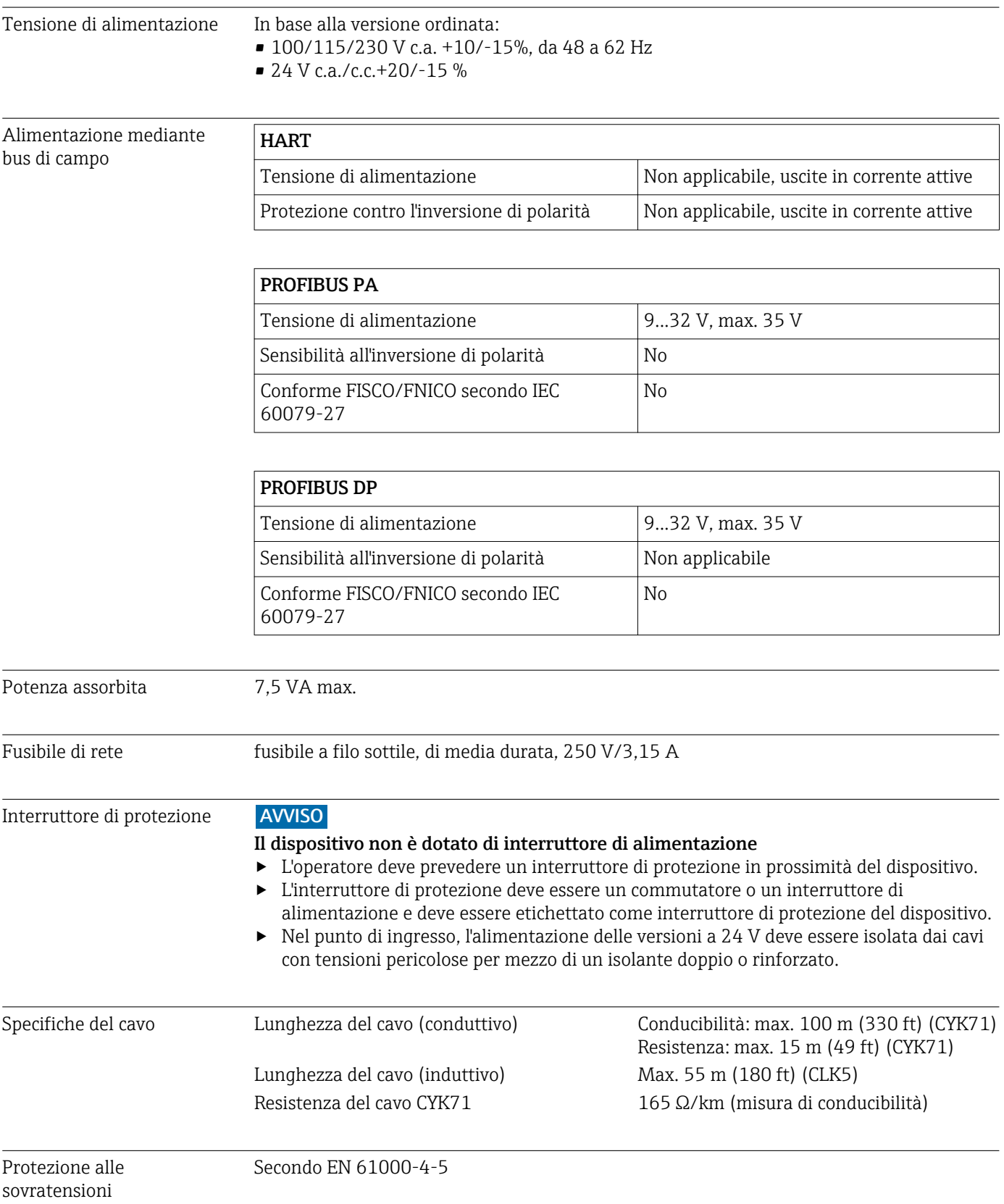

<span id="page-115-0"></span>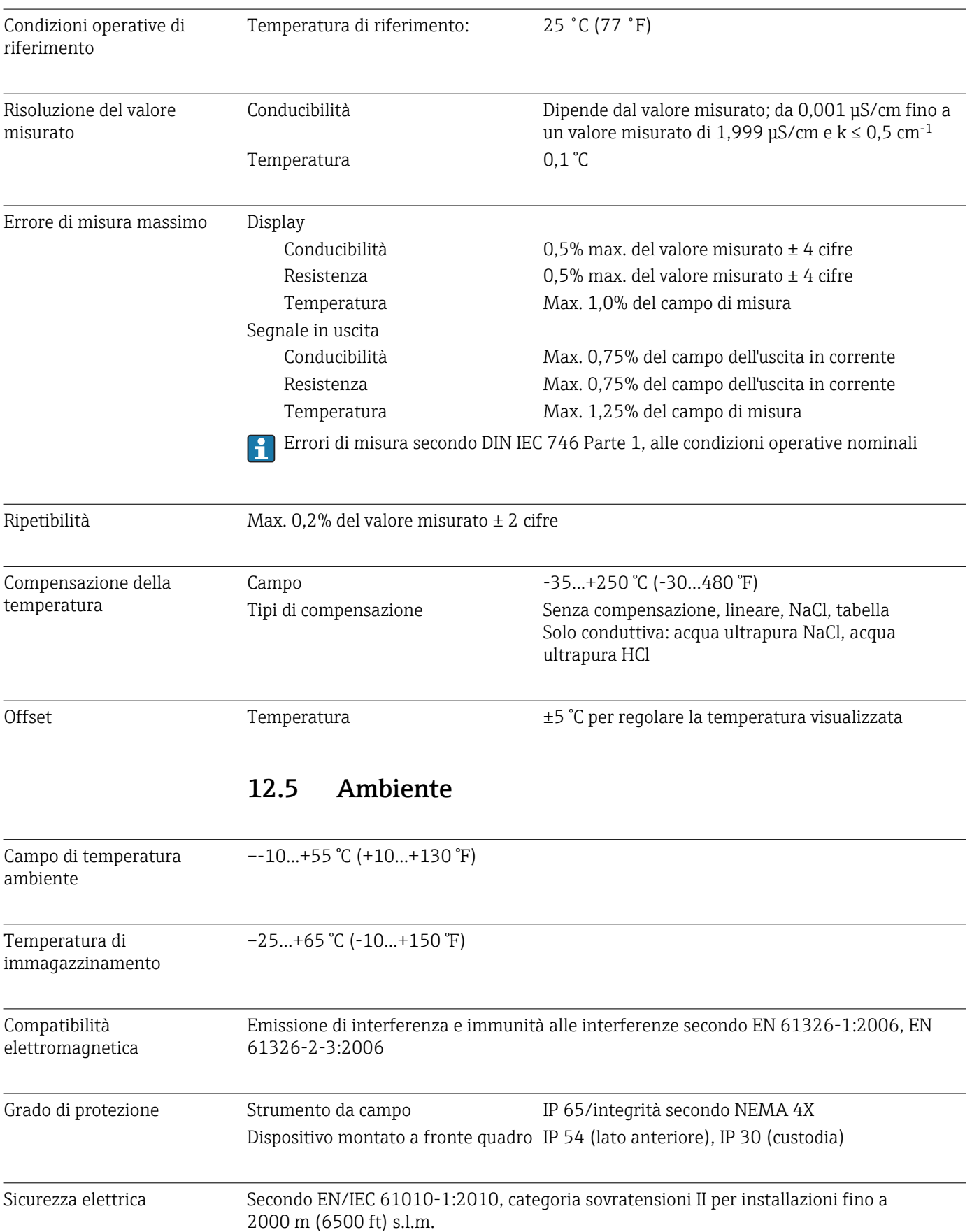

# 12.4 Caratteristiche operative

<span id="page-116-0"></span>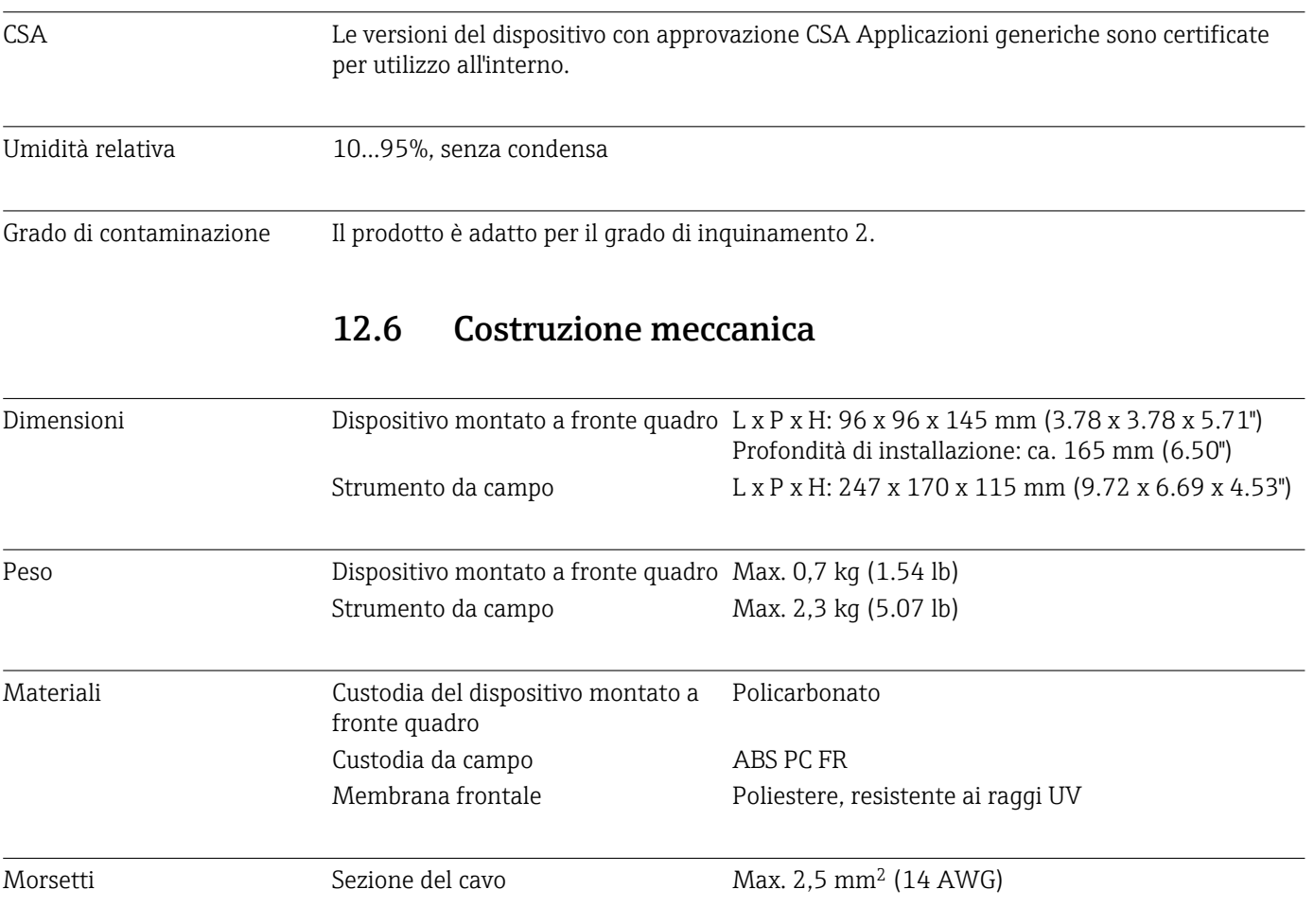

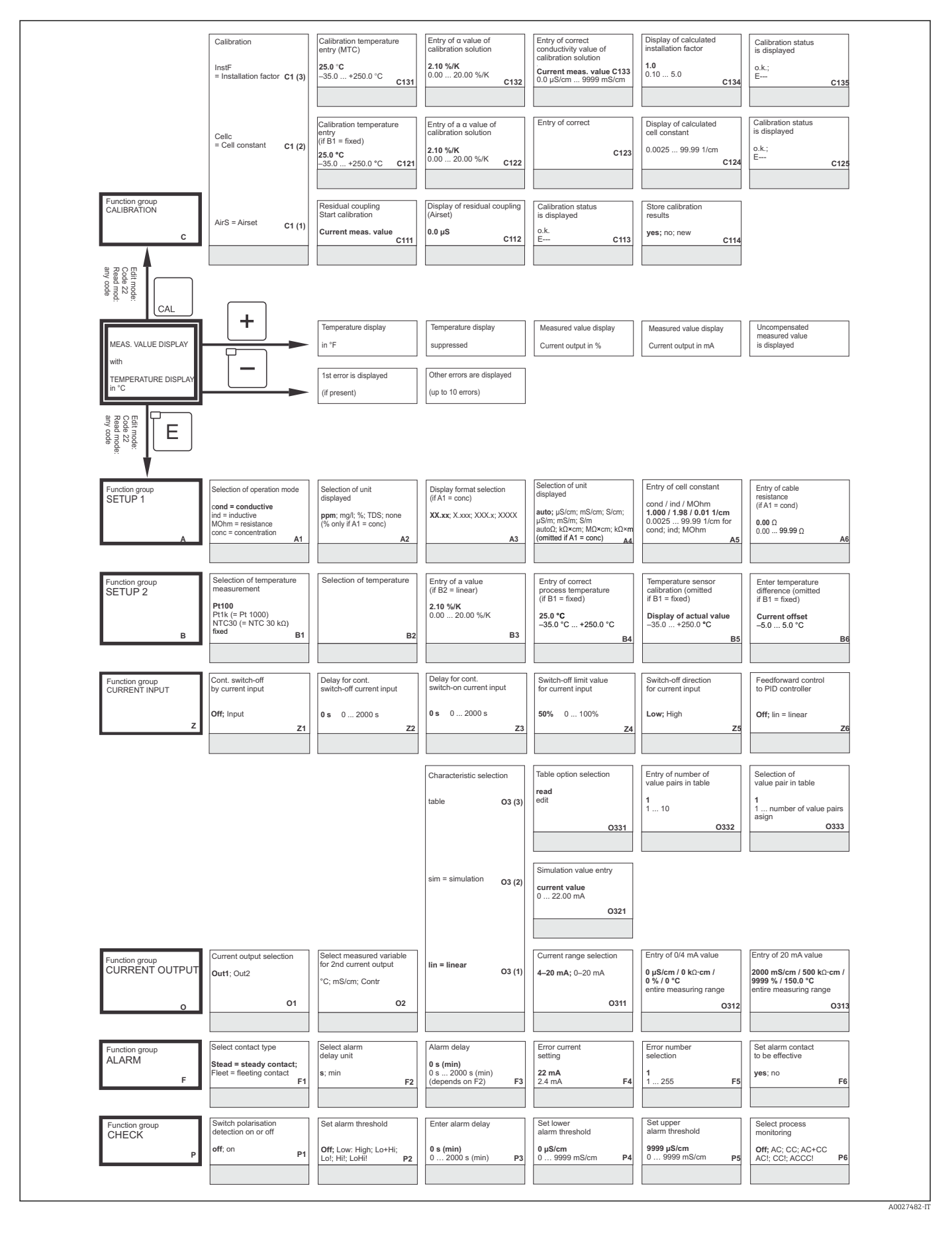

# 13 Appendice

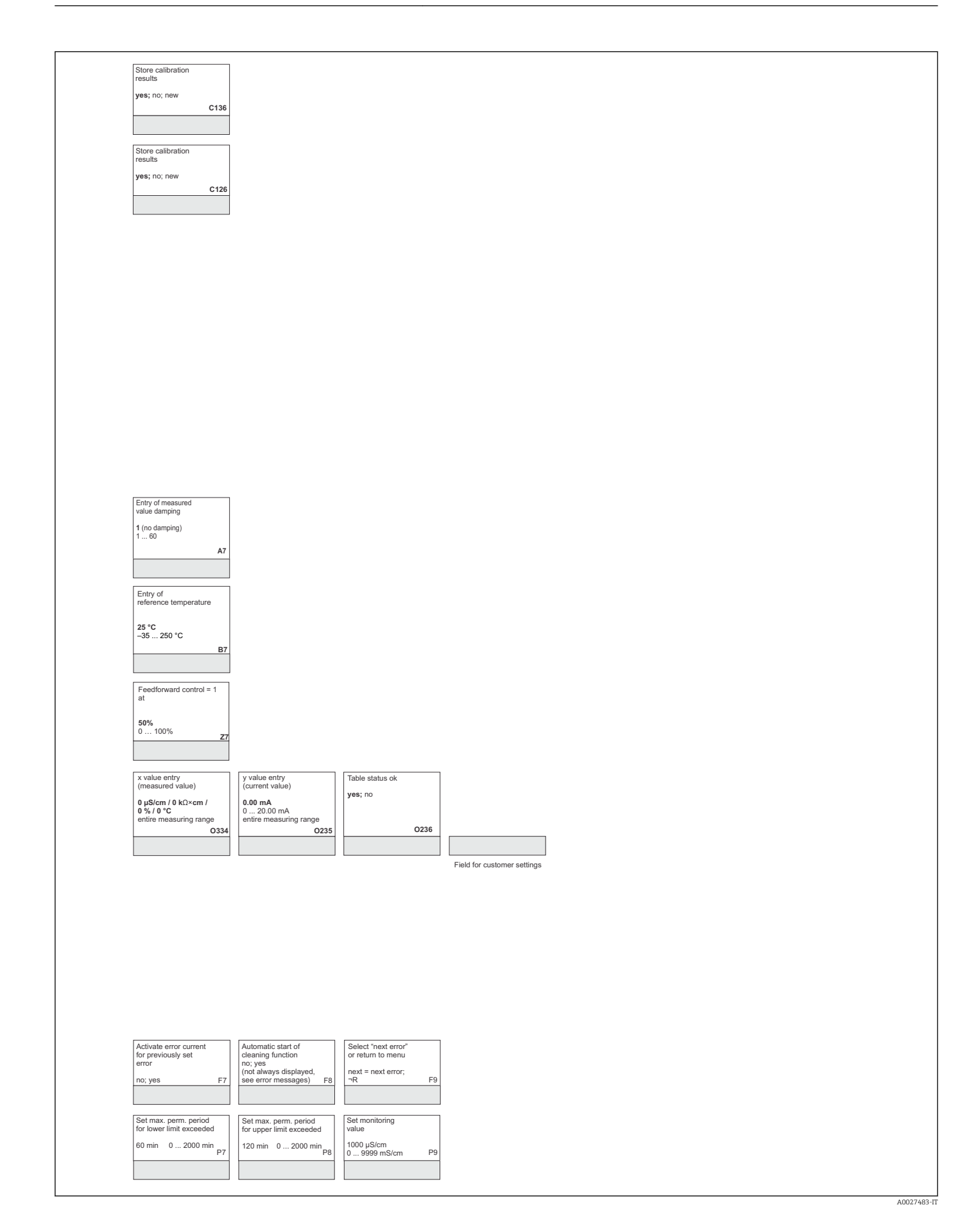

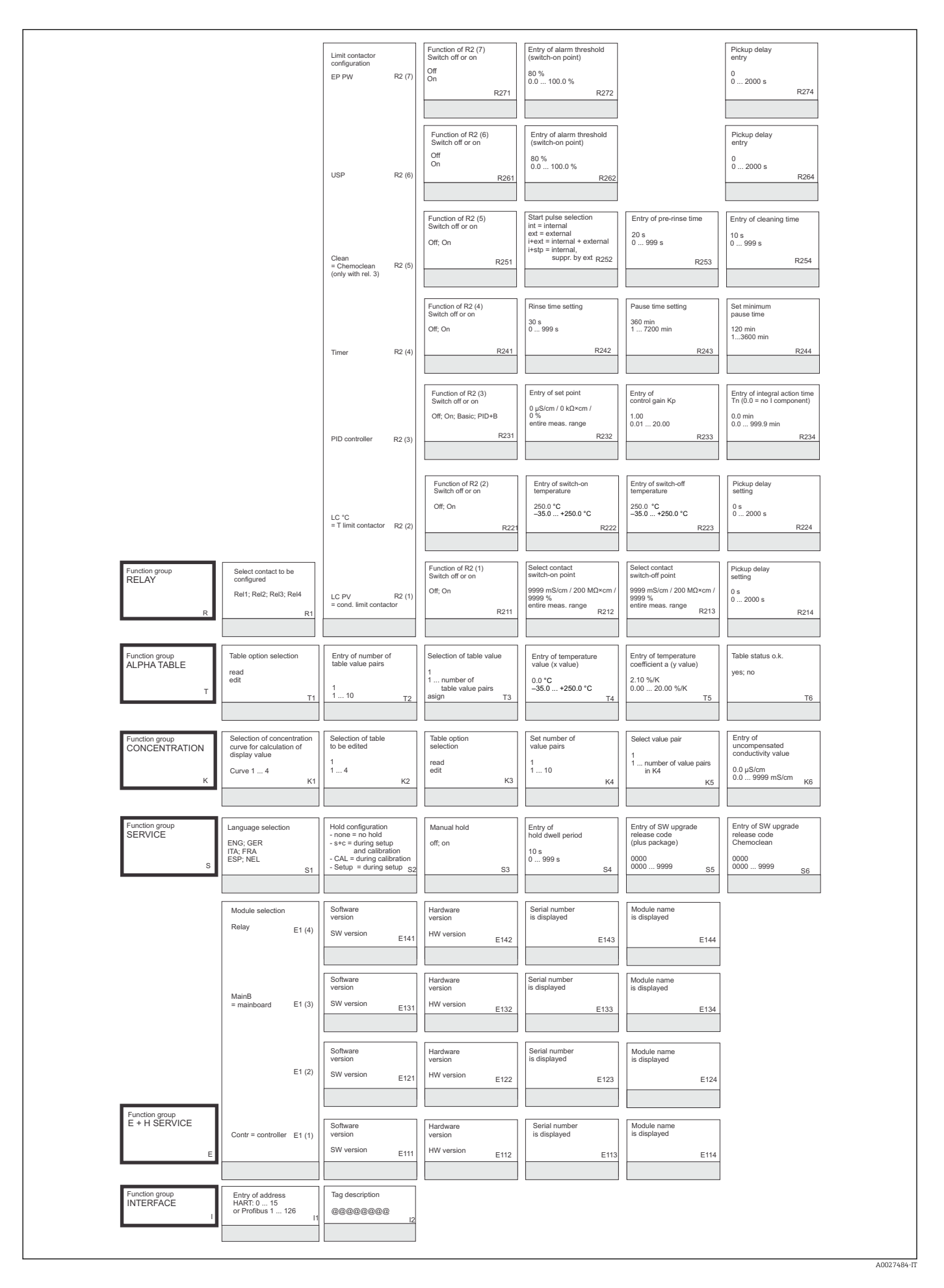

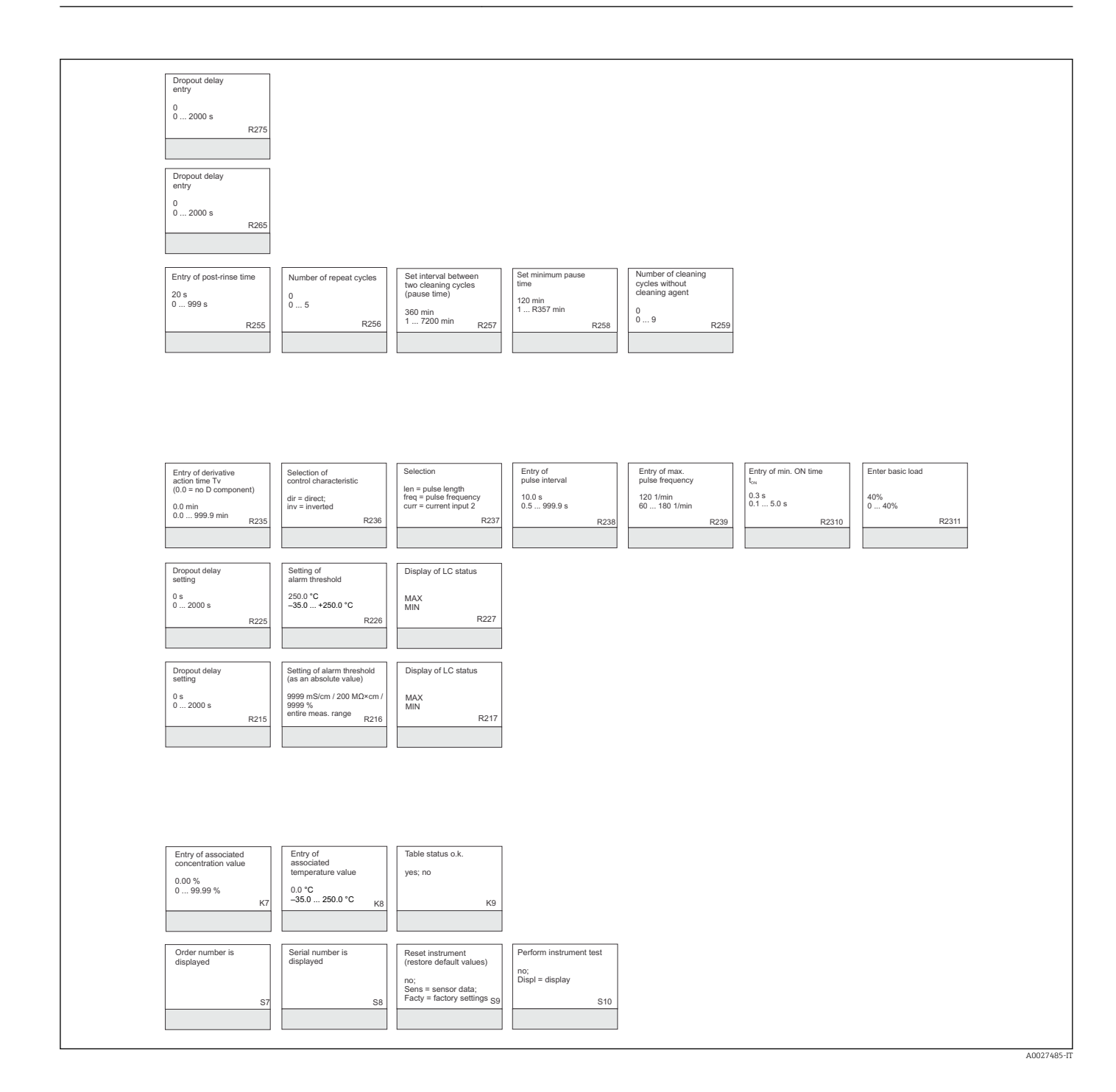

# Indice analitico

### A

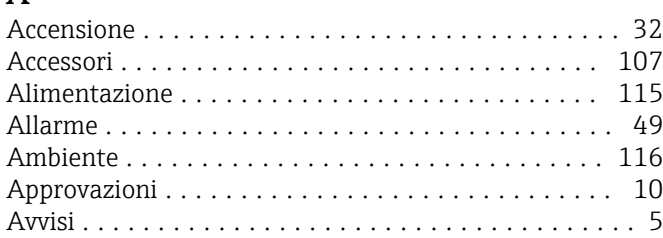

### $\mathcal{C}$

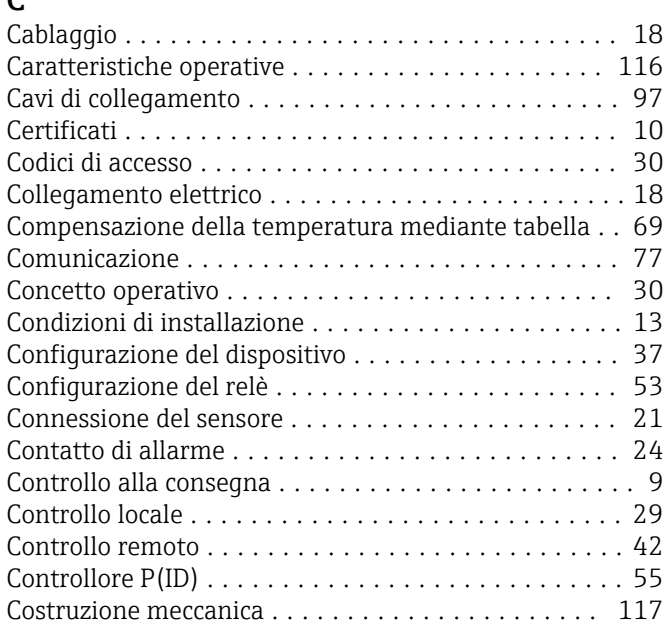

### D

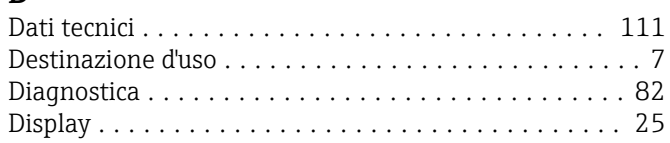

# E

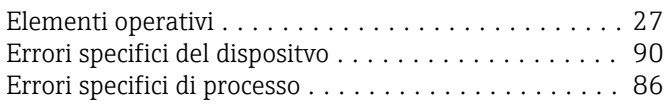

### F

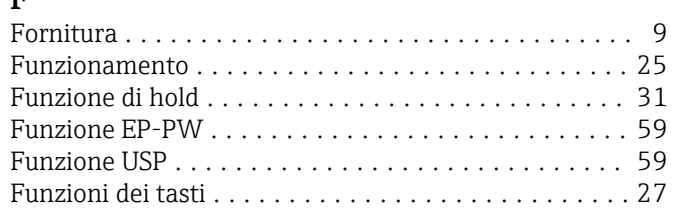

### I

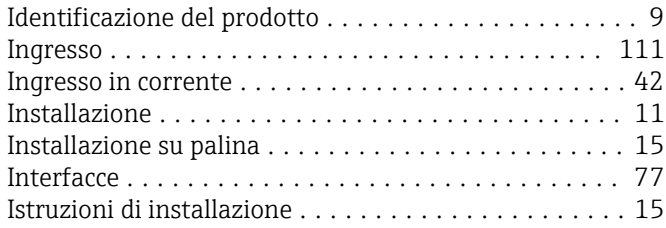

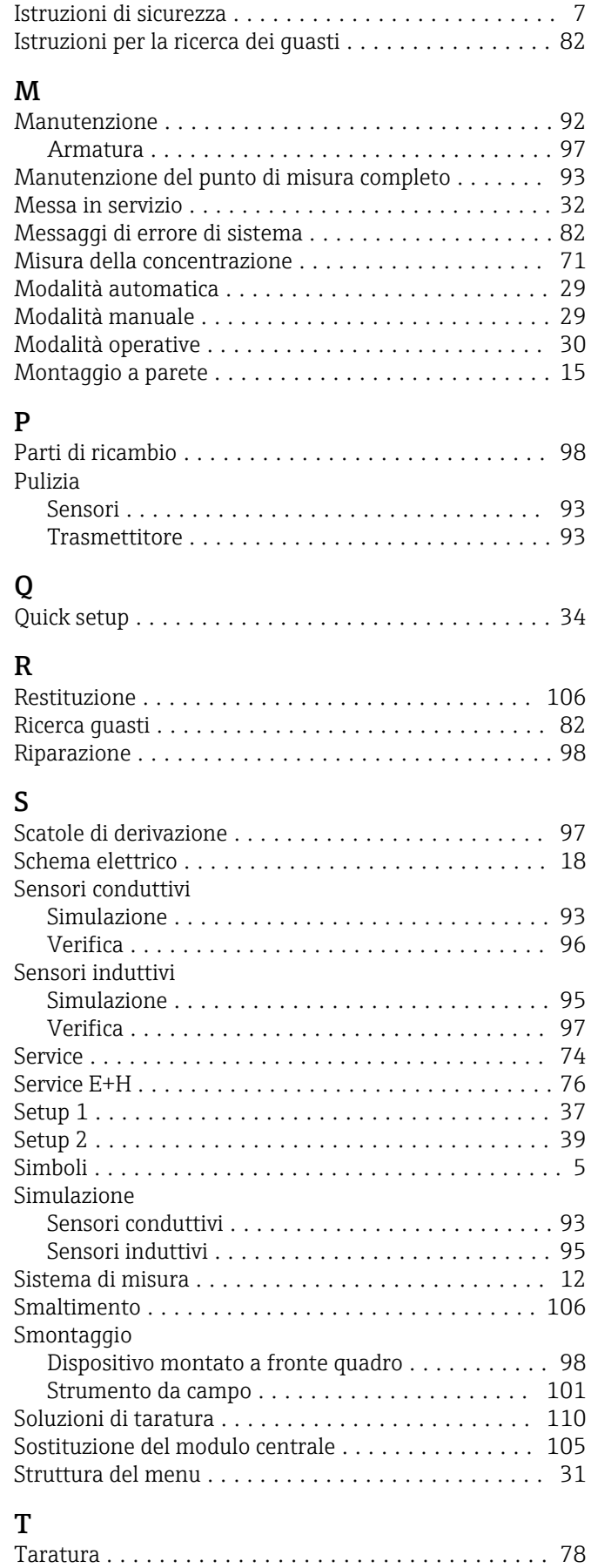

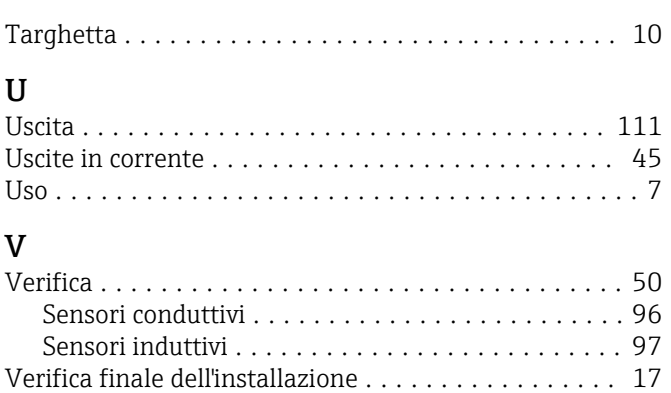

Verifica finale delle connessioni ................. [24](#page-23-0)

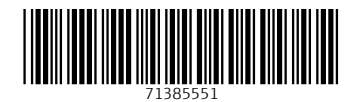

www.addresses.endress.com

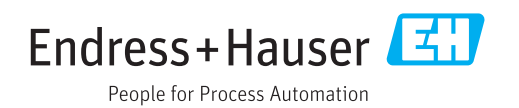